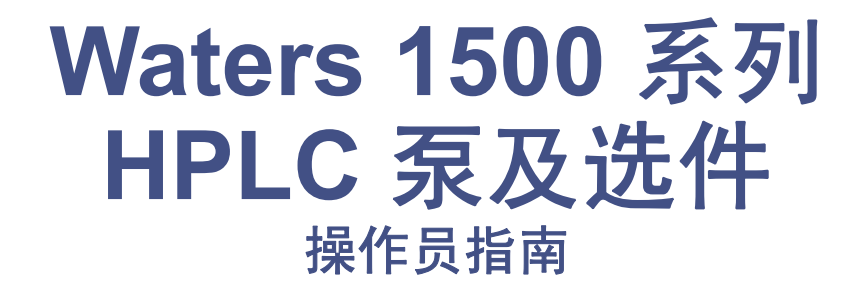

**715002013\_ZH/** 修订版 **A**

Waters THE SCIENCE OF WHAT'S POSSIBLE.™

版权所有 **© Waters Corporation 2009** 保留所有权利

# <span id="page-1-0"></span>版权声明

© 2009 WATERS CORPORATION。在美国和爱尔兰印刷。保留所有权利。未经出版商 的书面允许,不得以任何形式转载本文档或其中的任何部分。

本文档中的信息如有更改,恕不另行通知,且这些信息并不作为 Waters Corporation 的承 诺。 Waters Corporation 对本文档中可能出现的任何错误不承担任何责任。本文档在出版 时被认为是完整和准确的。任何情况下,对与使用本文档有关或因使用本文档而导致的偶 发或继发的损害, Waters Corporation 不承担任何责任。

# <span id="page-1-1"></span>商标

Waters 是 Waters Corporation 的注册商标, Breeze、 Empower、 LAC/E、 SAT/IN 和 "THE SCIENCE OF WHAT'S POSSIBLE."是 Waters Corporation 的商标。

Luer 是 Becton, Dickinson, and Company 的注册商标。

PharMed 和 Tygon 是 Saint-Gobain Performance Plastics Corporation 的注册商标。

Tefzel 是 duPont de Nemours and Company, Inc. 的注册商标。

其它注册商标或商标均为其各自所有者的专有资产。

# <span id="page-2-0"></span>客户意见或建议

Waters 的技术交流部门恳请您告诉我们您在该文档中所遇到的任何错误或向我们提出改进 建议。请协助我们了解您最希望从文档中获得什么内容,让我们可以不断改进其准确性及 可用性。

我们会认真对待收到的每条客户意见。您可以通过 tech\_comm@waters.com 与我们联系。

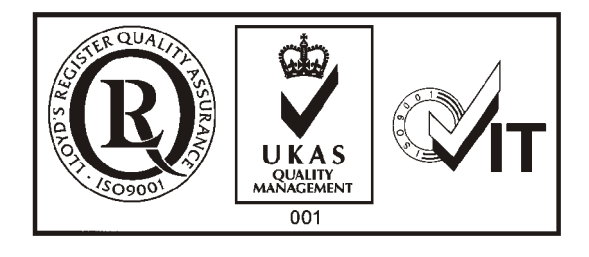

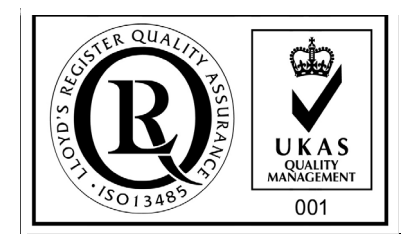

# <span id="page-3-3"></span><span id="page-3-0"></span>联系 **Waters**

如果您就使用、运输、移除或丢弃 Waters® 的任何产品有更高要求或技术问题,请联系 Waters。可以通过 Internet、电话或传统邮件联系我们。

#### **Waters** 联系信息

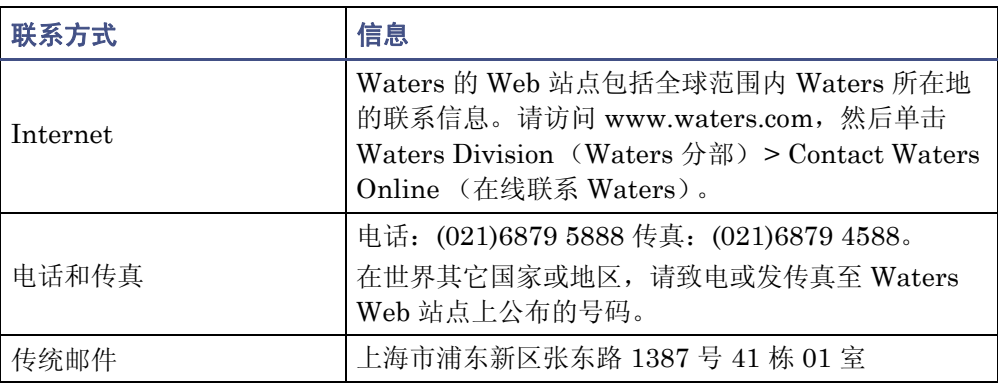

# <span id="page-3-1"></span>安全注意事项

用于 Waters 仪器及设备的某些试剂和样品可能会产生化学、生物和放射性危险。必须了解 您使用的所有物质的潜在危险。始终遵守"优良实验室规范",并咨询所在组织的安全代 表。

开发方法时,请遵照 *American Journal of Medical Technology* (《美国医疗科技期刊》) (1978) 44 卷第 1 期 30 - 37 页上的"Protocol for the Adoption of Analytical Methods in the Clinical Chemistry Laboratory" 。此方案包含实现系统性能和方法性能所需的完善 操作步骤和方法。

### <span id="page-3-2"></span>**1500** 系列 **HPLC** 泵和色谱柱加热器的相关注意事项

#### 辐射危险

本设备不会发射任何类型的危险辐射。其发射最低量的电磁辐射,并且在适用的发射标准 (EN61326) 的限制之内。

#### 保护性接地

泵和色谱柱加热器需要保护性接地才能进行操作。为设备供电的 3 芯电线也能使设备接 地。该电线已获得美国国家认可实验室(UL 或 ETL)的认可。其必须由三个 18 单位、额 定电压 300 V 的绝缘导体组成。

#### 回吸和排放

流体泵内的止回阀安装在色谱柱加热器之前,可防止流体回吸。

本设备内安装有排液系统。泵和色谱柱加热器单元内的滴盘可接住泄露或溢出的任何液 体。这些滴盘连接到设备底部的外部排液口上。连接到此排液口的管道会将液体引入适当 的废液容器中。

#### 危险废液

在标准操作过程中,此设备不产生任何副产品或废液。泄漏或溢出所产生的任何废液会被 引入位于设备下方的排液口。连接到此排液口的管道会将液体引入适当的废液容器中。

#### 设备维修或处理

请将有关维修或处理的问题发往 Waters, 第 [i-iv](#page-3-0) 页中给出了地址和电话号码。 Waters 在 欧洲按照特定于国家 / 地区的 WEEE 指令对设备进行处理。 Waters 也可满足欧洲以外地 区的任何特殊要求。

### <span id="page-4-0"></span>安全忠告

请参阅[附录](#page-120-0) A 查看警告和注意事项综合列表。

# <span id="page-4-1"></span>操作 **Waters 1500** 系列 **HPLC** 泵及选件

操作这些泵和选件时,请遵循本节介绍的标准质量控制 (QC) 程序和指导原则。

# <span id="page-5-0"></span>适用符号

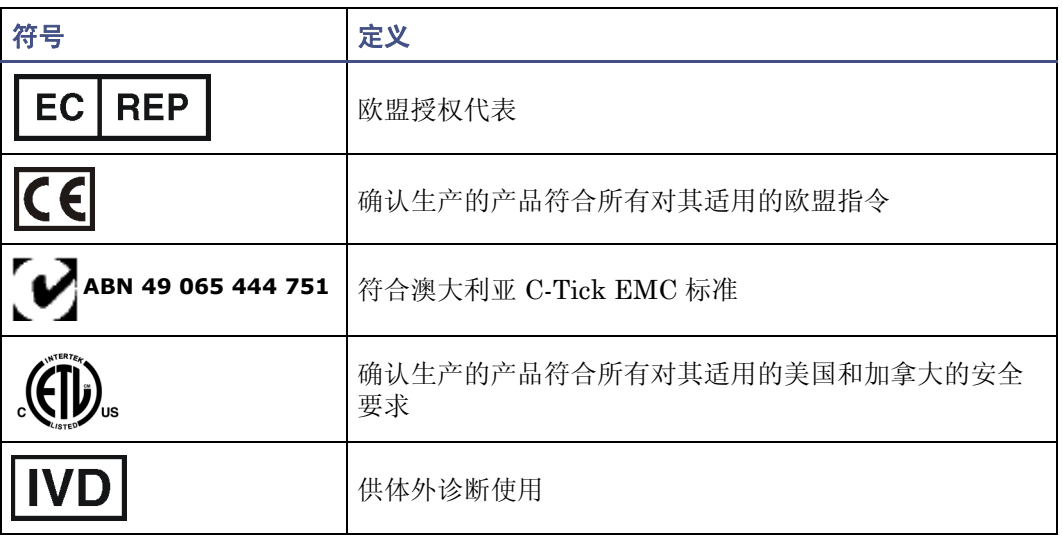

# <span id="page-5-1"></span>对象与目的

本指南的使用对象为需要对 Waters 1500 系列 HPLC 泵及选件执行安装、维护和 / 或故障 排除操作的人员。您应该熟悉 HPLC 术语、规范以及基本的 HPLC 系统操作 (例如连接 管路)。

# <span id="page-5-2"></span>**Waters 1500** 系列 **HPLC** 泵及选件的设计用途

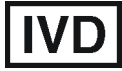

根据欧盟体外诊断设备指令 98/79/EC, Waters 1525 二元、 1525 和 1525EF HPLC 泵, 以及 1500 系列色谱柱加热器获得了 CE 认证。

Waters 1525、 1525 和 1525EF HPLC 泵, 以及可选的 1500 系列色谱柱加热器可用于一 般的体外诊断性测试。开发方法时,请遵照 *American Journal of Medical Technology* (《美国医疗科技期刊》) (1978) 44 卷第 1 期 30 - 37 页上的 "Protocol for the Adoption of Analytical Methods in the Clinical Chemistry Laboratory"。此协议包含实现系统性 能和方法性能所需的完善操作步骤和方法。

### <span id="page-5-3"></span>校正

要校正 LC 系统,请遵照可接受的使用至少五个标准样生成标准曲线的校正方法。标准样 的浓度范围必须覆盖 QC 样本、典型标本和非典型标本的全部范围。

要校正质谱仪,请参阅正在校正的仪器的操作员指南的校正部分。

<span id="page-6-0"></span>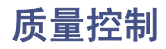

定期运行三个 QC 样本,分别代表正常水平以下、正常水平和正常水平以上的化合物。确保 QC 样本的结果在允许范围内,并在每天、每次测试时都评估其精确度。 QC 样本的结果超 出范围时搜集的数据可能无效。在确定仪器的运行状态令人满意之前,请勿报告这些数据。 分析来自复杂基质(如土壤、组织、血清 / 血浆、全血及其它来源)的样品时,请注意基质

组份可能对 LC/MS 结果产生不良影响、增强或抑制离子化。为将此类基质效应降至最低, Waters 建议采用以下措施:

- 进行仪器分析之前,通过适当的样品预处理(例如蛋白质沉淀、液 / 液萃取 (LLE) 或 固相萃取 (SPE))消除基质干扰。
- 尽可能使用与基质一致的校正液和质量控制样品校验方法的准确性和精确度。
- 使用一种或多种内标化合物,最好是同位素标记的分析物。

# <span id="page-6-1"></span>**IVD** 授权代表信息

# <span id="page-6-2"></span>**IVD** 授权代表

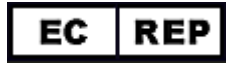

Waters Corporation (Micromass UK Ltd.) Floats Road Wythenshawe Manchester M23 9LZ United Kingdom

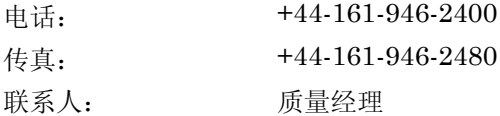

# <span id="page-7-1"></span><span id="page-7-0"></span>**ISM** 分类: **ISM** 第 **1** 组 **B** 类

该分类是根据 CISPR 11 工业、科学与医学 (Industrial Scientific and Medical, ISM) 仪器要求确定的。 第 1 组产品适用于有意生成的和 / 或使用的传导性耦合射频能量,它是 设备实现内部功能所必须的。B 类产品同时适用于商业区和居住区,而且可以直接连接到 低压电源网络。

# 目录

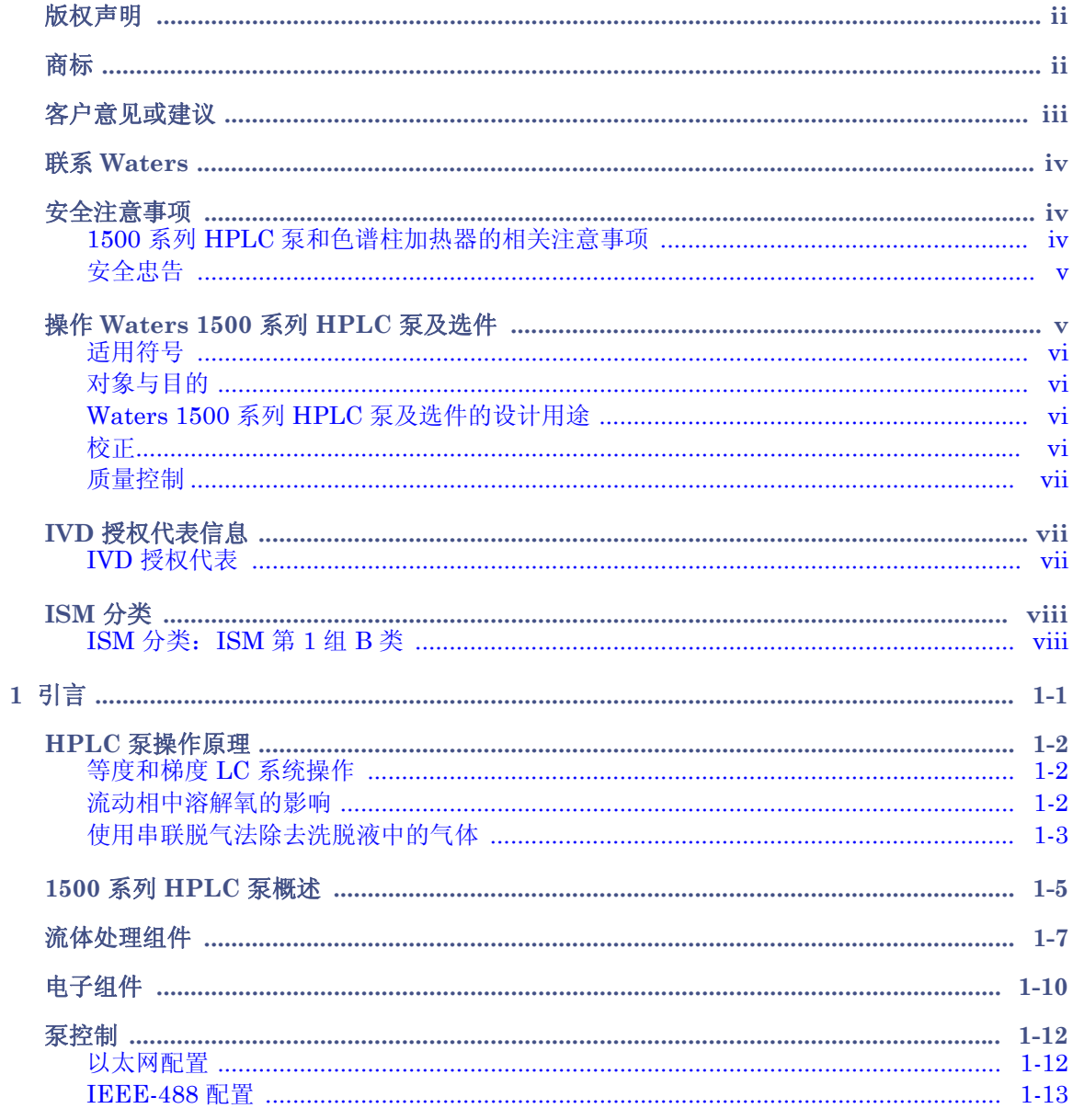

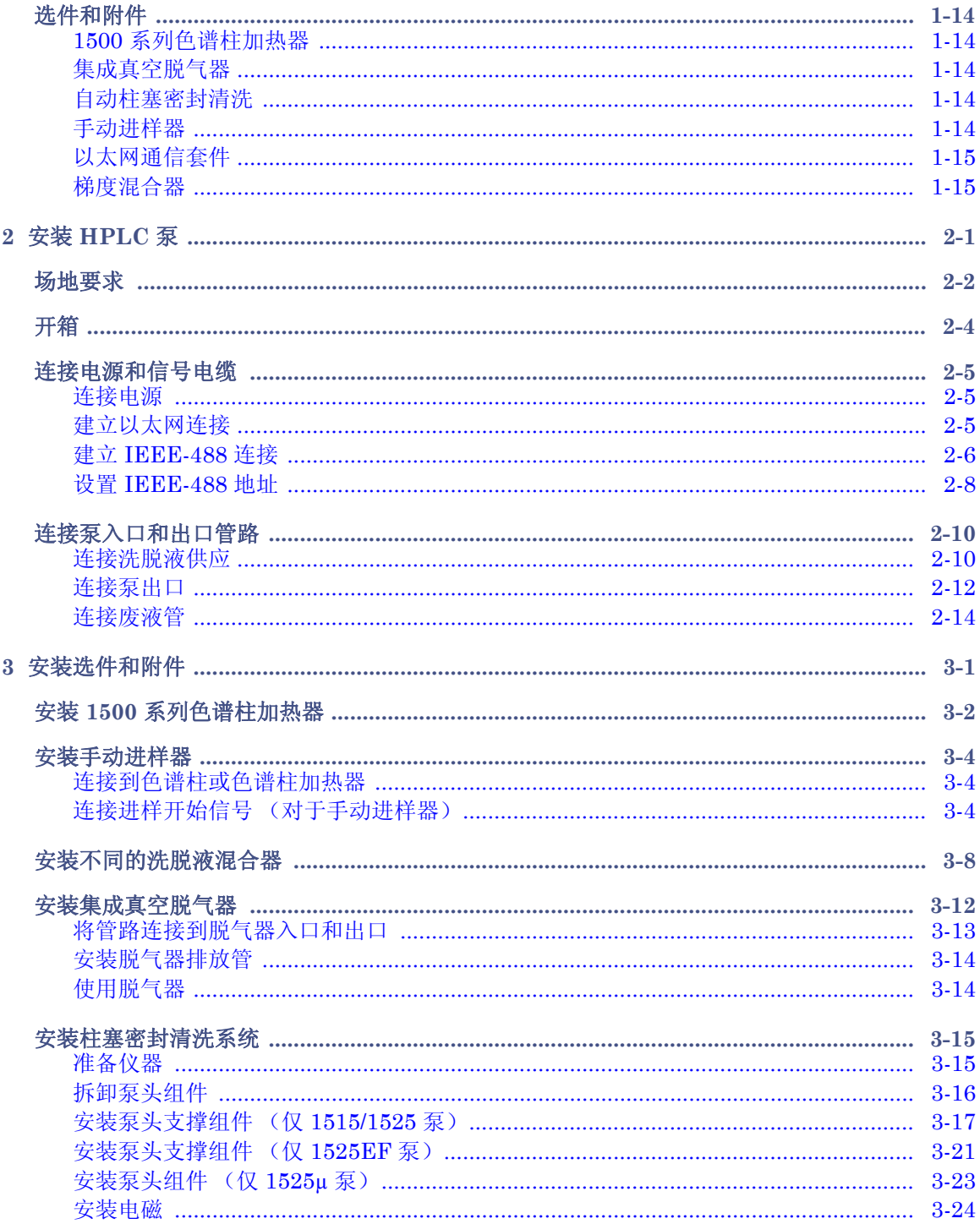

#### $\overline{2}$ 目录

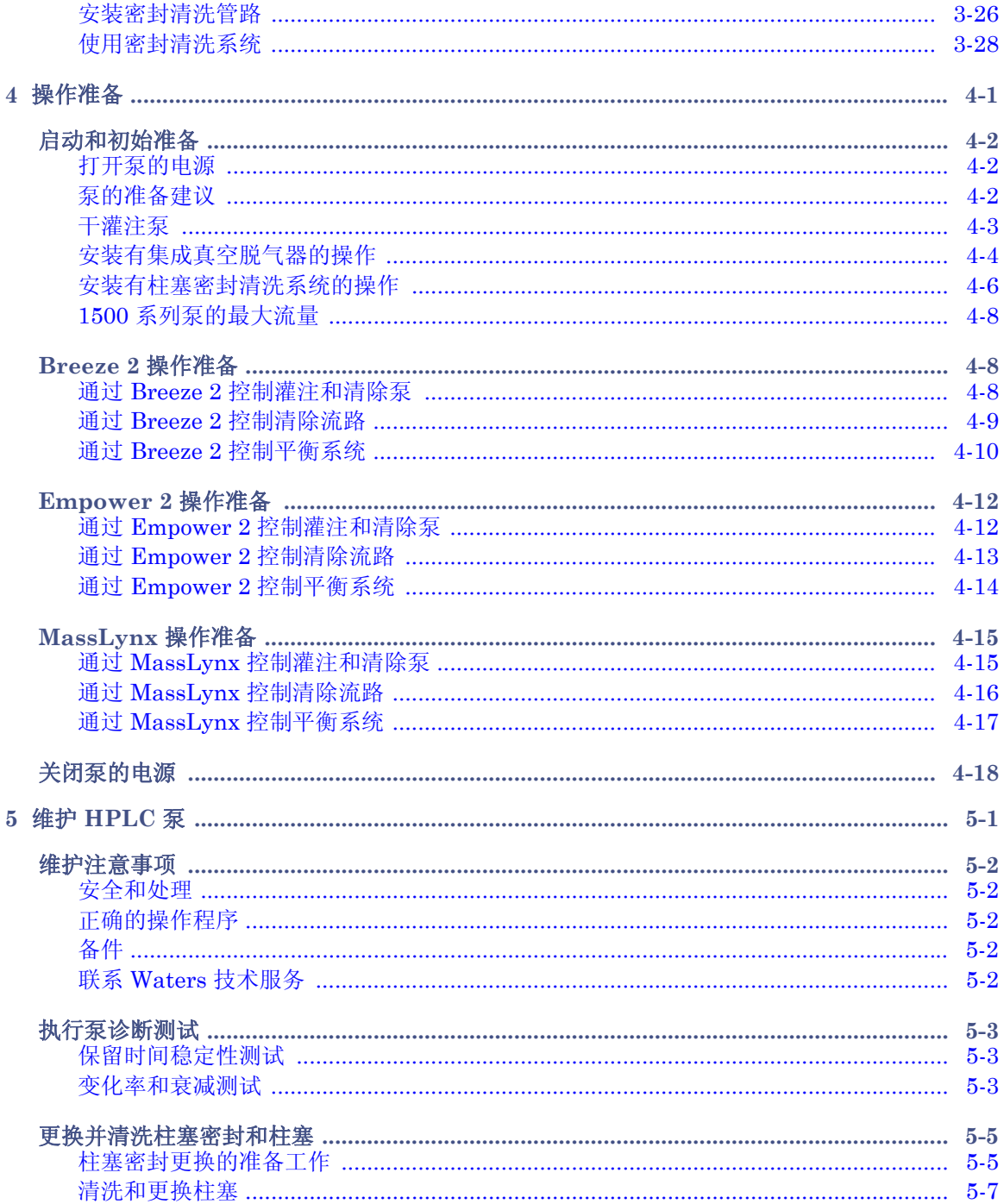

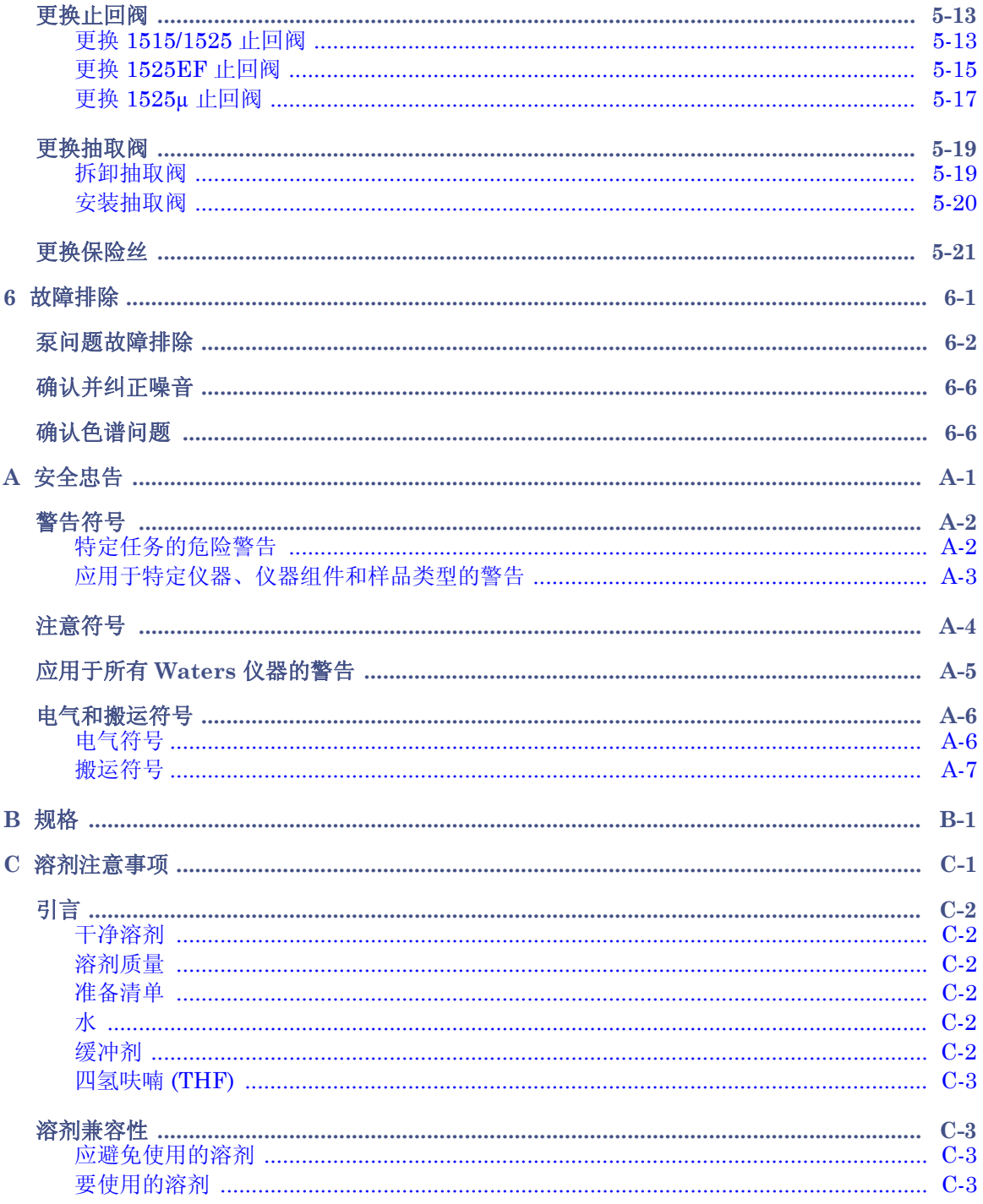

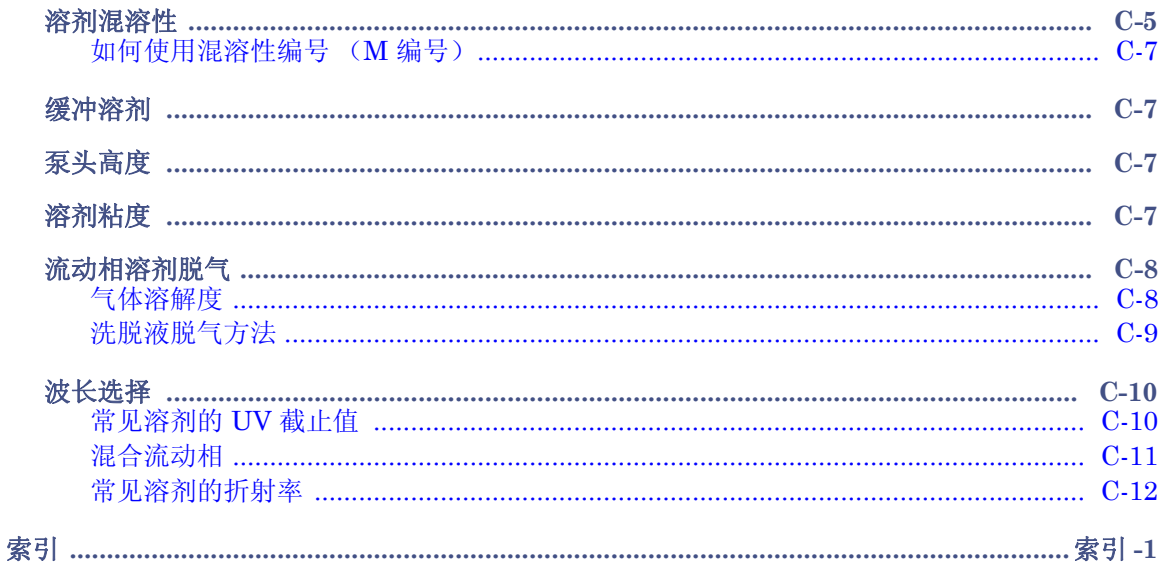

### 目录

<span id="page-14-0"></span>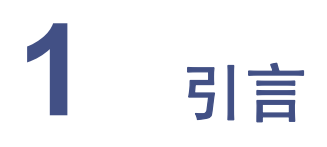

本章介绍 1500 系列 HPLC 泵的重要操作原理、泵组件、数据控制配置和可用选 件。

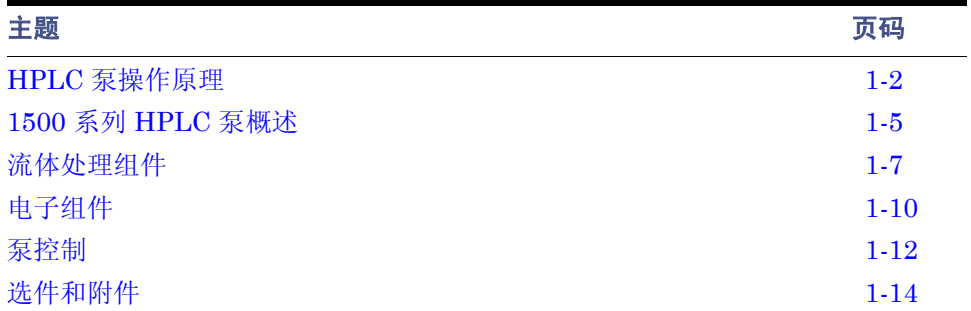

# <span id="page-15-0"></span>**HPLC** 泵操作原理

本节介绍下列主题:

- 等度和梯度 LC 系统操作
- 流动相中溶解氧的影响
- 使用串联脱气法除去洗脱液中的气体

### <span id="page-15-1"></span>等度和梯度 **LC** 系统操作

HPLC 中采用了两种基本的洗脱模式:等度洗脱和梯度洗脱。

在等度洗脱中,流动相(无论是纯溶剂还是混合物)在整个运行期间均保持不变。对于 LC 系统操作,单台泵系统(例如 1515 等度泵)向色谱柱内输送控制量的溶剂以保持一致的和 可重现的流动相成分。

在梯度洗脱中,流动相成分在分离期间会发生变化。如果样品中含有色谱极性范围较大的 化合物,此模式将很有用。随着分离的进行,流动相的洗脱强度不断增大,以便洗脱更强保 留的样品组份。

使用 1525 二元泵时,最简化的配置包括两个溶剂瓶和两台泵。每台泵的速度由梯度控制器 管理,从而在分离过程中输送或多或少的各溶剂。两种流体通过混合器进行混合,从而形成 实际的流动相成分,并随着时间的推移将其输入色谱柱。开始时,流动相包含较高比例的较 弱溶剂 (溶剂 A) 。随着时间的推移,较强溶剂 (溶剂 B)的比例根据预定时间表增大。 由于混合器处于泵的下游,因此在高压下会产生梯度。

其它 HPLC 系统(例如 Waters Alliance 系统)则在单台泵之前于低压下混合多个溶剂流。 梯度比例阀从多个溶剂瓶中进行选择,从而随着时间的推移改变流动相的强度。

### <span id="page-15-2"></span>流动相中溶解氧的影响

流动相中的溶解氧可能会产生特别的问题。使用紫外 / 可见光、荧光或电化学检测器时,溶 解氧在特定情况下会干扰分析物的检测。1

### 对紫外 **/** 可见光检测器的影响

氧气可与溶剂 (例如甲醇或四氢呋喃 (THF))形成紫外吸收复合物。这些复合物会增加背 景吸收,尤其是在较低波长下。这会使检测灵敏度稍微降低。但更为重要的是,在梯度分离 过程中它们会导致基线漂移或伪峰。此外,溶解氧水平随着时间的推移而变化 (尤其是在 采用离线脱气技术,由周围气体的重复吸收而引起时)会导致基线漂移和不规则性。

<sup>1.</sup> Rollie, Mae E., Gabor Patonay, Isaiah M. Warner, Ind. Eng. Chem. Res., 1987, 26, 1ñ6。

将溶解氧去除到可重现的水平可以显著提高紫外 / 可见光检测器的性能, 尤其是在 254 nm 以下和在梯度系统中。并且可以提高某些荧光检测应用的灵敏度。

### 对荧光检测器的影响

对于特定波长下的某些分析物,氧气在特定流动相情况下会淬灭荧光响应。芳香烃、脂肪醛 以及酮特别易受淬灭的影响,并且灵敏度可能会降低 95%。

### 对电化学检测器的影响

氧气会干扰多种电化学检测技术,尤其是还原性电化学反应。

### 对视差折光检测器的影响

视差折光检测器对溶剂密度的变化较为敏感。将溶解气体去除到一致的水平可以提高视差 折光检测器的性能,从而降低基线漂移和不规则性。

# <span id="page-16-0"></span>使用串联脱气法除去洗脱液中的气体

串联脱气法在色谱流路中进行。 1500 系列集成真空脱气器采用此方法。由于脱气是在靠近 泵的地方进行的,此方法可以最大限度地降低洗脱液对周围气体的重复吸收。

通过串联脱气器的洗脱液流量决定脱气效率。流量低时,大部分溶解的气体在洗脱液通过 真空室时被除去。在更高流量时,每单位体积洗脱液内除去的气体量减少。

### <span id="page-16-1"></span>脱气效率

通过脱气器的洗脱液流量决定脱气器除去气体的效率。随着流量的增加,用于从洗脱液中 除去溶解气体的时间减少。下表列出了洗脱液 (水)的流量与其中所溶解气体 (氧气)的 浓度之间的关系。

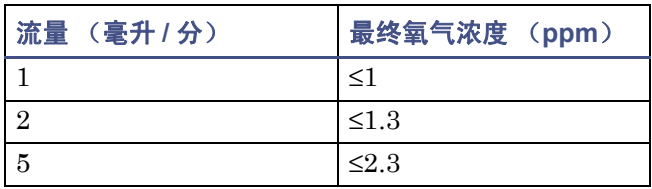

#### 流量对最终溶解气体浓度的影响

### 脱气器操作原理

脱气器根据亨利定律进行操作,用于除去洗脱液中的溶解气体。亨利定律表明,气体溶解在 液体内的摩尔分数与该气体在液面上部的气相分压成正比。如果液体表面的气体分压降低 (例如真空处理),则相应比例的气体量会离开溶液。

脱气器使用透气的聚合物薄膜通道携带洗脱液通过真空室。洗脱液进入真空室后,真空使 得整个薄膜上产生较大的气体浓度差异。此差异加快了溶解气体渗过聚合物薄膜进入真空 室的速度。气体随后被真空泵抽出。下图为真空室的简单示意图。

#### 真空室示意图

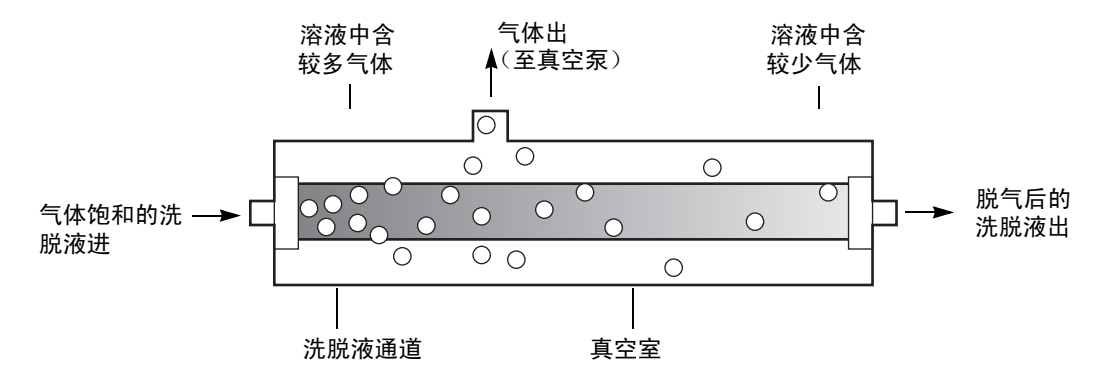

洗脱液暴露在真空中的时间越长,其溶解的气体被除去的越多。两个因素影响着洗脱液暴 露在真空中的时间:

- 流量 − 较低的流量会增加洗脱液暴露在真空中的时间。第 1-3 [页上的 "脱气效率"](#page-16-1) 讨论了不同流量对残留气体浓度的影响。
- 脱气膜的表面积 − 在每个真空室内脱气膜的长度都是固定的。

# <span id="page-18-0"></span>**1500** 系列 **HPLC** 泵概述

1500 系列 HPLC 泵结合了 HPLC 洗脱液输送最为重要的方面:高精度、可靠性和顺畅的 洗脱液流。各泵等效地执行其设计功能:

- 1515 等度 HPLC 泵用于精准的等度分析,其流量最高达 10 毫升 / 分。
- 1525 二元 HPLC 泵可以极为顺畅的顺流混合获得可重现的二元梯度输送,并具有最 高达 10 毫升 / 分的流量。
- 1525EF(扩展流)二元 HPLC 泵是标准 1525 二元泵的现场升级,可将流量增至最 高 22.5 毫升 / 分。
- 1525μ 二元 HPLC 泵用于以最高 5 毫升/分的低流量进行精准且可重现的梯度输送。

在 HPLC 系统中,1500 系列泵由 Waters Breeze™ 2、Empower™ 2 或 MassLynx™ 数 据控制软件控制 (请参阅第 1-12 [页上的 "泵控制"\)](#page-25-0)。

注:有关具体的数据控制软件版本和要求的详细信息,请参阅 Waters 1500 系列 HPLC 泵 的发行说明。

每台泵的步进电机 (由微处理器控制)和非圆形齿轮确保了顺畅精准的液流,而与返压、 流量设置或洗脱液可压缩性无关。

以下可选组件可用于 1500 系列泵,以满足 HPLC 应用和场地要求:

- 1500 系列色谱柱加热器 − 可对通过色谱柱的液体进行预加热。
- 集成真空脱气器 − 为 HPLC 泵提供除去流动相中溶解气体的自动、连续式方法。脱 气器是 1525μ 泵上的标准设备,并且可以作为选件安装在 1515 等度泵以及 1525 和 1525EF 二元泵上。
- 柱塞密封清洗系统 − 通过润滑柱塞并冲洗掉从每个活塞室高压侧强行通过柱塞密封 的溶剂或干盐,从而延长泵密封的使用寿命。

• 手动进样器 − 用于取代自动样品器,以提供 HPLC 样品进样的精确手动控制。

有关详细信息,请参阅第 1-14 [页上的 "选件和附件"](#page-27-0)。

下图显示了带有可选色谱柱加热器的 1525 二元泵。

### 带有可选色谱柱加热器的 1525 二元泵

<span id="page-19-0"></span>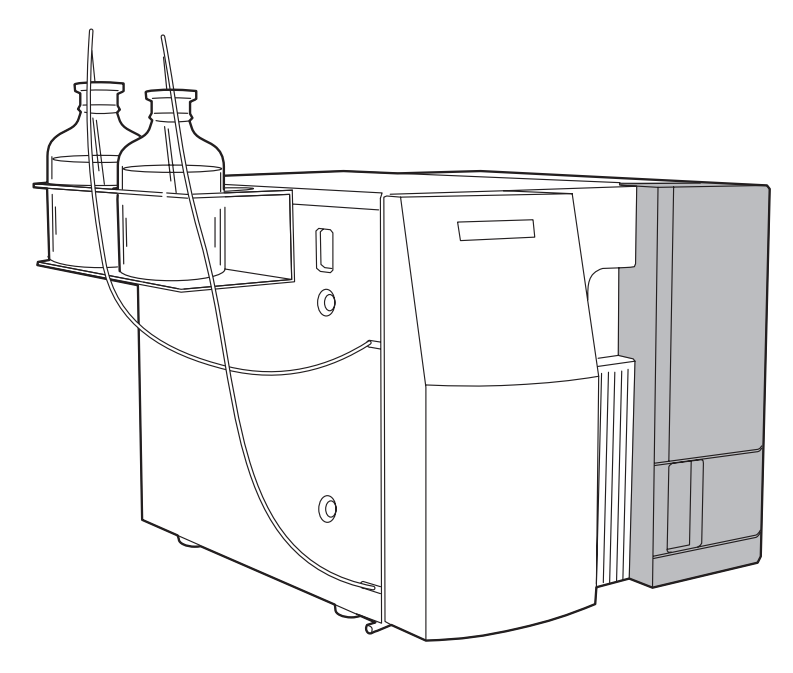

# <span id="page-20-0"></span>流体处理组件

在安装 1500 系列泵之前,应熟悉其流体处理组件。以下各图显示了 1525/1525EF 和 1525μ HPLC 泵的流体处理组件。

注:1515 泵是 1525 二元泵的等度版本。除第二泵装置 (泵 B)、 T 形接头和梯度混合器 (包括相关子组件)外,它与 1525 二元泵使用相同的关键组件。

#### **1525/1525EF** 泵的流体处理组件

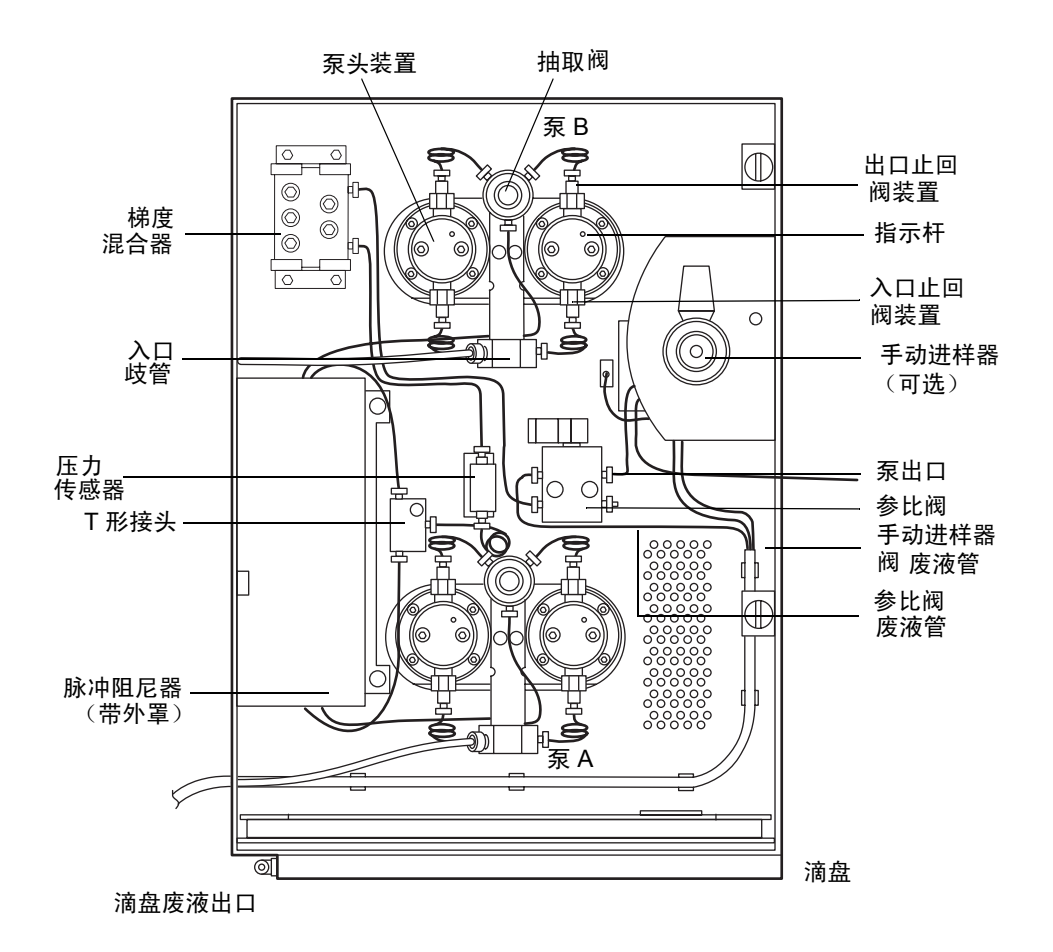

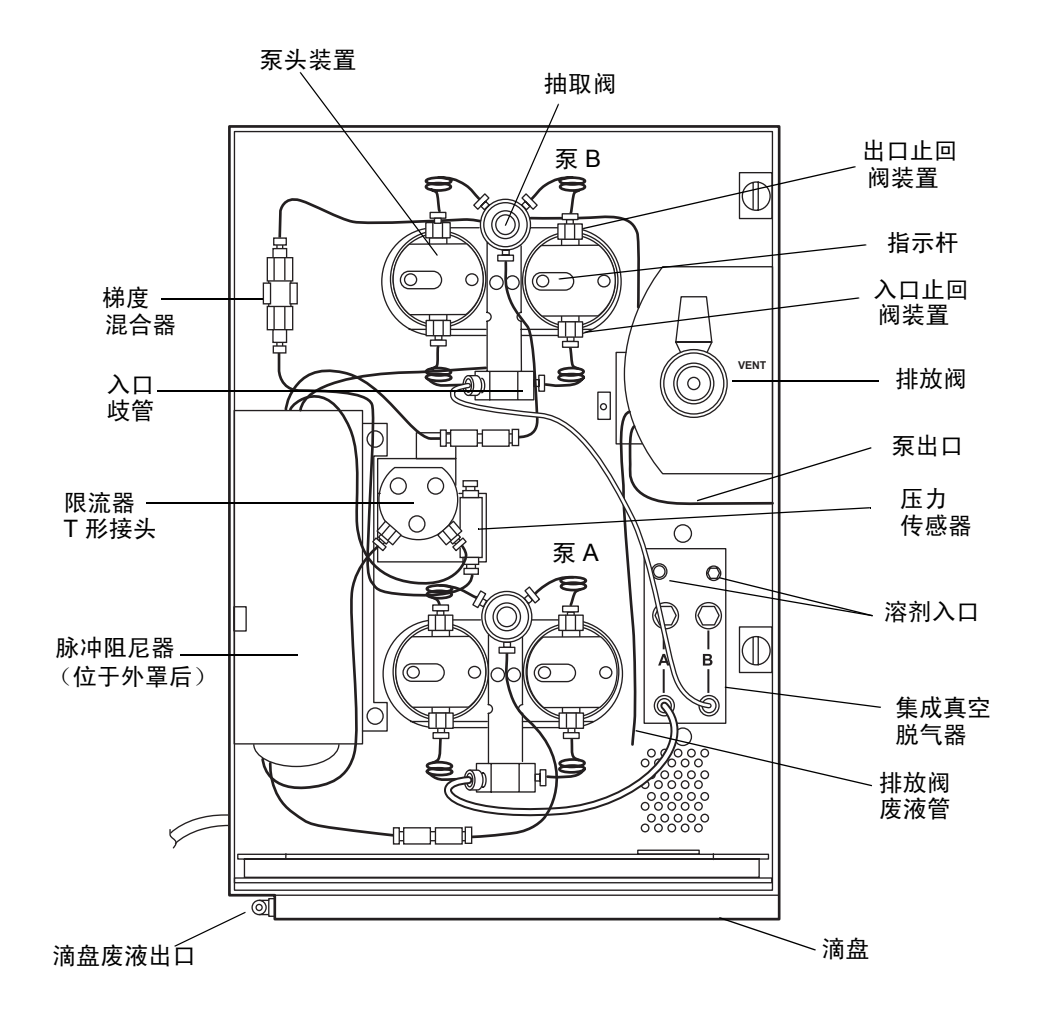

下表介绍了 1500 系列泵流体处理组件的功能。

### 流体处理组件

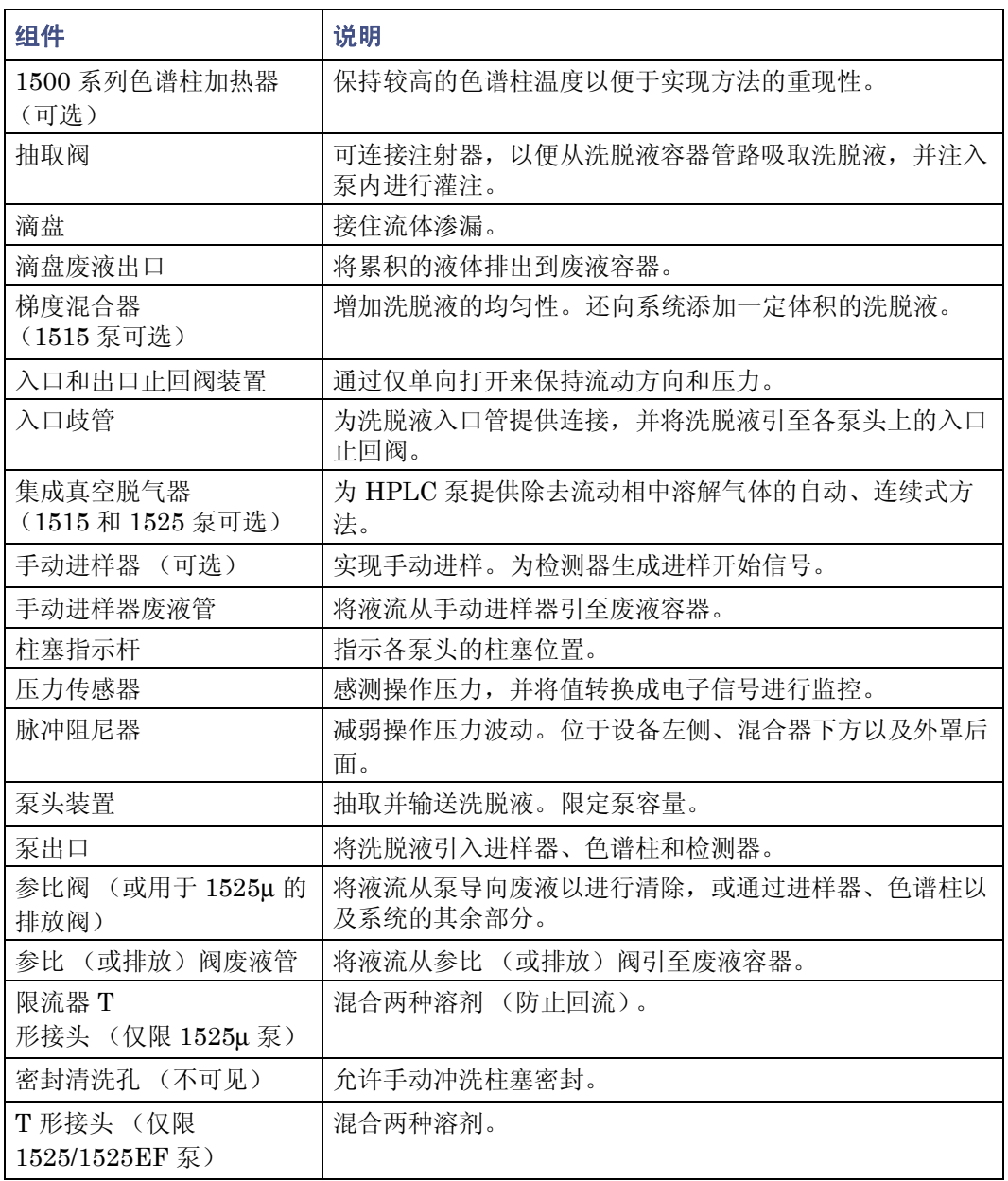

<span id="page-23-0"></span>在安装 1500 系列泵之前,应熟悉其电子组件,如下图所示。

### <span id="page-23-1"></span>**1500** 系列泵的后面板电子组件

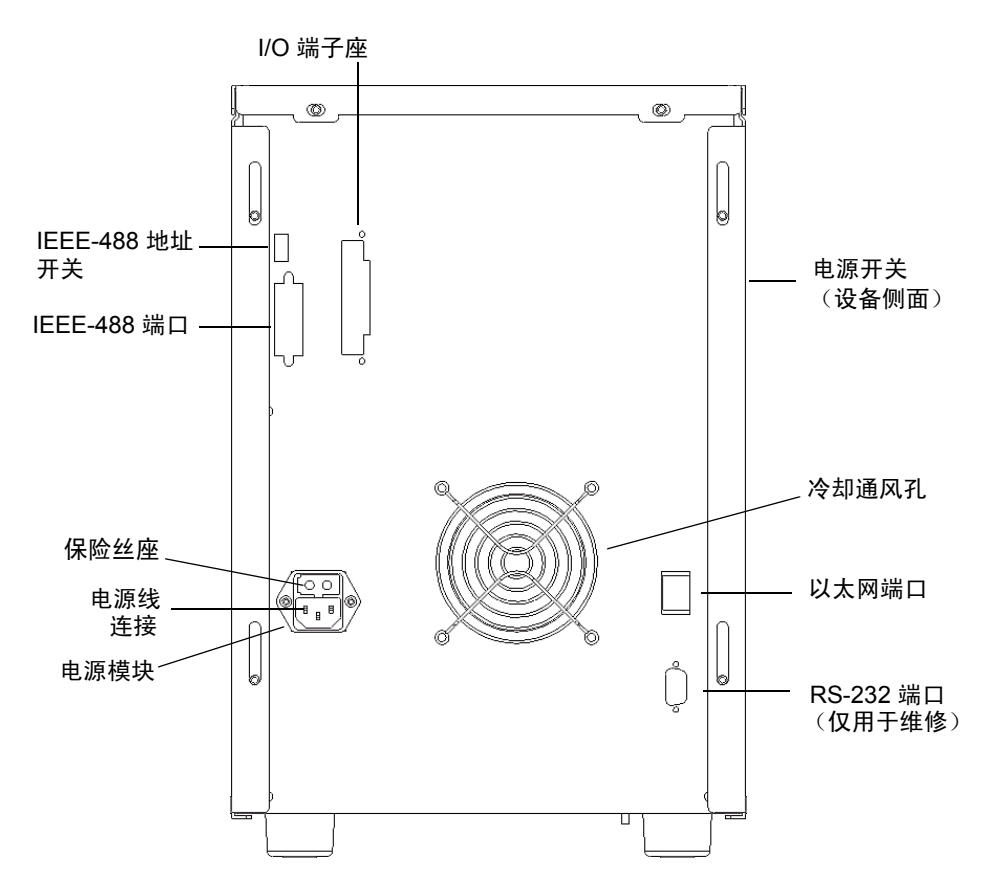

### **1500** 系列泵的电子组件

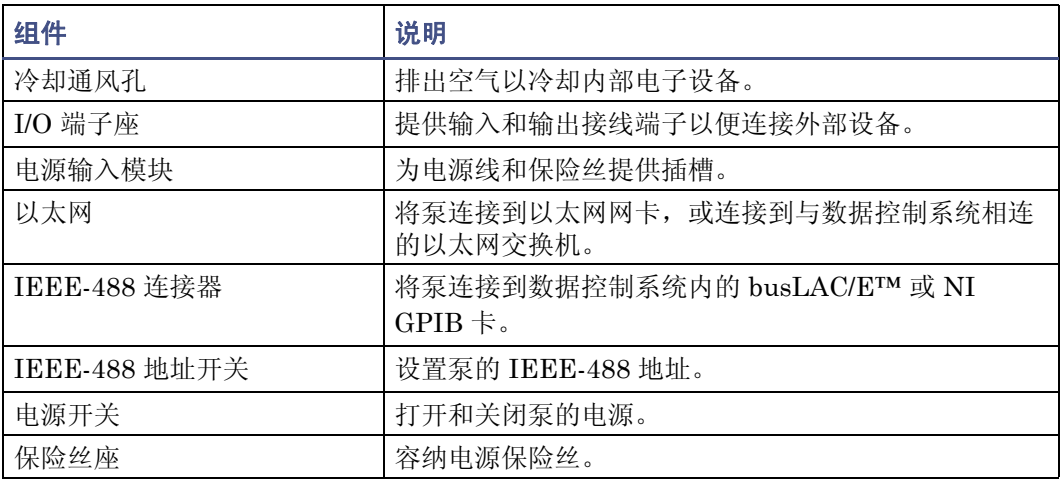

<span id="page-25-0"></span>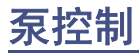

使用 Waters 数据控制软件 (例如 Breeze 2 软件),可在等度或二元应用中控制并监视 1500 系列 HPLC 泵。有关具体的数据控制软件版本和要求的详细信息,请参阅 Waters 1500 系列 HPLC 泵的发行说明。

使用 Waters 数据控制软件执行以下任务:

- 设置所有泵控制参数和操作范围
- 定义二元梯度操作条件 (仅限二元泵)
- 灌注和清除洗脱液流路

在数据控制下,泵可以按以下配置之一进行操作:

- 所有系统组件(包括 1500 系列泵和可选的色谱柱加热器)均通过以太网通信接口与 数据系统进行通信
- 所有系统组件(包括 1500 系列泵和可选的色谱柱加热器)均通过 IEEE-488 总线接 口与数据系统进行通信

限制: 不能在使用泵或色谱柱加热器的 IEEE-488 总线接口进行通信的同时, 使用其以太 网端口。

### <span id="page-25-1"></span>以太网配置

要通过以太网与 Waters 数据控制系统进行通信,应以下述两种方式之一,使用以太网电缆 将泵连接到系统的以太网网络:

- 通过数据控制系统的以太网网卡直接连接
- 通过网络交换机连接

有关详细信息,请参阅第 2-5 [页上的 "建立以太网连接"。](#page-34-3)

### 使用以太网通信的 **HPLC** 系统配置

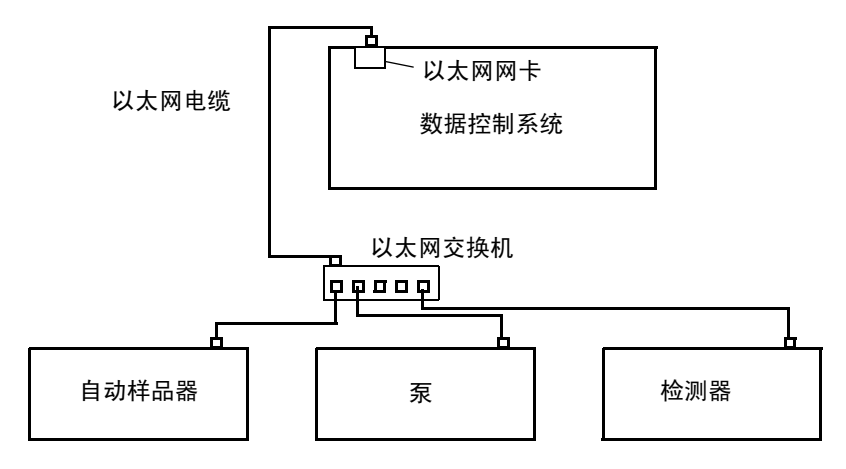

### <span id="page-26-0"></span>**IEEE-488** 配置

要通过 IEEE-488 与 Waters 数据控制系统进行通信,可使用 IEEE-488 电缆将 1500 系列 泵连接到 IEEE-488 控制器(数据控制系统中的 busLAC/E 卡,用于 Breeze 或 Empower 控制; 或 NI GPIB 卡,用于 MassLynx 控制)。有关详细信息,请参阅第 2-6 [页上的"建](#page-35-1) 立 [IEEE-488](#page-35-1) 连接"。

### 使用 **IEEE-488** 连接的 **IHPLC** 系统

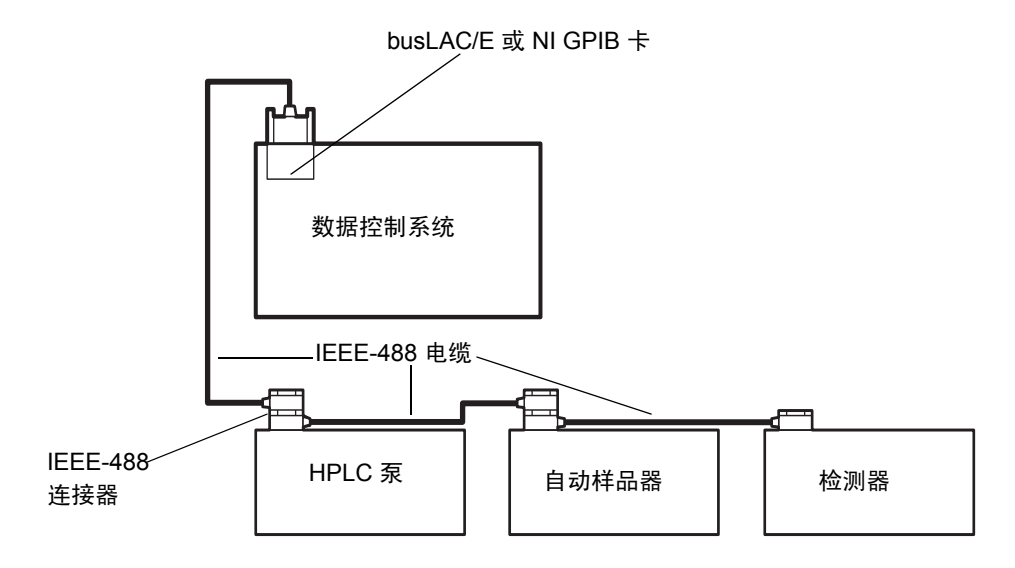

# <span id="page-27-0"></span>选件和附件

为了满足 HPLC 泵的应用和场地要求,有各种选件和附件可供选择。

### <span id="page-27-1"></span>**1500** 系列色谱柱加热器

1500 系列色谱柱加热器可将色谱柱温度维持在环境温度以上 5°C (最低 20°C)到 60°C。 它安装在泵的一侧,以便于操作(请参阅第 [1-6](#page-19-0) 页上的图)。有关安装说明,请参阅第 [3-2](#page-45-1) 页上的 "安装 1500 [系列色谱柱加热器"。](#page-45-1)

# <span id="page-27-2"></span>集成真空脱气器

集成真空脱气器是 1525μ 二元泵的标准功能,并且是 1515/1525/1525EF HPLC 泵的可选 功能。为 HPLC 系统提供了除去流动相中溶解气体的自动、连续式方法。有关安装说明, 请参阅第 3-12 [页上的 "安装集成真空脱气器"](#page-55-1)。

### <span id="page-27-3"></span>自动柱塞密封清洗

柱塞密封清洗系统是所有 1500 系列泵的可选附件。密封清洗溶剂可润滑柱塞并可冲洗掉 从每个活塞室高压侧强行通过柱塞密封的所有溶剂或干盐。此清洗循环可延长密封的使用 寿命。有关安装说明,请参阅第 3-15 [页上的 "安装柱塞密封清洗系统"。](#page-58-2)

打开泵的电源并灌注密封清洗泵后,柱塞密封清洗系统将自动运行 (请参阅第 4-6 [页上的](#page-77-1) ["安装有柱塞密封清洗系统的操作"\)](#page-77-1)。

### <span id="page-27-4"></span>手动进样器

使用可选的手动进样器可以在运行过程中手动控制进样。此方法对于制备或半制备 HPLC 应用非常有用。

Waters 为 1500 系列泵提供了两种不同型号的手动进样器:

- 1500 系列手动进样器
- FlexInject 手动双进样器

1500 系列手动进样器得到除 1525μ 之外的所有 1500 系列泵的支持。它由一个可安装的单 一进样器阀组成,用于执行精确的手动进样。

FlexInject 手动双进样器可与任何液体混合系统(包括 1500 系列泵)一起使用。只需要选 择一下阀,即可注入较小或较大体积的样品。

FlexInject 进样器可以最高 150 毫升 / 分的流量操作,并且可以安装在 1500 系列泵的任意 一侧以便于操作。它的两个样品进样器都与选择器阀一起预安装,可以将液流转移至小规 模或大规模样品制备。可将分析色谱柱和制备色谱柱连接到各自的进样器。

有关安装 1500 系列手动进样器或 FlexInject 手动双进样器的说明,请参阅第 3-4 [页上的](#page-47-3) ["安装手动进样器"](#page-47-3)。

# <span id="page-28-2"></span><span id="page-28-0"></span>以太网通信套件

为有助于 HPLC 以太网连接,可向 Waters 定购以太网交换机通信套件 (部件号 700004123) 。该套件包括 8 端口以太网交换机、电缆和安装架,用于将交换机安装在 1500 系列泵或分离单元的后面板上。有关以太网的详细信息,请参阅 《Waters 以太网仪 器入门指南》(部件号 71503744MD)。

# <span id="page-28-1"></span>梯度混合器

Waters 1500 系列泵支持洗脱液容量不同的梯度混合器的各种配置。可定购一台或多台此 类混合器,并安装在 1500 系列泵内。有关安装说明,请参阅第 3-8 [页上的"安装不同的洗](#page-51-1) [脱液混合器"](#page-51-1)。

<span id="page-30-0"></span>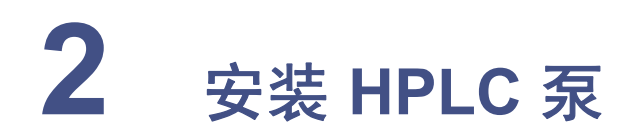

本章介绍如何连接泵的电缆和管路。

如果泵的配置包括选件(如色谱柱加热器)或附件(如不同的洗脱液混合器),请 参阅第 [3](#page-44-1) 章[,"安装选件和附件"](#page-44-1)中的相应部分完成 1500 系列泵的安装。

### 内容

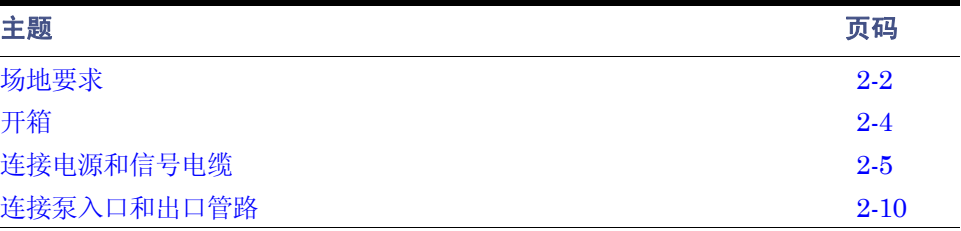

# <span id="page-31-0"></span>场地要求

请在符合下表所示规格的场地安装 1500 系列泵。

#### 安装场地要求

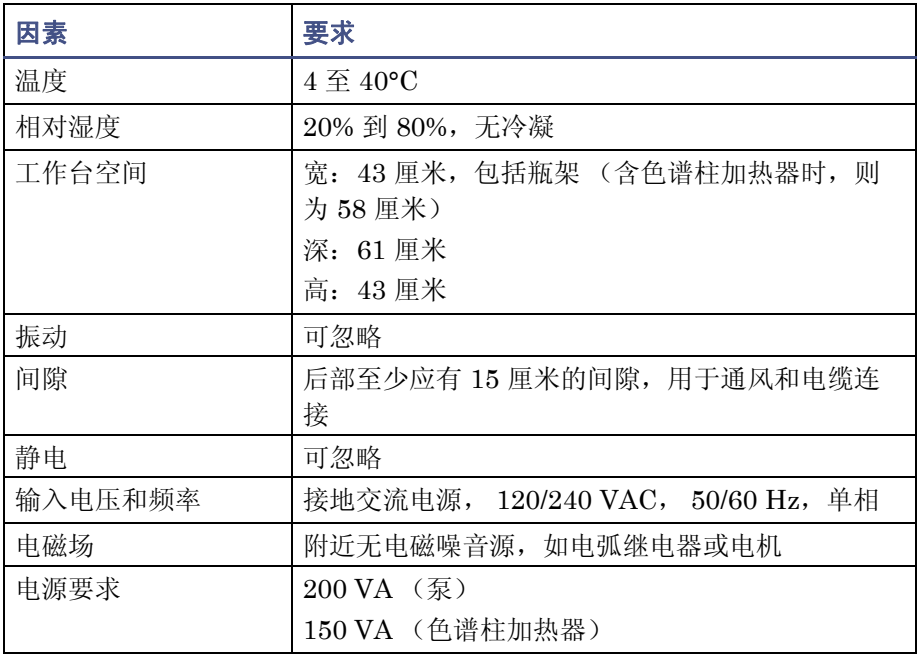

注意:为避免过热并为连接电缆留出间隙,请确保泵后部的间隔至少为 15 厘米。

**1500** 系列泵的尺寸

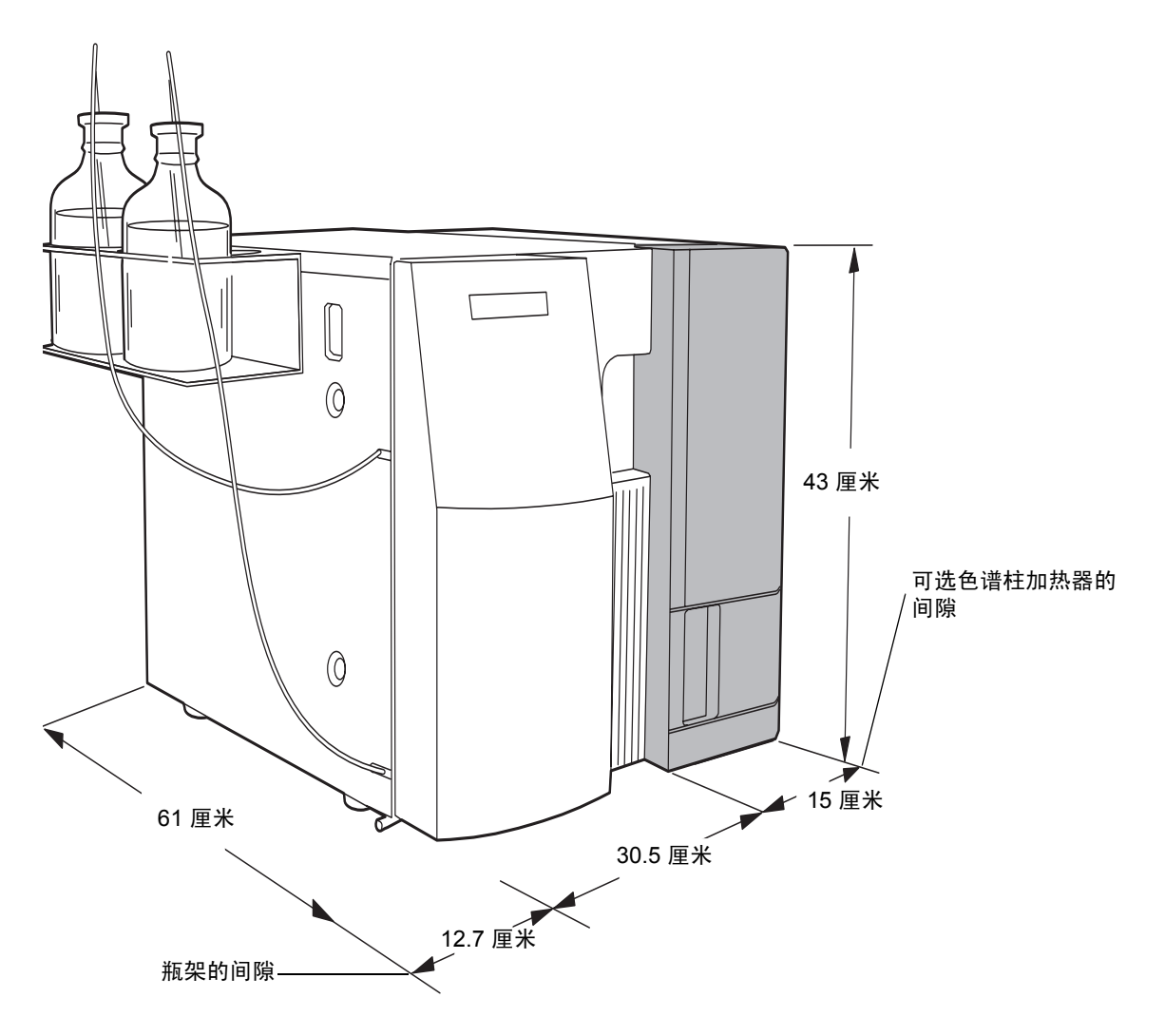

# <span id="page-33-0"></span>开箱

Waters 1500 系列 HPLC 泵用纸箱装运,纸箱内包括以下物品:

- Waters 1515 等度 HPLC 泵、 1525 二元 HPLC 泵或 1525μ HPLC 泵
- 启动套件
- 瓶架
- 结构检验证书

#### 要拆除 **1500** 系列泵的包装

- 1. 打开纸箱,从纸箱上部取出启动套件和其它物品。
- 2. 用双手将泵 (及其泡沫包装材料)从纸箱中抬出来。
- 3. 小心地放下泵,然后除去泵两端的泡沫包装材料。
- 4. 对照启动套件零件清单检查启动套件内的物品,确认未缺少任何物件。
- 5. 确认泵左内侧框架上的序列号与结构检验证书上的序列号一致。 提示: 请保留结构检验证书和本指南, 以供将来参考。
- 6. 检查所有物件是否有损坏,如果发现任何运输损坏,立即向装运公司和 Waters 代 表报告。

要求:如果出现运输损坏,请联系 "Waters 客户服务"(请参阅第 [i-iv](#page-3-3) 页)。有关运输损 坏和索赔的详细信息,请参阅 《Waters 许可、担保和支持》。

# <span id="page-34-0"></span>连接电源和信号电缆

为了正常操作, 1500 系列 HPLC 泵需要准备以下物品:

- 接地交流电源,无剧烈电压波动
- 如果使用以太网通信,则需要连接 HPLC 系统中的数据控制系统和其它以太网设备
- 如果使用 IEEE-488 通信,则泵需要唯一的 IEEE-488 地址,数据控制系统和其它 IEEE-488 设备需要 IEEE-488 连接
- 如果使用可选的手动进样器,则检测器需要进样开始输出连接 (请参阅第 3-4 [页上](#page-47-4) [的 "连接进样开始信号 \(对于手动进样器\)"\)](#page-47-4)

#### 必备材料

- 如果使用以太网通信,则需要以太网电缆和可选的以太网交换机 (随以太网交换机 通信套件提供,部件号 700004123)。
- 如果使用 IEEE-488 通信, 则需要 2 米的 IEEE-488 电缆 (随数据控制系统提供)。
- 电源线 (启动套件)
- 平头螺丝刀 − 小号 (连接进样开始信号电缆时需要)

### <span id="page-34-1"></span>连接电源

1500 系列泵可自动调整交流输入电压。

#### 要进行电源连接

- 1. 将 120 V 或 240 V 电源线插入泵后部的电源连接器。
- 2. 将电源线的另一端插入接地的电源插座。

### <span id="page-34-3"></span><span id="page-34-2"></span>建立以太网连接

1500 系列泵、 HPLC 系统中的其它色谱设备 (例如色谱柱加热器、自动样品器、检测 器)以及数据控制工作站可使用以太网电缆和网络交换机进行互连 (请参阅第 1-15 [页上的](#page-28-2) ["以太网通信套件"](#page-28-2))。

泵配备有用于以太网端口通信的 RJ-45 连接器 (请参阅第 [1-10](#page-23-1) 页上的图)。以太网端口 (10/100 Base-T 网络接口)仅用于远程控制 (在 Empower 2 控制其操作时), 并用于通 过 Waters 自动加载实用程序进行固件升级。

要求:

- 在以太网配置中,所有 Waters HPLC 系统组件 (包括 1500 系列泵和可选的色谱 柱加热器)均必须通过以太网通信与数据系统进行通信。
- 与 IEEE-488 控制一样,使用自动进样器时,将通过以太网电缆触发 1500 系列泵 的进样开始信号,因此无需外部 I/O 电缆。有关详细信息,请参阅第 3-4 [页上的](#page-47-4) ["连接进样开始信号 \(对于手动进样器\)"](#page-47-4)。

限制: 不能在使用 1500 系列泵的 IEEE-488 总线接口进行通信的同时, 使用其以太网端 口。

#### 要建立以太网连接

- 1. 将以太网电缆的一端连接到泵后面板上的以太网端口 (请参阅第 [1-10](#page-23-1) 页上的图)。
- 2. 将以太网电缆的另一端连接到数据控制系统的以太网卡,或连接到与数据控制系统 相连的以太网交换机。有关以太网配置的详细信息,请参阅 《Waters 以太网仪器 入门指南》(部件号 71503744MD)。

### <span id="page-35-1"></span><span id="page-35-0"></span>建立 **IEEE-488** 连接

如果 HPLC 配置未使用以太网通信,1500 系列泵将使用 IEEE-488 电缆与 HPLC 系统中 的其它色谱设备 (例如色谱柱加热器、自动样品器、检测器)以及数据控制工作站进行互 连。

大多数色谱设备出厂时均附带有 1 米的电缆,其每端均有双插孔连接器。 Waters 数据控 制工作站 (例如 Breeze 2 系统) 附带了 2 米的电缆, 其一端具有双插孔连接器, 而另一 端则为单插孔连接器。

IEEE-488 电缆在泵和数据控制系统 (计算机)中的 IEEE-488 接口卡 (例如 busLAC/E 卡)之间传输数字数据。请遵守 IEEE 电缆和连接要求,并遵照 IEEE 规范将泵添加到现 有的 IEEE-488 连接。

#### 要求:

- 在以太网配置中,所有 Waters HPLC 系统组件 (包括 1500 系列泵和可选的色谱 柱加热器)均必须通过 IEEE-488 通信与数据系统进行通信。
- 使用自动进样器时,将通过 IEEE-488 电缆触发 1500 系列泵的进样开始信号,因 此无需外部 I/O 电缆。有关详细信息,请参阅第 3-4 [页上的 "连接进样开始信号](#page-47-4) [\(对于手动进样器\)"](#page-47-4)。

限制: 不能在使用泵的 IEEE-488 总线接口进行通信的同时, 使用其以太网端口。 在连接泵之前,请参阅以下 IEEE-488 指导原则。
## **IEEE-488** 指导原则

安装和使用系统时,请遵循以下原则:

- 系统使用过程中,应使所有设备均保持开启状态。
- 系统在 IEEE-488 总线中处于活动状态时,不要开启或关闭总线上的任何设备。
- 可以连接在一起构成一个接口系统的最大设备数是 15 (14 个仪器加上 1 个 busLAC/E 卡或 NI GPIB 卡)。
- 在一个接口系统中,连接设备和 busLAC/E 卡或 NI GPIB 卡的最大电缆总长为设 备数乘以 2 米, 或 20 米, 取两者之中的较小值。
- 两台设备间的最大电缆长度为 4 米。
- 两台设备间的最小电缆长度为 1 米。

要求:应使用最短的电缆长度,以保证信号能正确传输。电缆长度大于最大值或小 于最小值时,会导致 IEEE-488 通讯故障。

#### 连接 **IEEE-488** 设备

该过程中的步骤假定尚未将任何其它 HPLC 系统 IEEE-488 设备 (例如,自动样品器或 检测器)连接到数据控制工作站。如果已有其它设备连接到工作站,请将泵连接到现有设 备链上。连接 IEEE-488 设备的顺序并不重要。

#### 要建立数据控制系统的 **IEEE-488** 连接

1. 将 2 米 IEEE-488 电缆的单插孔端连接到 Empower 或 Breeze 2 工作站的 busLAC/E 卡上, 或连接到 MassLynx 工作站的 NI GPIB 卡上。

#### 使用 **IEEE-488** 连接的 **IHPLC** 系统

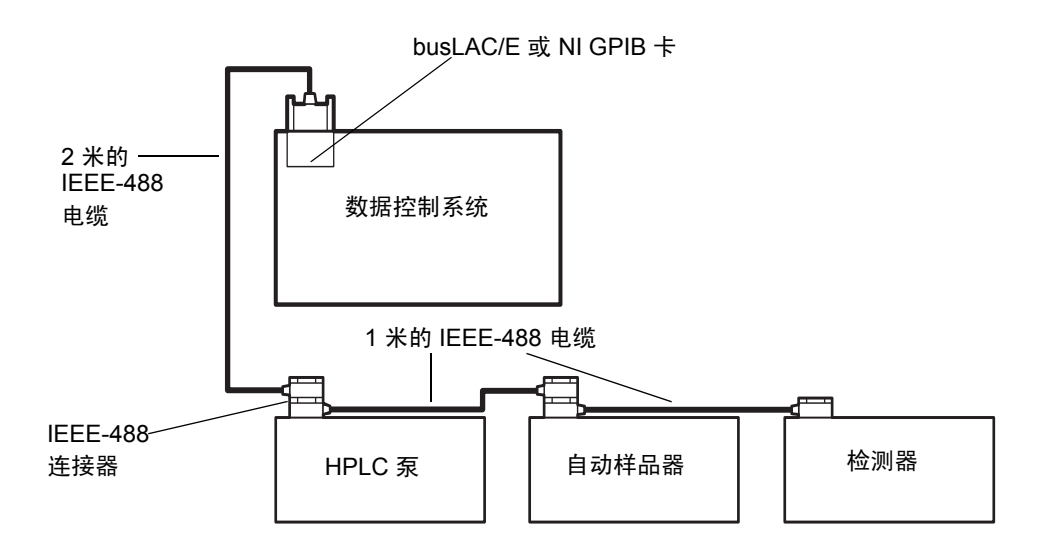

- 2. 将 2 米的 IEEE-488 电缆的双插孔端连接到其中一台 IEEE-488 设备 (泵、色谱柱 加热器、自动样品器或检测器)上的 IEEE-488 端口。
- 3. 将 1 米的 IEEE-488 电缆 (每端均有双插孔连接器)连接到第一设备上的电缆插 座。将该电缆的另一端连接到下一设备的 IEEE-488 端口。
- 4. 对其它每台 IEEE-488 设备重复步骤 3。
- 5. 确保用手指拧紧所有 IEEE-488 电缆连接器螺钉。

# 设置 **IEEE-488** 地址

必须为泵 (以及与 IEEE-488 总线上的 HPLC 系统相连的每台设备)设置唯一的地址。 IEEE-488 仪器的有效地址为 2 到 29,并使用泵后面板上的 DIP 开关从 0 到 1 进行设置 (请参阅下表)。例如,要获得地址 7,则将处于位置 1 的开关的数字相加。

#### 设置地址开关

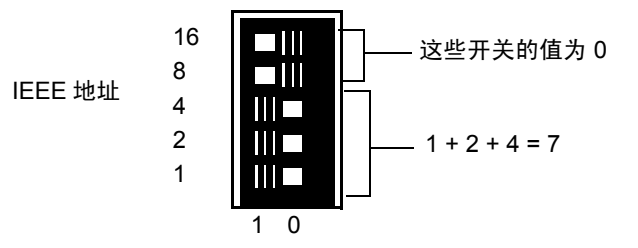

#### 要设置 **IEEE-488** 地址

- 1. 确保设备电源已关闭。
- 2. 将泵后面板上的 DIP 开关设置成唯一的 IEEE-488 地址,有效 IEEE-488 地址的 DIP 开关设置请参阅下表。

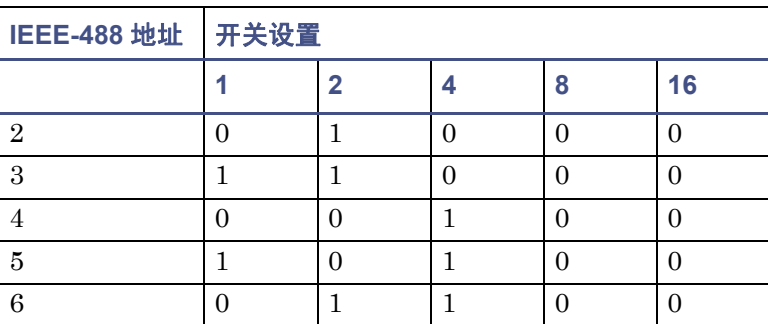

#### **IEEE-488** 开关设置

#### 2-8 安装 HPLC 泵

## **IEEE-488** 开关设置 (续)

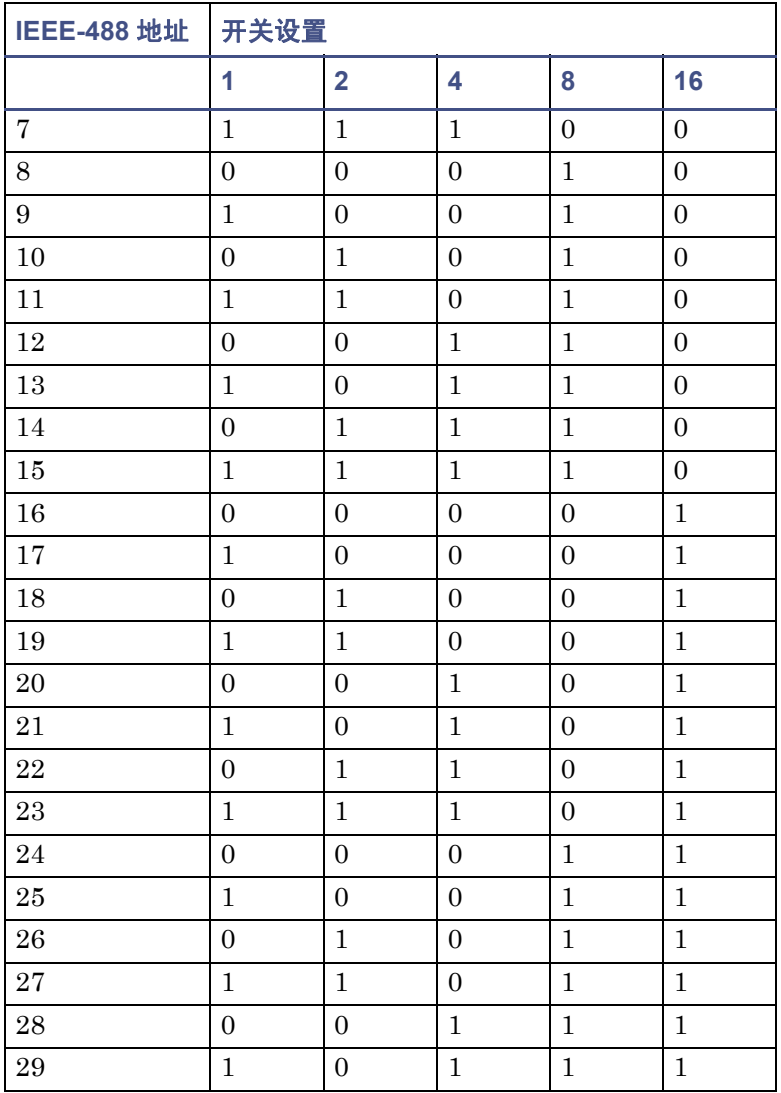

# 连接泵入口和出口管路

本节介绍如何与 1500 系列泵进行以下连接:

- 洗脱液供应连接
- 出口连接
- 废液管

# <span id="page-39-0"></span>连接洗脱液供应

按照本节中的说明将泵入口连接到洗脱液容器。

注:使用集成真空脱气器时,有关连接脱气器至洗脱液容器和泵入口的说明请参阅第 [3-13](#page-56-0)  [页上的 "将管路连接到脱气器入口和出口"](#page-56-0)。

#### 必备材料

- Tefzel® 套圈和压力螺钉 (启动套件) 每台泵一套
- 1/8-英寸外径的 ETFE 管路 (在启动套件中, 部件号 WAT270714)
- ETFE 管路 (启动套件)(在启动套件中,部件号 WAT024036)
- 容器,用于盛放经过过滤和脱气的洗脱液 − 每台泵一个
- 瓶架
- 瓶盖 (1升) (在启动套件中, 部件号 WAT062479)
- 不锈钢溶剂过滤器 (启动套件) − 每台泵一个 (在启动套件中,部件号 WAT025531)
- 塑料管路切割器 (未包含) (部件号 WAT031795) 或刀片
- 入口管路标签 (1515 泵未包含)(部件号 WAT087186[A] 以及 WAT087187[B])

## 安装瓶架

#### 要安装瓶架

1. 将托架安装在泵的左侧。

要求:托架内底部的两个切口必须压在泵上的相应定位螺钉上。

2. 保持托架与泵表面平齐,用手指拧紧装配螺钉以固定托架。

#### <span id="page-40-0"></span>要将洗脱液管路连接到泵入口

1. 测量将洗脱液容器 (安装在瓶架内)连接到泵上的入口歧管所需的 1/8 英寸 ETFE 管路的长度。

要求:使用高粘度洗脱液时,可能需要增加容器的高度,应在泵入口歧管之上 46 到 61 厘米。

- 2. 将 ETFE 管路插入直径为 1/8 英寸的管路切割器孔,确保从切割器金属侧延伸的管 路具有正确的长度 (如步骤 1 中所确定的)。
- 3. 将刀片插入切割器,然后按下以切割管路。确保切割端平直,避免出现毛刺。
- 4. 将压力螺钉滑动到管路的一端,然后是套圈,并使套圈的锥形端背向管路末端 (其 宽端与管路末端平齐),如下图所示。

#### 反向套圈和压力螺钉组件

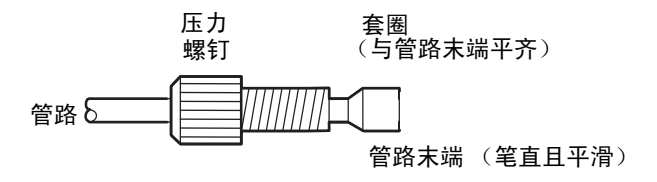

5. 将管路末端牢牢固定在泵上的入口歧管内,然后用手指拧紧压力螺钉。

6. 如果有二元泵,对第二台泵装置重复步骤 1 至 5。

## 准备溶剂容器

一般建议:

- 当仪器用于常规色谱 (即,反相和/或正相以及凝胶渗透法)时,所有容器 (溶 剂、密封清洗和针头清洗)均应为采用硼硅玻璃制作的高质量实验室玻璃器皿。
- 当使用诸如离子色谱法之类的技术时,玻璃容器可能会造成离子污染 (钠和 / 或氯 离子),这时应使用实验室级聚丙烯或聚乙烯容器。
- 与质谱仪组合使用此仪器时,请参阅 Waters Web 站点上最新版本的"Controlling Contamination in UPLC/MS and HPLC/MS Systems"(《控制 UPLC/MS 和 HPLC/MS 系统中的污染》)中的建议。
- 选择可与启动套件附带的容器盖密合的 1 升溶剂容器。溶剂容器盖有助于控制溶剂 蒸发。每个盖上的三个毛边孔在溶剂和排放管周围形成气密密封。

将容器置于溶剂瓶托盘内,并将托盘放在溶剂管理系统组件之上。

#### 连接泵入口和出口管路 2-11

注意:为避免损坏套圈,不要将压力螺钉拧得过紧。

## 连接到洗脱液容器

建议: 为避免泵出口渗漏洗脱液, 应将各洗脱液容器置于其相应泵入口下的同一水平上, 直到出口连接到系统上。

#### 要将入口管路连接到洗脱液容器

- 1. 如果有二元泵,应将入口管路标签滑动到相应的管路上。
- 2. 将 1/8 英寸 ETFE 入口管路的自由端插入洗脱液容器盖。
- 3. 在 1/8 英寸 ETFE 管路末端将一段管路 (部件号 WAT024036)滑入大约 2 厘米。
- 4. 将溶剂过滤器上的不锈钢管路接头插入此管路的开口端。
- 5. 将盖安装到洗脱液容器上,将管路推入容器盖直到过滤器到达容器底部。
- 6. 如果有二元泵,对第二台泵装置重复步骤 1 至 5。

**提示:**如果将泵连接到 Waters 717plus 或 2707 自动样品器,可使用瓶架的一个位置安放 盛装针头清洗溶剂的瓶子。

# <span id="page-41-0"></span>连接泵出口

注意:为避免泵出口渗漏洗脱液,应将各洗脱液容器置于其相应泵的入口之下,直 到出口连接到系统上。

按照本节的说明将泵出口连接到进样器 (或流路中的下一组件)。建立泵出口连接包括以 下任务:

- 切割管路
- 在管路的每一端连接压力接头
- 连接管路的每一端

#### 必备材料

- 两个不锈钢套圈和标准压力螺钉 (部件号 WAT025604)(启动套件)
- 外径为 1/16 英寸的不锈钢管路 (启动套件)
- 环形管路切割器 (部件号 WAT022384)或刀刃锉
- 尖头镊子 (如果用刀刃锉切割管路,则为两对)
- 5/16 英寸开口扳手 (部件号 WAT022527 (启动套件))

#### 2-12 安装 HPLC 泵

## 切割管路至合适长度

#### 要切割所需的泵出口管路

- 1. 测量将泵出口连接到进样器或其它仪器所需的不锈钢管路的长度。
- 2. 使用刀刃锉在所需断点处划出管路的圆周。 提示:尽可能使用环形管路切割器代替刀刃锉,以获得光洁平整的切口。
- 3. 使用带有布料护套的钳子夹住管路划出标记的两侧 (以防损伤管路表面),然后轻 轻前后掰动管路直至断开。

要求:确保断裂处平整且无毛刺。

## 将压力接头连接至该管路

#### 要连接接头

1. 将压力螺钉滑动到管路的一端,然后将套圈滑动到此管路上,使其较大的锥形端朝 向螺钉,如下图所示。

#### 标准套圈和压力螺钉组件

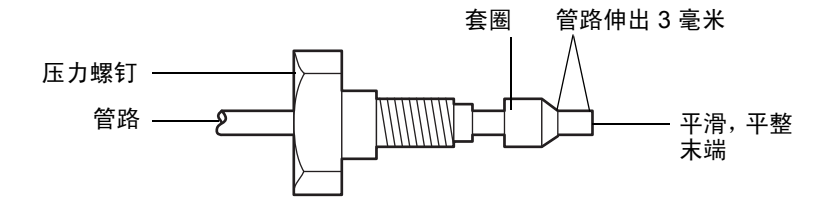

- 2. 在将管路牢牢地压入泵出口或其它系统组件的同时,用手指拧紧压力螺钉。
- 3. 用 5/16 英寸扳手将螺钉再拧紧四分之一圈。

结果: 这将使套圈和管路紧贴在一起。

- 4. 拧松装配接头,确认管路超过套圈的长度为 3 毫米。
- 5. 对不锈钢管路的另一端重复步骤 1 到 4。

#### 要将出口管路连接到进样器或 **HPLC** 配置中的其它设备

1. 将管路装置的一端压入泵出口接头,同时用手指拧紧压力螺钉,然后使用 5/16 英寸 扳手再将螺钉拧紧 1/8 圈。

提示:让出口管路的仪器端保持断开, 直至按第 [4](#page-72-0) 章, "操作准备"所述完成泵的灌 注。

- 2. 完成泵的灌注后,将管路装置的自由端压入进样器或 HPLC 系统中的下一设备,然 后用手指拧紧压力螺钉。
- 3. 用 5/16 英寸扳手将螺钉再拧紧 1/8 圈。

# <span id="page-43-0"></span>连接废液管

按照本节中的说明连接废液管。这些说明介绍了如何进行以下操作:

- 连接参比阀 (或 1525u 的排放阀) 和可选的手动进样器废液管
- 连接滴盘废液管

#### 必备材料

- 管路 (在启动套件中,部件号 WAT076775)
- Teflon 管路 (在启动套件中, 部件号 WAT050693)
- ETFE 波纹管 (在启动套件中,部件号 WAT241095)
- 塑料管路切割器 (未包含) (部件号 WAT031795) 或刀片

## 连接泵的废液管

#### 要连接管路

- 1. 取一段波纹管并将其拉伸开。
- 2. 将一段光滑的 Teflon® 管送入波纹管, 直到两者的末端彼此平齐。 注:此双管可防止废液管发生扭结。
- 3. 将此段双管与滴盘平行安装 (请参阅第 [1-7](#page-20-0) 页或第 [1-8](#page-21-0) 页上的图), 然后将其固定在 提供的弹簧夹内。
- 4. 将参比阀 (或排放阀)废液管和可选的手动进样器废液管一起插入双管的顶端。
- 5. 将双管的另一端插入正确放置的废液容器。

#### 要将滴盘连接至废液管

- 1. 将管路连接到滴盘废液出口 (请参阅第 [1-7](#page-20-0) 页或第 [1-8](#page-21-0) 页上的图)。
- 2. 将管路的另一端插入废液容器。

#### 2-14 安装 HPLC 泵

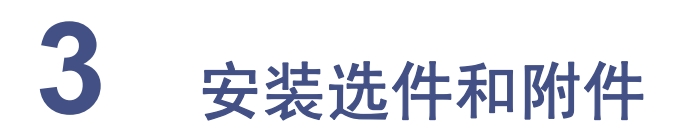

本章介绍如何安装 1500 系列 HPLC 泵的各种选件和附件。

有关 1500 系列泵选件和附件的最新列表,以及订购信息和必备条件,请访问 Waters Web 站点或联系 Waters (请参阅第 [i-iv](#page-3-0) 页)。

## 内容

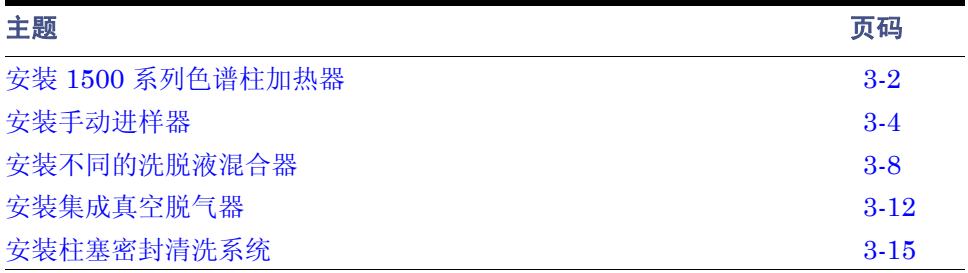

# <span id="page-45-0"></span>安装 **1500** 系列色谱柱加热器

可以使用三颗螺钉将色谱柱加热器安装在 1500 系列泵的右侧。色谱柱加热器后面板上的 连接器为设备提供电源,并启用其控制。

## 安装注意事项

- 色谱柱加热器重约 5.9 千克。该设备没有相关子组件,但可与其它设备和仪器配合使 用。考虑除色谱柱加热器外所用全部组件的其它重量要求,并在安装位置为系统总 重量提供足够的支持。
- 为了便于通风和冷却,色谱柱加热器设备的后部至少应留出 15 厘米的间隙。
- 确保用户可以畅通无阻地访问色谱柱加热器室。
- 色谱柱加热器中没有任何需要用户维护的部件。请勿使用工具拆卸设备内的组件。

注意:色谱柱加热器连接的所有电路均必须得到 I 类操作保护。

注意:为便于断开电源连接,请确保色谱柱加热器的安装位置不会影响电源开关或 电线连接的操作。

#### 要安装色谱柱加热器

- 1. 拆下泵右侧面板的三颗螺钉。
- 2. 将螺钉插入垫圈 (随色谱柱加热器启动套件提供),使垫圈平滑侧与右侧面板平齐。
- 3. 将色谱柱加热器安装在右侧面板的三颗螺钉上。
- 4. 将电源电缆的一端连接到色谱柱加热器后部的电源连接器,另一端连接到电源插座。
- 5. 将信号电缆 (以太网或 IEEE-488)的一端连接到色谱柱加热器后部的相应连接 器,并将电缆的另一端连接到以太网交换机或 IEEE-488 总线。

要求:如果使用 IEEE-488 通信,请确认色谱柱加热器在 HPLC 系统中具有唯一的 IEEE-488 地址 (请参阅第 2-8 页上的 "设置 IEEE-488 地址")。

- 6. 将废液管连接到设备滴盘下方的排液口。 提示:色谱柱加热器带有内部滴盘,用于收集正常操作过程中或更换色谱柱时可能 发生的任何渗漏。
- 7. 将废液管连接到相应的废液容器。

## 要在初次安装后重新定位色谱柱加热器

- 1. 注意所有电气和管路连接的当前位置。
- 2. 关闭系统电源,断开所有电缆。
- 3. 断开将液流引入色谱柱加热器的所有管路。

警告: 为避免飞溅的溶剂造成伤害, 在处理内含溶剂的管路时请佩戴护目镜 和没有粉尘的非乳胶手套。如果可能,在处理管路之前将其排空。

- 4. 确认滴盘已清空,然后从设备下方断开滴盘软管。
- 5. 将设备小心移动到新位置。

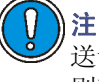

注意: 为避免运输期间造成损坏,请使用有定制泡沫衬垫的原装装运纸箱运 送设备。 装运纸箱上印有运输的特殊注意事项。 按照[附录](#page-128-0) B 中提供的指导原 则存放设备。

## 操作色谱柱加热器

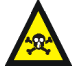

警告: 为避免化学品泄露, 使用此设备以及使用溶剂和溶液时, 请始终遵守 "优良实验室规范"。了解所用溶剂和测试溶液的化学及物理性质。参阅所 用的各种溶剂及测试溶液的 "材料安全数据表"。

**告:** 为防止电击, 请不要移去任何设备盖。色谱柱加热器设备中没有任何 需要用户维护的部件。

色谱柱加热器设备上没有操作控制。可通过 HPLC 系统工作站上安装的数据控制软件来控 制加热器的温度。工作站通过 IEEE-488 或以太网信号电缆与色谱柱加热器进行通信。 (有关具体的软件版本和要求的详细信息,请参阅 Waters 1500 系列色谱柱加热器的发行 说明。)

可使用中性去污剂和湿布清洗设备。

另请参阅: Waters Web 站点上的 *Controlling Contamination in UltraPerformance LC/MS and HPLC/MS Systems*(《控制 UltraPerformance LC/MS 和 HPLC/MS 系统 中的污染》)。

# <span id="page-47-0"></span>安装手动进样器

如果要安装 1500 系列手动进样器或 FlexInject 双手动进样器,请参阅进样器随附的安装 说明和启动列表。

要求:

- 如果要安装手动进样器,则必须按照第 2-12 [页上的 "连接泵出口"和](#page-41-0)第 [2-14](#page-43-0) 页上 [的 "连接废液管"](#page-43-0)中的说明连接泵出口与进样器废液管路。
- 使用手动进样器时,必须为检测器配置进样开始信号 (请参阅第 3-4 [页上的 "连接](#page-47-1) [进样开始信号 \(对于手动进样器\)"](#page-47-1))。

# 连接到色谱柱或色谱柱加热器

#### 要将手动进样器连接到色谱柱或色谱柱加热器

注:确保已按照手动进样器随附的说明安装了手动进样器:

- 1. 灌注泵,清除进样器(请参阅第4章[,"操作准备"中](#page-72-0)与数据控制系统相对应的说 明)。
- 2. 将手动进样器出口管路的自由端连接到色谱柱或色谱柱加热器。

# <span id="page-47-1"></span>连接进样开始信号 (对于手动进样器)

对于带有可选的 1500 系列手动进样器或 FlexInject 双手动进样器的 1500 系列泵,在泵上 的 I/O 端子座和检测器上的相应输入端之间进行进样开始输出信号连接。

本节介绍 Waters 2489 和 2414 检测器的连接。有关其它型号检测器的信号连接说明,请 参阅检测器操作员指南。

#### 必备材料

- 手动进样器的双线电缆
- 小号平头螺丝刀

#### 要进行泵到检测器的进样开始信号连接

- 1. 拆下泵后部的端子座。
- 2. 将剥掉皮的红色电线插入端子座的位置 1,然后拧紧螺钉以固定电线。
- 3. 将剥掉皮的黑色电线插入端子座的位置 2,然后拧紧螺钉以固定电线。
- 4. 将端子牢牢地推入泵的后部。
- 5. 从检测器后部的连接器 A 拆下端子座 (根据检测器型号,参阅第 [3-6](#page-49-0) 页和第 [3-7](#page-50-0) 页 上的图)。

#### 3-4 安装选件和附件

6. 如下表所示,将剥掉皮的红色电线插入检测器端子座的位置 1(2489 上的进样开始 + 或 2414 上的图表标记 +),然后拧紧螺钉以固定电线。

#### **I/O** 端子座连接

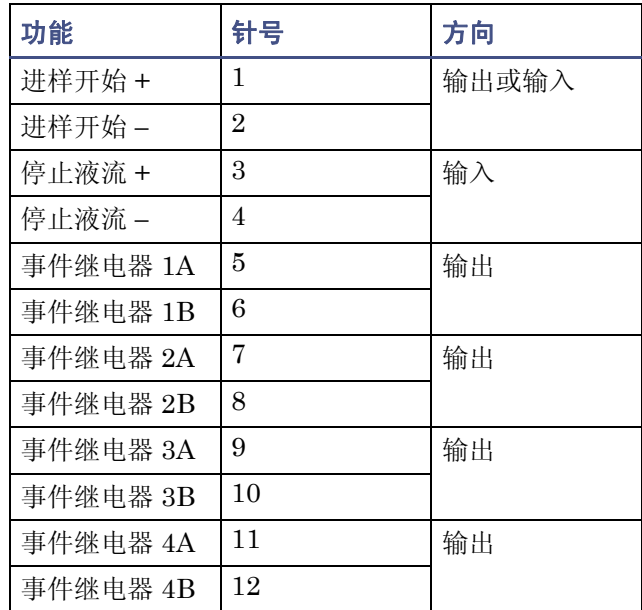

7. 将剥掉皮的黑色电线插入端子座的位置 2 (2489 上的进样开始 − 或 2414 上的图表 标记 −), 然后拧紧螺钉以固定电线。

注:要将进样开始泵信号连接到其它检测器输入端 (例如,连接到自动复零输入 端),请参阅相应的检测器操作员指南了解详细信息。

8. 将端子座牢牢地推入检测器的后部

下图显示了从泵上的 I/O 端子座到 2489 检测器上的连接器 A 之间的进样开始连接。

<span id="page-49-0"></span>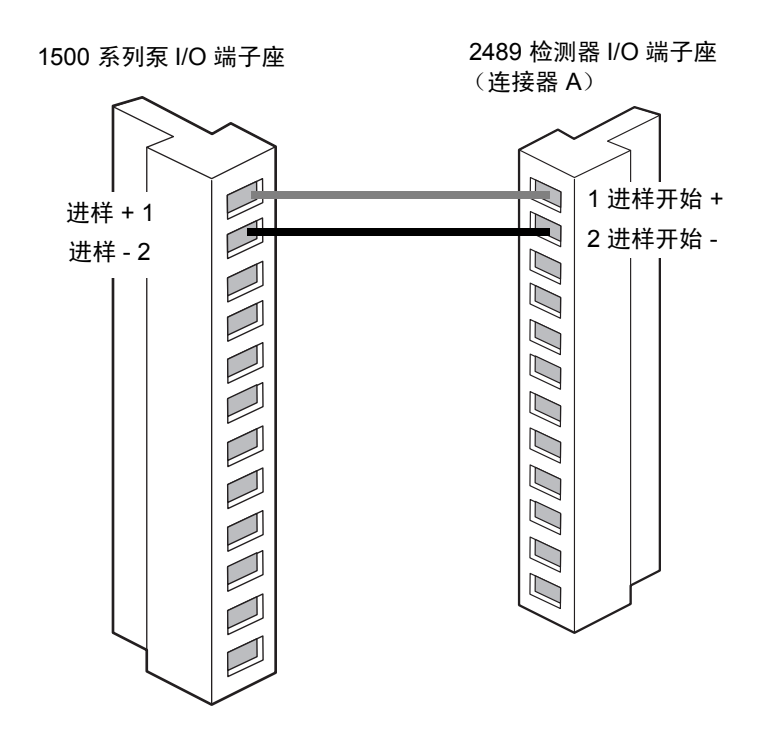

#### 要求:

- 启动数据控制软件时,将手动进样器设置在 LOAD (加载)位置。如果进样器处于 INJECT (进样)位置, 则 busLAC/E 卡可能会无法启动。
- 配合组份梯度使用手动进样器时,在运行结束之前,将进样器返回 LOAD (加载) 位置。让进样器处于 INJECT (进样)位置会自动触发后续进样的梯度表,但不会 开始数据采集。

有关使用检测器操作 FlexInject 双手动进样器的说明,请参阅 *Waters FlexInject Dual Manual Injector Module Installation Guide* (《Waters FlexInject 双手动进样器模块安 装指南》)(部件号 715000781)。

下图显示了从泵上的 I/O 端子座到 2414 检测器上的连接器 A 之间的进样开始连接。

<span id="page-50-0"></span>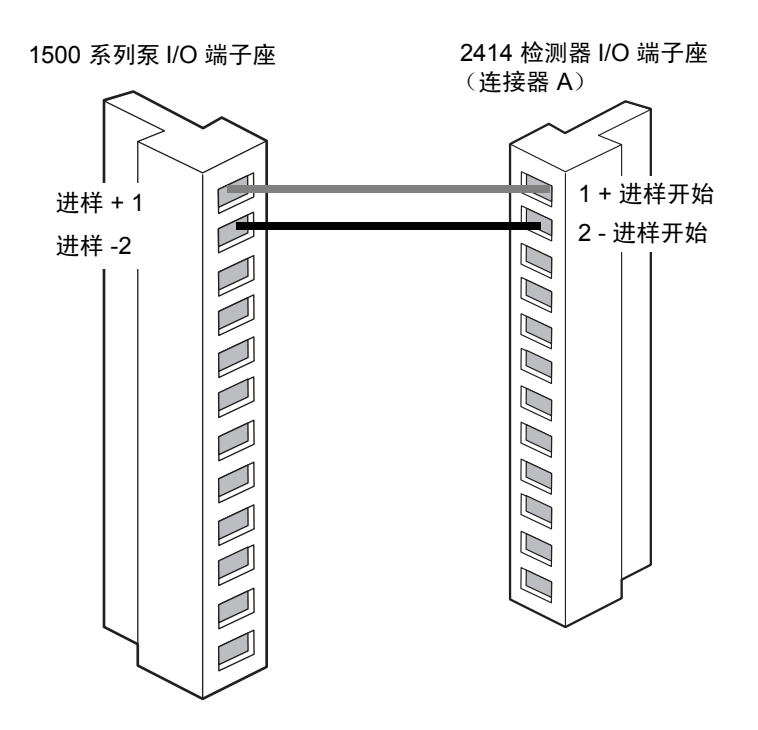

限制: 如果使用 2414 检测器时采用手动进样器, 只有将检测器返回 LOAD (加载)位置 后,仪器采集才会开始。进样时,请确保在返回 Load (加载)位置以开始数据采集之前, 将进样器保持在 INJECT (进样)位置至少两个定量环的体积。

注:有关使用检测器操作 FlexInject 双手动进样器的说明,请参阅 *Waters FlexInject Dual Manual Injector Module Installation Guide* (《Waters FlexInject 双手动进样器模块安 装指南》)(部件号 715000781)

# <span id="page-51-0"></span>安装不同的洗脱液混合器

在 1500 系列泵中可使用各种洗脱液混合器配置。本节将介绍这些配置,包括如何在泵中安 装新的混合器或更换现有混合器。

泵底座表面的左上侧有四对安装孔,用于安装一个或多个混合器。从上至下,这些孔对被指 定为 1 到 4 (见下图)。

#### 泵底座表面上混合器安装孔对的位置

- $0 1 0$
- $0 2 0$
- $0 3 0$

 $0 - 4 - 0$ 

#### **1500** 系列混合器选件

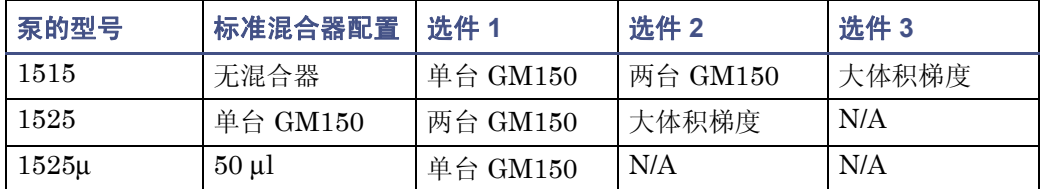

## **1515** 等度 **HPLC** 泵

大多数等度分离不需要混合器,因此 1515 泵不含混合器。如果需要混合功能,可采用上表 所示三种配置的任意一种。

### **1525** 二元 **HPLC** 泵

1525 泵出厂时在底座表面的左上侧安装了一台标准 GM150 梯度混合器 (部件号 WAT055847)(如下图中的配置 1 所示)。如果需要第二台 GM150 混合器,请参阅配置 2。如果要用大体积梯度混合器代替标准 GM150 混合器,请参阅配置 3。

## **1525** 泵,显示了不同的混合器配置 (标记为 **1**、 **2**、 **3**)

<span id="page-52-0"></span>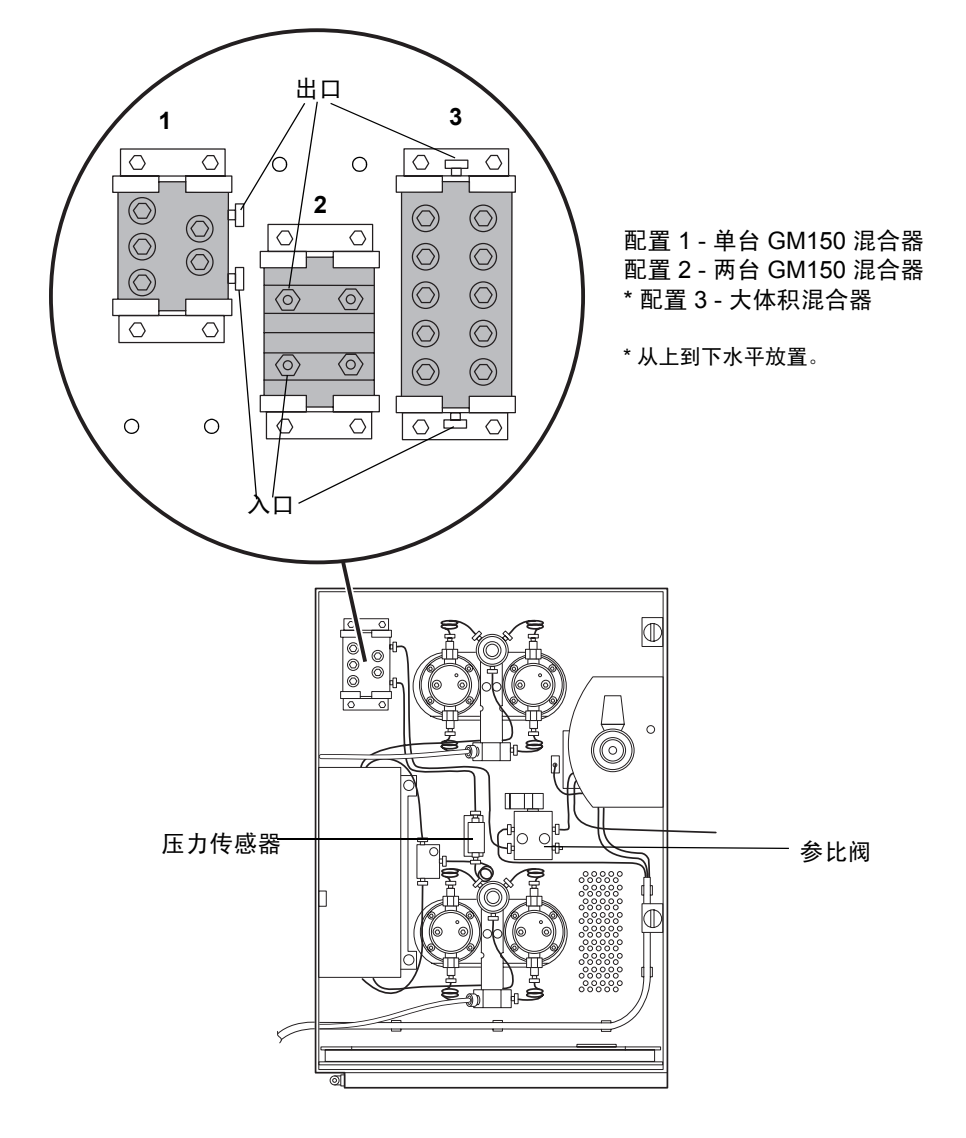

## 安装单台 **GM150** 梯度混合器

注:此混合器为 1525 泵的标准配置。

#### 要在 **1515** 泵上安装单台 **GM150** 梯度混合器

- 1. 取一台混合器 (部件号 WAT055847)。
- 2. 从底座表面的左上角拆下安装螺钉和混合器夹具。
- 3. 如第 [3-9](#page-52-0) 页上图中的配置 1 所示,使用孔对 1 和 3 将混合器定位于夹具之间。
- 4. 牢牢地拧紧安装螺钉。
- 5. 切割一段适当长度的直径为 0.009 英寸的管路 (在启动套件中,部件号 WAT026973),在两端使用压力螺钉和套圈,将一端连接至压力传感器出口,另一 端连接至混合器入口。
- 6. 切割另一长度的直径为 0.009 英寸的管路。在两端使用压力螺钉和套圈,将一端连 接至混合器出口,另一端连接至参比阀入口。

#### 要在 **1525µ** 泵上安装单台 **GM150** 梯度混合器

- 1. 取一台混合器 (部件号 WAT055847)、混合器安装架和安装螺钉 (4 颗)(启动 套件)。
- 2. 拧松压力螺钉,并断开连接压力传感器出口和 50 微升混合器入口的管路。
- 3. 柠松压力螺钉,并断开连接 50 微升混合器出口和系统 / 排放阀的管路,然后将混合 器放在一边。
- 4. 如第 [3-9](#page-52-0) 页上图中的配置 1 所示,使用孔对 1 和 3 将新的混合器定位于夹具之间。
- 5. 牢牢地拧紧安装螺钉。
- 6. 重新连接压力传感器出口管路与混合器入口,并拧紧压力螺钉。
- 7. 重新连接混合器出口管路与系统 / 排放阀入口,并拧紧压力螺钉。

## 安装两台 **GM150** 梯度混合器

#### 要在 **1515** 泵中安装两台 **GM150** 梯度混合器

- 1. 取两台混合器 (部件号 WAT055847)。
- 2. 从底座表面左上角的相应位置拆下安装螺钉和混合器夹具。
- 3. 如第 [3-9](#page-52-0) 页上图中的配置 2 所示,使用孔对 2 和 4 将混合器置于安装夹具内。 提示:要将两台新混合器置于安装夹具内,将混合器自上而下水平放置,以使它们 的入口和出口向前。

#### 3-10 安装选件和附件

- 4. 牢牢地拧紧安装螺钉。
- 5. 切割一段适当长度的直径为 0.009 英寸的管路 (在启动套件中,部件号 WAT026973),在两端使用压力螺钉和套圈,将一端连接至压力传感器出口,另一 端连接至下方混合器入口。
- 6. 切割一段长度至少为 9.25 厘米、直径为 0.009 英寸的管路(在启动套件中,部件号 WAT026973),将其弯曲以形成 U 型管,并在每一端使用压力螺钉和套圈。
- 7. 使用 U 型管将下方混合器出口连接至上方混合器入口。
- 8. 切割另一长度的直径为 0.009 英寸的管路。在两端使用压力螺钉和套圈,将一端连 接至上方混合器出口,另一端连接至参比阀入口。

#### 要在 **1525** 泵中安装两台 **GM150** 梯度混合器

- 1. 取另一台混合器 (部件号 WAT055847)。
- 2. 拧松混合器入口和出口管路上的压力螺钉。
- 3. 将管路移动足够位置,以便能够重新放置安装夹具。
- 4. 拧松出口管路上的压力螺钉。
- 5. 拆下安装螺钉、混合器和安装夹具。
- $6.$  如第  $3.9$  页上图中的配置  $2$  所示, 使用孔对  $2 \text{ } \bar{m}$  4 将两台混合器均置于安装夹具 内。
- 7. 牢牢地拧紧安装螺钉。
- 8. 将压力传感器出口管路重新连接到下方混合器入口。
- 9. 使用 U 型管 (在启动套件中,部件号 430000405)将下方混合器出口连接至上方 混合器入口。
- 10. 将上方混合器出口重新连接至参比阀入口管路。

## 安装大体积梯度混合器

#### 要准备 **1515** 泵

- 1. 取一台大体积梯度混合器 (部件号 WAT051518)。
- 2. 如果 1515 泵先前已为 GM150 混合器进行了配置,请执行以下操作:
	- a. 移去连接压力传感器出口与 GM150 混合器入口的管路,并将其放在一边。 注:可将该管路用作通向大体积梯度混合器的入口管路。但是,连接 GM150 混合器出口和参比阀的现有管路由于太短而无法用于大体积混合器。
	- b. 移去连接 GM150 混合器出口和参比阀的管路,并将其放在一边。
- 3. 从底座表面左上角的相应位置拆下安装螺钉、 GM150 混合器 (如果已安装) 和混 合器夹具。

#### 安装不同的洗脱液混合器 3-11

#### 要准备 **1525** 泵

- 1. 取一台大体积梯度混合器 (部件号 WAT051518)。
- 2. 拆下安装螺钉、一台标准 GM150 梯度混合器和安装夹具。

提示: 如果打算以后使用 GM150 混合器, 可对混合器出口管路进行标记, 并与 GM150 混合器一同保存。

#### 要在 **1525** 或 **1515** 泵中安装大体积梯度混合器

- 1. 如第 [3-9](#page-52-0) 页上图中的配置 3 所示,使用孔对 1 和 4 将混合器置于安装夹具内。
- 2. 牢牢地拧紧安装螺钉。
- 3. 切割一段适当长度的直径为 0.009 英寸的管路 (在启动套件中,部件号 WAT026973),在两端使用压力螺钉和套圈,将一端连接至压力传感器出口,另一 端连接至混合器入口。
- 4. 切割另一长度的直径为 0.009 英寸的管路。在两端使用压力螺钉和套圈,将一端连 接至混合器出口,另一端连接至参比阀入口。

# <span id="page-55-0"></span>安装集成真空脱气器

脱气器是 1525μ 泵的标准功能,并且是 1515 等度和 1525/1525EF 二元泵的可选功能。为 HPLC 系统提供除去流动相中溶解气体的自动、连续式方法。(有关操作原理,请参阅[第](#page-16-0) 1-3 [页上的 "使用串联脱气法除去洗脱液中的气体"](#page-16-0))。

脱气器真空系统为连接的真空室提供预定的真空度。真空系统由真空泵、真空传感器和真 空室组成。

控制系统由用于监视和控制真空泵的控制板和双色前面板 LED 组成(请参阅第 4-5 [页上的](#page-76-0) ["控制脱气器"\)](#page-76-0)。

脱气器在洗脱液通过管式膜时除去其中的溶解气体。该膜封闭在真空室中,位于容器和泵 入口之间的洗脱液流路中。洗脱液进出时通过真空室上的入口和出口接头。这些接头标记 在泵前面板上,并可从泵前面板上拆卸。

脱气器安装步骤包括拆除 1500 系列泵顶部和侧面板,以装入脱气器装置及其线路和管路 (请参阅集成真空脱气器套件随附的安装说明 (部件号 205000253))。

注:脱气器的安装通常由 Waters 服务工程师执行。本节中的说明仅介绍连接脱气器入口及 出口管路与排放管的外部管路连接。

#### 安装有集成真空脱气器的 **1525** 二元泵

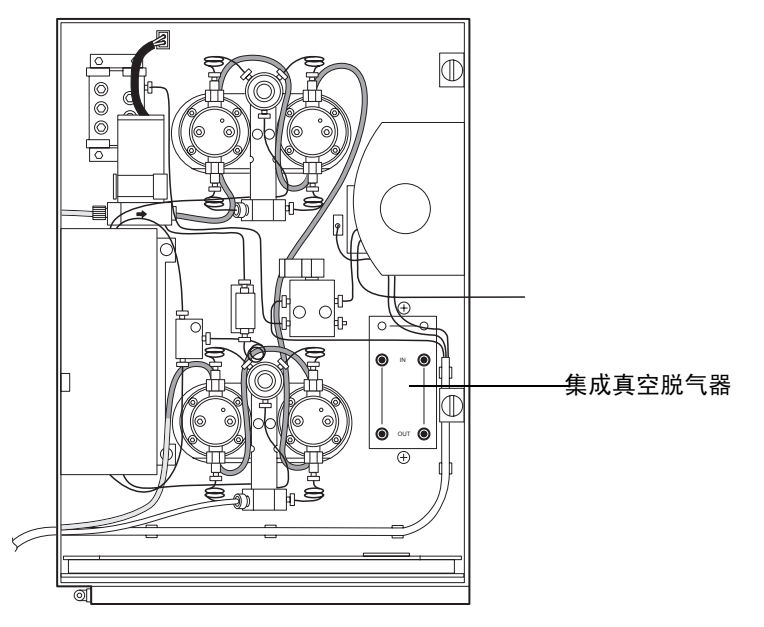

#### 必备材料

- 适合管路类型的管路切割器: 剃刀、刀片或带切刃的锉刀
- 1/8 英寸外径的厚壁 Tefzel 管路 (启动套件)或 1/16 英寸外径的不锈钢管路
- 每个通道有四个套圈和压力螺钉 (启动套件)
- $0.149$  英寸外径的  $PTFF<sup>1</sup>$  管路 ( 启动套件)

## <span id="page-56-0"></span>将管路连接到脱气器入口和出口

脱气器前面板上的连接器是 1/4-28 平底接头。启动套件中包含将管路连接到这些接头所需 的压力螺钉和套圈。

要求:

- 将洗脱液供应管路从洗脱液容器连接到脱气器的泵 A 和泵 B (入)入口接头,而不 是直接连接到泵歧管上的入口连接器(请参阅第 2-10 [页上的"连接洗脱液供应"](#page-39-0))。
- 将脱气器泵 A 和泵 B (出)出口之间的泵入口管路连接到相应泵歧管上的泵入口连 接器 (请参阅第 2-11 [页上的 "连接到泵入口"\)](#page-40-0)。
- 如果在 1515 等度泵上安装脱气器,则仅使用一个脱气器真空室 (A)。在此情况下, 用洗脱液填充脱气器未使用的真空室 (B),并使用针插头盖上未使用的真空室的入口 和出口接头,以防止渗漏。
- 1. 聚四氟乙烯

提示:在仅使用一台泵时,若要最小化脱气器平衡时间,可用水或洗脱液等液体填充未使用 的真空室中的脱气管路。在真空室入口和出口接头上安装盖,以防止渗漏。

# 安装脱气器排放管

**警告:** 为避免接触到洗脱液蒸气, 请将泵后面板上的排放口连接到合适的通风橱。 有关洗脱液蒸汽排放的具体要求,请参阅当地的建筑和卫生法规。

脱气器除了可去除洗脱液中的溶解气体外,还可蒸发部分洗脱液组份。然后蒸汽会凝结,在 排气系统中形成液滴。脱气器通过仪器后面板的排放管将这些气体和液滴排出,如下图所 示。

### 集成真空脱气器排放管路

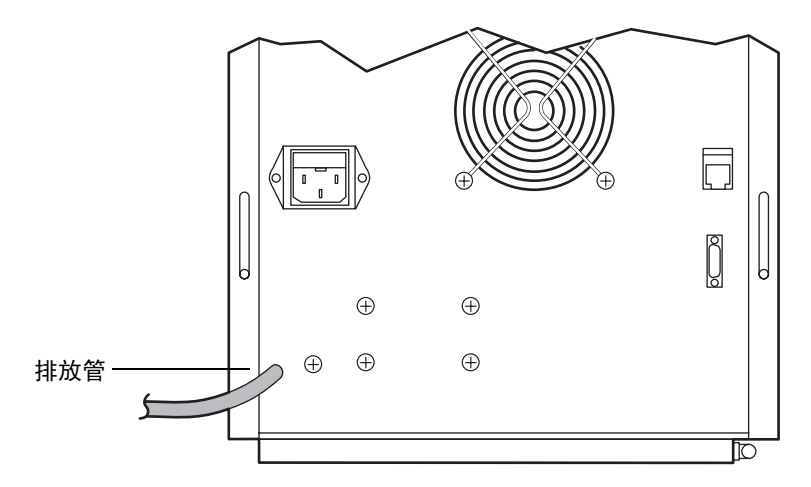

要安装排放管,请将排放管路未连接的一端置于废液容器中。该容器会捕获脱气器的任何 意外渗漏或冷凝液。

# 使用脱气器

一旦开启泵的电源, 便会向脱气器供电。如果泵的开关设置为 On (开), 执行 HPLC 操 作时脱气器将自动运行。脱气器除去洗脱液中的气体时,无需调整控制。有关详细信息,请 参阅第 4-2 [页上的 "泵的准备建议"](#page-73-0)。

# <span id="page-58-0"></span>安装柱塞密封清洗系统

柱塞密封清洗系统是所有 1500 系列泵的可选附件。密封清洗溶剂可润滑柱塞,并冲洗掉从 每个活塞室高压侧强行通过柱塞密封的所有溶剂或干盐。此清洗循环可延长密封的使用寿 命。

要求:安装密封清洗选件后,应在仪器运行期间始终使用它,以保护柱塞和密封。

#### 必备材料

- 柱塞密封清洗系统套件。根据泵型号使用相应套件:
	- 1515 − 部件号 205000251
	- 1525 − 部件号 205000251
	- 1525μ − 部件号 205000250
	- 1525EF − 部件号 205000252
- 开口扳手, 5/16 英寸 (2)
- 开口扳手, 1/2 英寸
- T 型手柄六角扳手, 5/32 英寸
- T 型手柄六角扳手, 9/64 英寸
- Torx  $\overline{w}$   $\overline{w}$   $\overline{w}$
- HPLC 级甲醇
- 钳子或胶带
- 剃刀或管路切割器

# 准备仪器

#### 要准备泵

- 1. 用甲醇清除泵 (请参阅第 [4](#page-72-0) 章, "操作准备")。如果甲醇与流动相不能混溶,请使 用中间流动相。
- 2. 将灌注注射器插入抽取阀手柄中心的 Luer® 接头, 然后将手柄逆时针转动约 1/2 圈,将阀打开。
- 3. 从容器拆下溶剂入口管路。
- 4. 用注射器抽取仪器中所有甲醇。

# 拆卸泵头组件

#### 要拆卸所有 **1500** 系列泵的泵头组件

提示:安装密封清洗系统时,一次处理一个泵头支撑装置。完成一个泵的拆卸步骤后再拆卸 另一个。

- 1. 在数据控制软件中,将流量设为 0.3 毫升 / 分。
- 2. 运行泵,直至指示杆完全缩入泵头以将其拆卸,然后停止泵。 提示: 这样做就能确保拆卸泵头时,相对较重的泵头不会压在柱塞上。
- 3. 拧松并拆卸泵头上的入口和出口管装置:
	- 对于 1515/1525 泵, 用 5/16 英寸开口扳手将止回阀外壳的滚花部分固定在适 当位置,同时用另一个 5/16 英寸开口扳手拧松入口和出口管路装置 (请参阅 下图)。
	- 对于 1525EF 和 1525u 泵, 用 1/2 英寸开口扳手将止回阀外壳固定在适当位 置,同时用 5/16 英寸开口扳手拧松入口和出口管路装置。

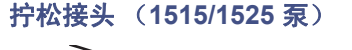

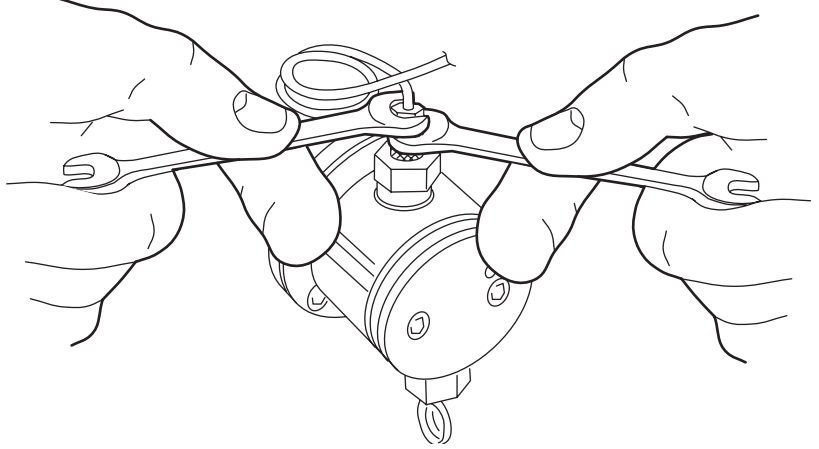

4. 将泵头固定在适当位置时,用 5/32 英寸 T 型手柄六角扳手拆卸两颗泵头安装螺钉。 或者,松开螺钉前两圈时,每次松开 1/2 圈 (请参阅下图)。

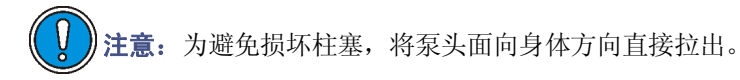

#### 拆卸泵头螺栓 (**1515**、 **1525** 和 **1525EF** 泵)

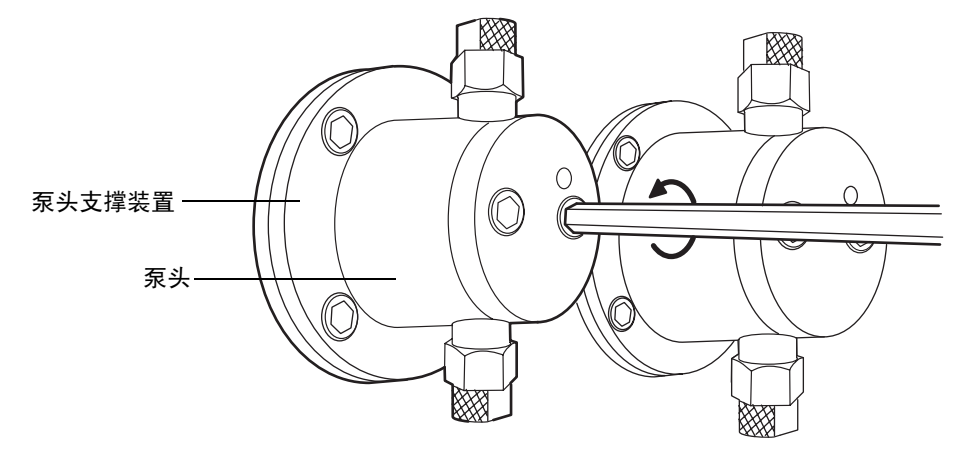

- 5. 小心将泵头从其支撑装置中取出。
- 6. 按下列步骤执行操作:
	- 如果在 1525μ 型号中安装密封清洗套件,请停于此处并按第 3-23 [页上的 "安](#page-66-0) [装泵头组件 \(仅](#page-66-0) 1525µ 泵)"中的说明进行操作。
	- 如果在 1515、1525 或 1525EF 型号中安装密封清洗套件,请继续下面的步骤 7。
- 7. 将泵头支撑装置固定在适当位置时,用 9/64 英寸 T 型手柄六角扳手拆卸四颗泵头支 撑装置安装螺钉。
- 8. 小心地将泵头支撑装置直接滑出。
- 9. 根据仪器的实际情况,参阅下面的"安装泵头支撑组件(仅1515/1525 泵)",或 第 3-21 [页上的 "安装泵头支撑组件 \(仅](#page-64-0) 1525EF 泵)"。

# 安装泵头支撑组件 (仅 **1515/1525** 泵)

建议:拆卸泵头时更换高压密封。有关详细信息,请参阅第 5-5 页上的"更换并清洗柱塞 [密封和柱塞"](#page-94-0)。

#### 对于 **1515** 或 **1525** 泵,请执行以下步骤

1. 将泵头支撑装置放于硬表面上,背面向上。 提示:可通过泵头支撑装置的较大的清洗密封腔来识别其背面。下图显示泵头支撑 装置的背面。

### 泵头支撑组件 (**1515/1525** 泵)

<span id="page-61-0"></span>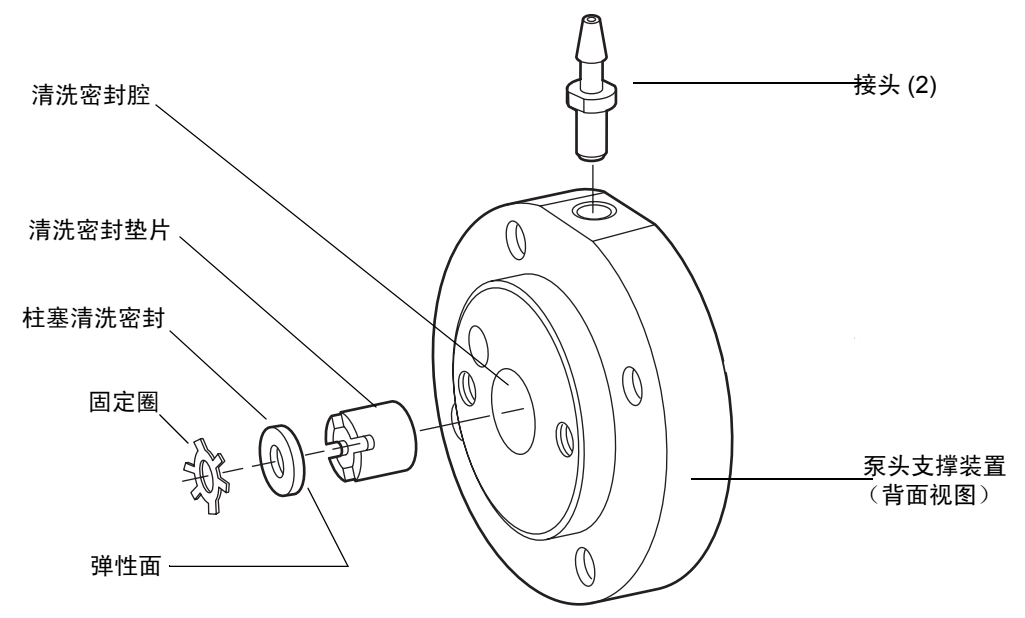

2. 将清洗密封垫片插入泵头支撑装置中心的清洗密封腔。

提示:由于垫片贴合紧密,因此开始将其边缘稍稍倾斜插入该腔,然后一边向下按 压一边将垫片旋转入腔内。

<span id="page-61-1"></span>3. 使用清洗密封安装工具,按压清洗密封垫片直至其底部处于清洗密封腔内。

清洗密封安装工具

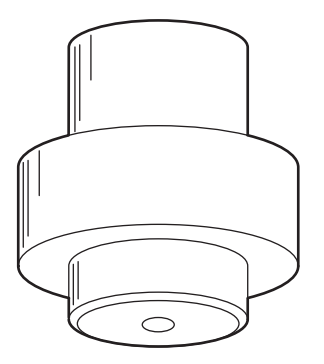

4. 用螺丝刀旋转清洗密封垫片,直到槽与泵头支撑装置边缘上的孔对齐。 结果: 此操作可为密封清洗溶剂形成流路。

5. 将泵头支撑装置对着光源,然后通过泵头支撑装置边缘的孔检查流路中是否存在堵 塞物。

要求:流路必须畅通。如果流路不畅通,可向孔内吹气,或用细金属丝清除任何堵 塞物。

- 6. 将泵头支撑装置放于硬表面上,背面向上。
- 7. 将柱塞清洗密封 (弹性面向下)插入泵头支撑装置中心的清洗密封腔。
- 8. 用清洗密封安装工具,使柱塞清洗密封的底部对着清洗密封垫片。
- 9. 将固定圈滑动到清洗接头安装工具较细的一端。

要求:固定圈的突出边缘必须向下指向清洗接头安装工具。

#### 清洗接头安装工具

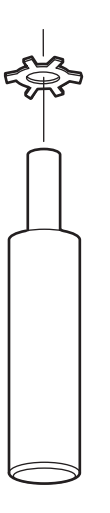

- 10. 使清洗接头安装工具竖立,并小心地将泵头支撑装置向下移动到该工具上,使得固 定圈进入清洗密封腔的中心,且工具较细一端滑入柱塞清洗密封的孔。
- 11. 将清洗接头安装工具和泵头支撑装置固定在一起,并将泵头支撑装置放置在硬表面 上,背面向上。
- 12. 向下按压清洗接头安装工具以使得固定圈进入清洗密封腔内。
- 13. 小心拆卸清洗接头安装工具,然后用清洗密封安装工具使固定圈底部对着清洗密封。

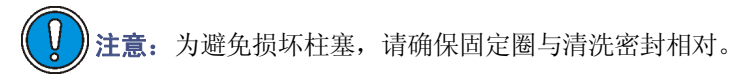

14. 使管路接头倒钩端向外,将其插入泵头支撑装置边缘上的各个孔中。

#### 安装柱塞密封清洗系统 3-19

- 15. 在接头上滑动清洗接头安装工具的管状端,向下按压直到接头法兰紧固到位,并与 泵头支撑装置边缘的平滑区域相对 (请参见第 [3-18](#page-61-0) 页上的图)。
- 16. 从泵头支撑装置的背面,将柱塞指示杆滑入泵头支撑装置的孔。
- 17. 用甲醇润滑柱塞杆和密封。
- 18. 将泵头支撑装置在泵壳表面上对齐。

结果:泵头支撑装置的背面必须接触泵壳表面。当从泵的前面观察时,指示杆必须 指向泵头支撑装置的右上方。

注意: 为避免损坏支撑头, 请在安装和拧紧螺钉时始终将其稳固地支撑。

- 19. 插入四颗 9/64 英寸六角螺钉, 然后用 T 型手柄扳手轮流拧紧螺钉。
- 20. 确保指示杆可随意滑动。
- 21. 用甲醇润滑泵头密封。
- 22. 小心地将泵头在柱塞和指示杆上对齐,然后将其滑动到泵头支撑装置上。

23. 插入两颗 5/32 英寸六角螺钉, 然后用 T 型手柄扳手轮流拧紧螺钉。

- 24. 确保泵头与泵头支撑装置之间的空隙平均分布。
- 25. 拉出并释放指示杆:
	- 如果指示杆不能轻松缩回,则表明泵头未对齐。松开泵头,然后重复上述步骤  $21 \, 41 \, 23$ 。
	- 如果指示杆可轻松缩回,请继续进行下面的步骤 25。
- 26. 将入口和出口管装置重新连接到泵头上。

提示:用 1/2 英寸开口扳手将止回阀外壳固定在适当位置,同时用 5/16 英寸开口扳 手拧紧管路。

27. 对其余泵头支撑装置重复此过程,然后完成第 3-24 [页上的 "安装电磁"中](#page-67-0)的步骤。

# <span id="page-64-0"></span>安装泵头支撑组件 (仅 **1525EF** 泵)

建议:拆卸泵头时更换高压密封。有关详细信息,请参阅第 5-5 页上的"更换并清洗柱塞 [密封和柱塞"](#page-94-0)。

### 对于 **1525EF** 泵,请执行以下步骤

1. 将泵头支撑装置放于硬表面上,背面向上。 提示:可通过泵头支撑装置较大的清洗密封腔来识别其背面。下图显示泵头支撑装 置的背面。

#### **1525EF** 泵头支撑组件

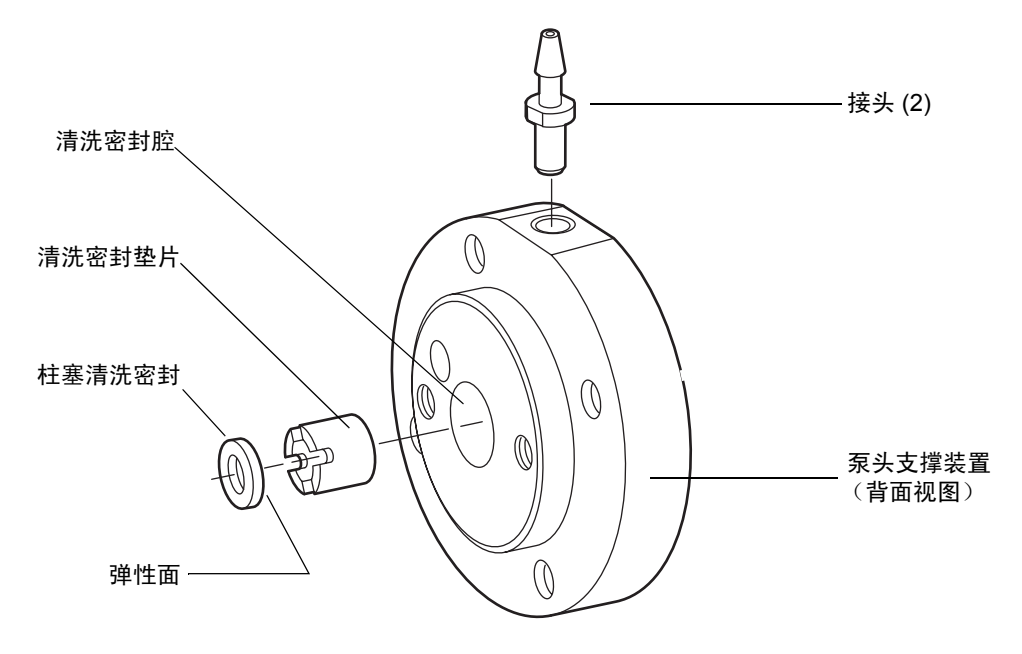

- 2. 将清洗密封垫片插入泵头支撑装置中心的清洗密封腔。
- 3. 使用清洗密封安装工具,按压清洗密封垫片直至其底部处于清洗密封腔内。
- 4. 用螺丝刀旋转清洗密封垫片,直到槽与泵头支撑装置边缘上的孔对齐。 结果: 此操作可为密封清洗溶剂形成流路。
- 5. 将泵头支撑装置对着光源,然后通过泵头支撑装置边缘的孔检查流路中是否存在堵 塞物。

要求:流路必须畅通。如果流路不畅通,可向孔内吹气,或用细金属丝清除任何堵 塞物。

6. 将泵头支撑装置放于硬表面上,背面向上。

#### 安装柱塞密封清洗系统 3-21

- 7. 将柱塞清洗密封 (弹性面向下)插入清洗密封腔。
- 8. 用清洗密封安装工具 (请参见第 [3-18](#page-61-1) 页上的图),使柱塞清洗密封的底部对着清洗 密封垫片。
- 9. 使管路接头倒钩端向外,将其插入泵头支撑装置边缘上的各个孔中。
- 10. 在接头上滑动清洗接头安装工具的管状端,向下按压直到接头法兰紧固到位,并与 泵头支撑装置边缘的平滑区域相对。
- 11. 将套件中包含的不锈钢垫圈、弹簧和塑料垫圈小心地滑到泵柱塞上。

#### 安装 **1525EF** 垫圈和弹簧

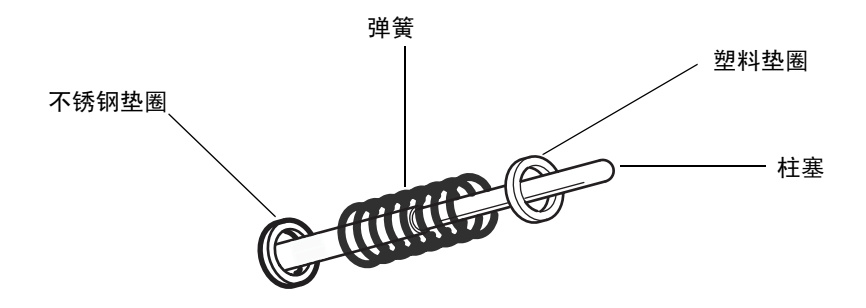

- 12. 从泵头支撑装置的背面,将柱塞指示杆滑入泵头支撑装置的孔。
- 13. 用甲醇润滑柱塞和密封。
- 14. 将泵头支撑装置在泵壳表面上对齐。

要求: 泵头支撑装置的背面必须接触泵壳表面。当从泵的前面观察时, 指示杆必须 指向泵头支撑装置的右上方。

注意:为避免损坏支撑头,请在安装和拧紧螺钉时始终将其稳固地支撑。

- 15. 插入四颗 9/64 英寸六角螺钉, 然后用 T 型手柄扳手轮流拧紧螺钉。
- 16. 确保指示杆可随意滑动。
- 17. 用甲醇润滑泵头密封。
- 18. 小心地将泵头在柱塞和指示杆上对齐,然后将其滑动到泵头支撑装置上。
- 19. 插入两颗 5/32 英寸六角螺钉, 然后用 T 型手柄扳手轮流拧紧螺钉。
- 20. 确保泵头与泵头支撑装置之间的空隙平均分布。
- 21. 拉出并释放指示杆:
	- 如果指示杆不能轻松缩回,则表明泵头未对齐。松开泵头,然后重复步骤 17 至 19。
	- 如果指示杆可轻松缩回,请继续进行步骤 21。
- 22. 将入口和出口管装置重新连接到泵头上。
- 23. 用 1/2 英寸开口扳手将止回阀外壳固定在适当位置,同时用 5/16 英寸开口扳手拧紧 管路。
- 24. 对其余泵头支撑装置重复此过程,然后完成第 3-24 [页上的 "安装电磁"中](#page-67-0)的步骤。

# <span id="page-66-0"></span>安装泵头组件 (仅 **1525µ** 泵)

建议: 拆卸泵头时更换高压密封。有关详细信息, 请参阅第 5-5 [页上的 "更换并清洗柱塞](#page-94-0) [密封和柱塞"](#page-94-0)。

#### 仅针对 **1525µ** 泵执行以下步骤

1. 用一条胶带或钳子拆卸泵头支撑装置上的金属密封止动器。

#### **1525µ** 泵头支撑组件

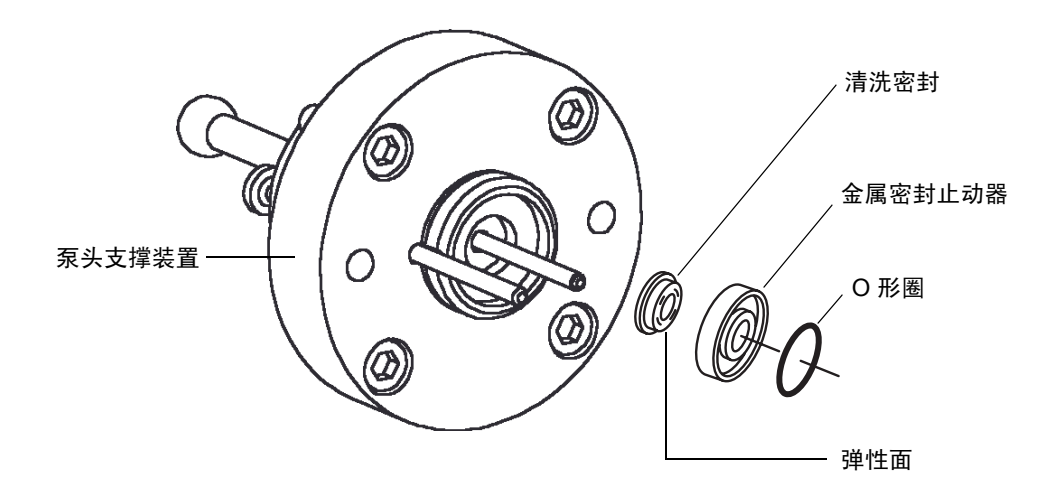

- 2. 将密封止动器 O 形圈压入密封止动器的前部。 提示: 将 O 形圈压入凹槽中后, 翻转止动器和 O 形圈, 然后在平滑表面上按压它 们,以将 O 形圈固定到 O 形圈凹槽内。
- 3. 将清洗密封按压在密封止动器的相对面上,使其弹簧朝向密封止动器 (请参见上 图)。

#### 安装柱塞密封清洗系统 3-23

- 4. 将止动器装置小心地在柱塞上滑动,并滑入泵头支撑装置。
- 5. 确保指示杆可随意滑动。
- 6. 如果泵头的顶部止回阀外壳后面有塑料盖,请使用 5/16 英寸开口扳手拆下该塑料 盖。
- 7. 将倒钩接头小心插入泵头顶部和底部的螺纹孔中。拧紧接头至手紧程度。
- 8. 用甲醇润滑柱塞、柱塞密封和高压密封。

注意: 为避免损坏支撑头, 请在安装和拧紧螺钉时始终将其稳固地支撑。

- 9. 小心地将泵头在柱塞和指示杆上对齐,然后将其滑动到泵头支撑装置上。
- 10. 插入两颗 5/32 英寸六角螺钉, 然后用 T 型手柄扳手轮流拧紧螺钉。
- 11. 确保泵头与泵头支撑装置之间的空隙平均分布。
- 12. 将入口和出口管装置重新连接到泵头上。用 1/2 英寸开口扳手将止回阀外壳固定在 适当位置,同时用 5/16 英寸开口扳手拧紧管路。
- 13. 对其余泵头重复此过程,然后完成如下 "安装电磁"中的步骤。

# <span id="page-67-0"></span>安装电磁

#### 对所有 **1500** 系列泵执行以下步骤

- 1. 用随套件提供的两颗梅花头螺钉,在泵底座上安装电磁阀支架。 提示: 电磁阀支架安装孔位于左上方泵头的左侧并略低于该泵头。
- 2. 对齐电磁阀,使其基座上的箭头向前并指向右方。
- 3. 将电磁阀的金属体推入支架,直到将其安装到位。

### 正确的电磁阀定位

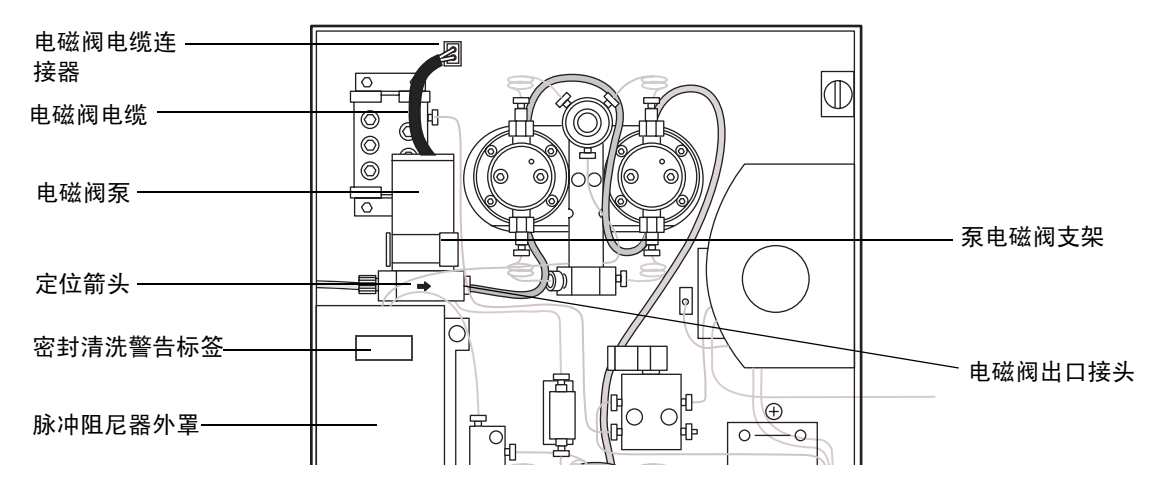

- 4. 确保电磁阀支架不与电磁阀上的标签接触。如果它们彼此接触,请调整电磁阀位 置。
- 5. 将倒钩接头小心插入电磁阀基座右侧上的螺纹孔中,并用拧紧接头至手紧程度。
- 6. 将电磁阀电缆插入电磁阀电缆连接器中。 要求: 电磁阀电缆必须始终处于插入状态, 以确保仪器运行时密封清洗系统总处于 活动状态。
- 7. 将警告标签粘贴在脉冲阻尼器外罩上。
- 8. 对于所有型号,请完成第 3-26 页上的"安装密封清洗管路"。

# <span id="page-69-0"></span>安装密封清洗管路

#### 对所有 **1500** 系列泵执行以下步骤

1. 将随套件提供的 PharMed® 管路切割成下表所述的长度。

### **PharMed®** 管路长度

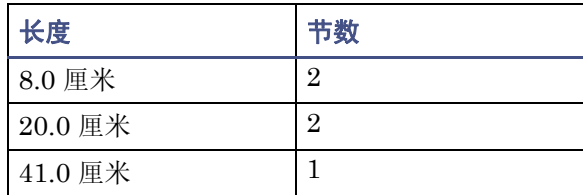

- 2. 将 8 厘米管路的一端连接至电磁阀出口接头 (请参见上图)。将另一端连接至左上 方泵头的底部接头。
- 3. 将 20.0 厘米管路的一端连接至左上方泵头的顶部接头。将该管路的另一端连接至右 上方泵头的底部接头。
- 4. 将 41.0 厘米管路的一端连接至右上方泵头的顶部接头。将该管路的另一端连接至右 下方泵头的底部接头。
- 5. 将剩下的 20.0 厘米管路的一端连接至右下方泵头的顶部接头。将该管路的另一端连 接至左下方泵头的底部接头。
- 6. 将剩下的 8 厘米管路的一端连接至左下方泵头的顶部接头。将另一端在套件中的 1/8 英寸外径的 ETFE (透明塑料)管路上滑动。

提示: ETFE 管路必须在 PharMed 管路中伸出至少 0.5 厘米。

#### 密封清洗管路布设

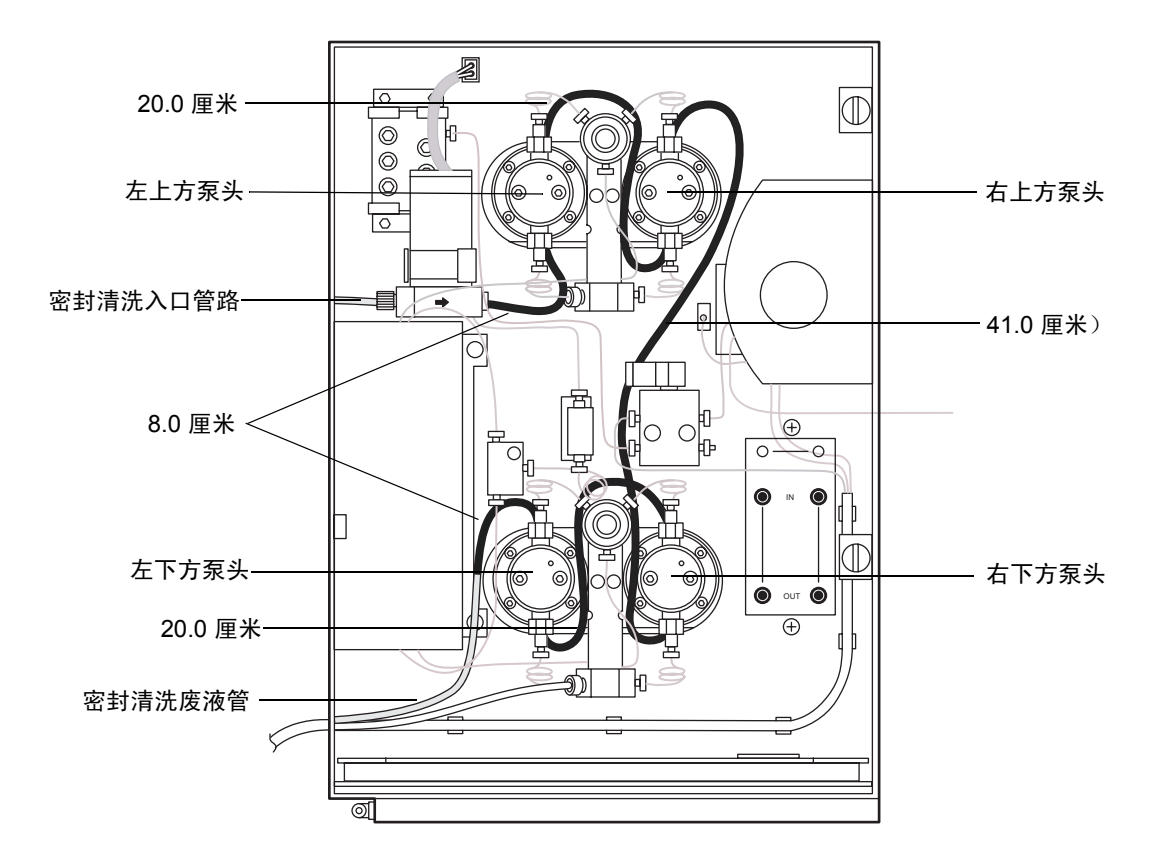

- 7. 将 ETFE 管路连接至合适的废液容器中,并将其切割成适当长度。
- 8. 将 ETFE 管路剩余部分的一端滑入仪器左侧的入口槽中。
- 9. 将压力螺钉滑动到管路的末端,接着使套圈的锥形端背向管路末端,且其宽端与管 路末端平齐,如下图所示。

#### 反向套圈和压力螺钉组件

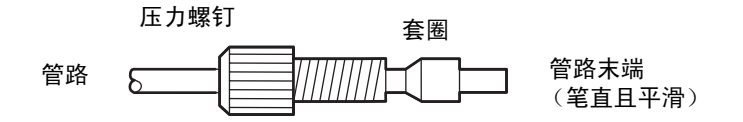

10. 将管路末端牢牢固定在电磁阀泵左侧的入口内,然后将管路固定在适当位置,并用 手指拧紧压力螺钉。

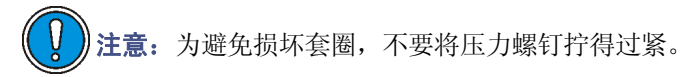

11. 为入口管路的自由端安装一个坠物,然后将管路插入密封清洗溶剂容器内。

12. 灌注泵,并检查是否有渗漏。

# 使用密封清洗系统

密封清洗溶剂可润滑柱塞。它还可冲洗掉从溶剂活塞室高压侧强行通过柱塞密封的溶剂或 沉积盐。

注意:安装密封清洗选件后,应在仪器运行期间始终使用它,以保护柱塞和密封。
<span id="page-72-0"></span>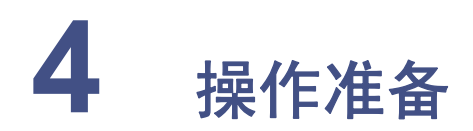

本章介绍如何准备 1500 系列泵,以便通过 Waters 数据控制软件进行色谱操作。

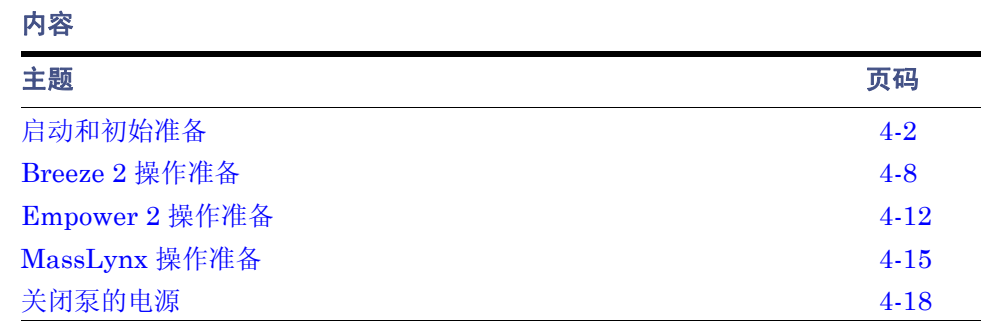

# <span id="page-73-3"></span><span id="page-73-0"></span>启动和初始准备

为进行色谱操作,在使用数据控制软件准备泵之前,应熟悉以下程序和建议:

- 打开泵的电源
- 泵的操作准备建议
- 干灌注泵
- 操作安装有集成真空脱气器的泵
- 操作安装有柱塞密封清洗系统的泵
- 在泵的最大流量范围内操作

# <span id="page-73-1"></span>打开泵的电源

要求:

- 先开启泵和其它色谱系统设备的电源,然后打开系统工作站的电源,再启动数据控 制应用程序。
- 确保已按第 2 [章,](#page-30-0) "安装 [HPLC](#page-30-0) 泵"中的说明完成泵的安装。
- 确保已按第3[章,"安装选件和附件"](#page-44-0)中的说明完成泵附带选件和附件的安装。

要打开泵的电源,请先找到左侧面板上的电源开关,然后将其置于位置 1 (开)。

# <span id="page-73-2"></span>泵的准备建议

如下表所示,泵的操作准备程序取决于色谱系统的状态。使用此表作为确定何时执行某些 准备程序的快速参考指南。

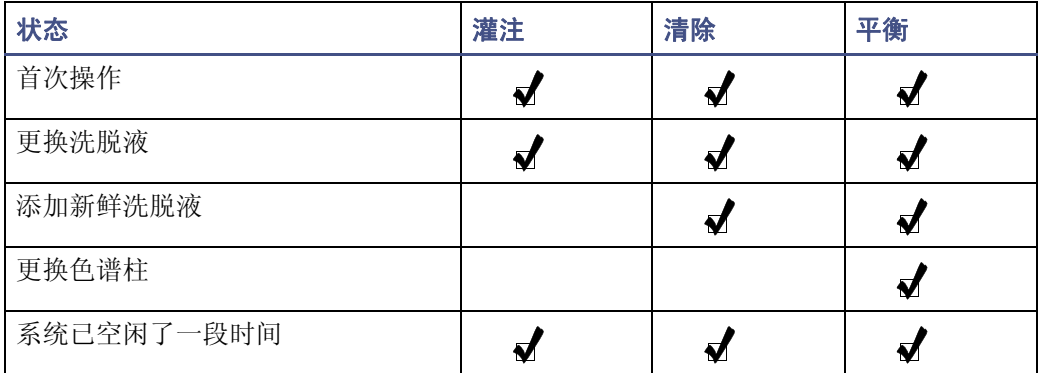

### 泵的准备建议

本章后面部分将详细介绍灌注、清除和平衡程序。

## 洗脱液指导原则

进行 1500 系列泵的操作准备时,请遵循以下指导原则:

- 使用甲醇灌注新泵,或长期存放的泵。
- 确保溶剂在各种组份比例下均完全混溶,以防止出现沉淀、止回阀积垢和其它相关 问题。
- 更换不能混溶的洗脱液时,请使用中间溶剂。
- 仅使用 HPLC 级洗脱液,以获得准确、可再现的色谱。
- 为防止泵内吸入空气,应使容器中洗脱液的液位高于入口歧管至少 4 英寸 (10 厘 米)。请勿将洗脱液容器放置在 1500 系列泵的顶部。
- 仅使用经过过滤和脱气的洗脱液。
- 使用缓冲剂后,应使用 HPLC 级水清洗泵。
- 进行梯度操作时,尽可能使用相似粘度的洗脱液。
- 考虑色谱柱的化学性质。如果中间洗脱液或新洗脱液可能会损坏色谱柱,应将其从 系统中拆下,然后换上连管节。请参阅色谱柱的维护和使用指南。
- 为每一种洗脱液提供单独的洗脱液供应管和过滤器装置。如果无法实现,应在使用 新的洗脱液前清除管路和过滤器中残留的洗脱液。
- 为防止洗脱液交叉污染,应采用一套玻璃器皿制备、存储和供应各洗脱液。将容器 用于一种洗脱液后,请勿将其用于其它洗脱液,除非它已彻底清洗干净。

注意:为避免化学危险,处理洗脱液时请遵守实验室的安全操作规范。有关所用 洗脱液的信息,请参阅 "材料安全数据表"。有关洗脱液性质的详细信息,请参 阅[附录](#page-136-0) C。

# <span id="page-74-0"></span>干灌注泵

在泵的首次启动过程中,或整个洗脱液管路干燥时,必须进行干灌注。

注:对于二元泵,可能需要对一台或两台泵装置进行干灌注。

另请参阅:如果泵配置包括柱塞密封清洗系统,可能还需要灌注密封清洗泵(请参阅第 [4-7](#page-78-0) [页上的 "灌注柱塞密封清洗泵"\)](#page-78-0)。

#### 必备材料

灌注注射器 (在启动套件中,部件号 WAT010337)

### 要干灌注泵

- 1. 完全压下灌注注射器活塞,以清除注射器中的所有空气。
- 2. 将注射器插入抽取阀手柄中心的 Luer 接头。

### 灌注泵

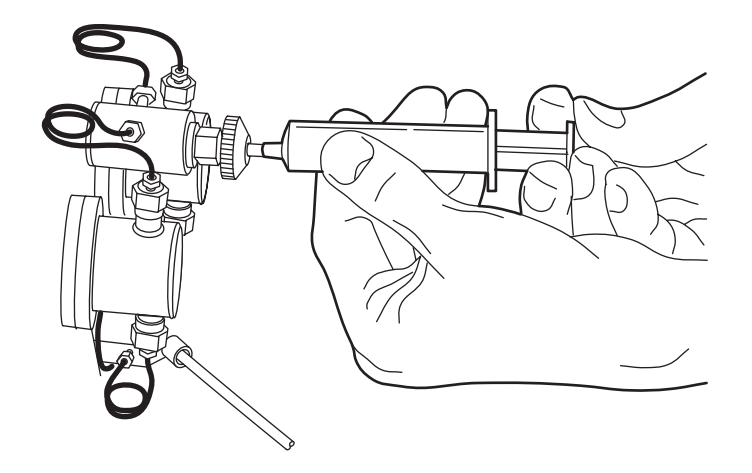

- 3. 反时针旋转抽取阀柄 1/2 圈,将阀打开。
- 4. 用注射器吸取几毫升洗脱液,然后关闭阀柄。
- 5. 将注射器中的物质排入适当的废液容器。
- 6. 对于二元泵,根据需要重复步骤 1 到 5 以干灌注第二个泵装置。

注意: 为防止洗脱液因重力作用而流经泵头, 请勿使抽取阀处于打开位置的泵自 动运行。

# 安装有集成真空脱气器的操作

如果 HPLC 泵包含集成的真空脱气器,将在开启泵的电源时向脱气器供电。如果泵的开关 设置为 On (开), 执行 HPLC 操作时脱气器将自动运行。脱气器除去洗脱液中的气体时, 无需调整控制。

正常操作过程中,如果泵未输送液流达到 30 分钟,脱气器将停止运行。启动过程中,如果 泵未输送液流达到 3 分钟,脱气器将停止运行。

要求: 启动泵之前, 请确保已完成以下任务:

- 脱气器洗脱液管已连接到洗脱液容器和泵入口歧管
- 脱气器排放管已连接到适当的废液容器

脱气器的脱气膜能承受的最大压力为 10 psi (70 千帕)。

注意:为避免损坏脱气器,洗脱液容器的压力不应超过 10 psi (70 千帕)。

### 控制脱气器

缺省情况下,脱气器处于启用状态。开启后,它会马上运行,并在泵输送液流期间持续运 行。

启用脱气器时,将发生以下事件:

- 1500 系列泵前面板上的 LED 点亮。
- 真空泵开始抽真空。

当真空泵达到其目标真空,并且每分钟转速 (RPM) 由高变低时,将开始正常运行。

如果脱气器出现故障,可将脱气器切换开关(位于脱气器单元顶部)设置为 Off (关), 不 使用脱气器而让泵继续运行。

要求:脱气器的设计目的是为了在泵输送液流的所有时间使用。仅在脱气器出现故障时,才 将切换开关设置为 Off (关)。

通过将脱气器切换开关设置为 Off (关)而禁用脱气器时,将发生以下事件:

- 真空泵停止运行。
- 泵前面板上的 LED 闪烁黄色 (点亮 0.5 秒,然后熄灭 2 秒)。

在将开关设置为 On (开)前,脱气器将保持禁用模式。数据控制软件无法改写禁用模式。

### 脱气器操作状态

1500 系列泵前面板上的 LED 指示脱气器的状态, 如下表所述。

### **LED** 指示

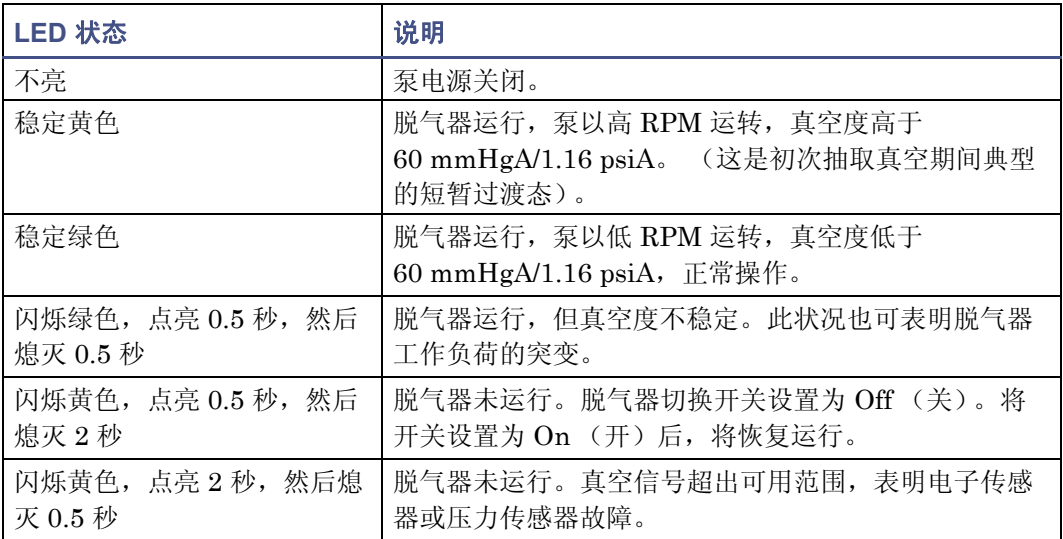

#### **LED** 指示

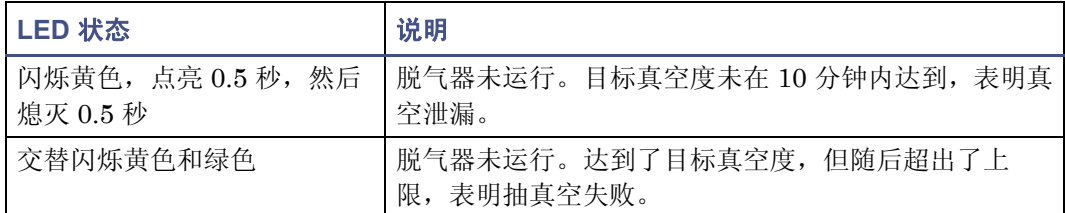

### 与溶剂的兼容性

脱气器真空室由经过特别设计的专有氟碳聚合物制成的管式膜构成,可与多种液体兼容,包 括 HPLC 中常用的所有流动相。有关溶剂兼容性的详细信息,请参阅第 B-7 [页上的](#page-134-0) "Teflon AF [化学相容性测试结果"](#page-134-0)[和附录](#page-136-0) C。

## 安装有柱塞密封清洗系统的操作

如果 HPLC 泵包含柱塞密封清洗系统,在运行期间,柱塞密封清洗溶剂将从容器流向螺线 型清洗泵,清洗泵将溶剂泵入流路。

- 在 1515 等度泵、 1525 二元泵和 1525EF 型泵中,溶剂将流经泵头支撑件。
- 在 1525μ 泵中,溶剂将流经泵头。

溶剂流经所有四个泵头或泵头支撑件后,将流入废液。柱塞密封清洗溶剂不进行循环。

打开仪器电源将触发密封清洗泵的灌注程序,该程序将持续一分钟。密封清洗泵随后将转 换为正常操作模式,根据下表中的工作循环间歇性地泵送密封清洗溶剂。

### 密封清洗泵工作循环

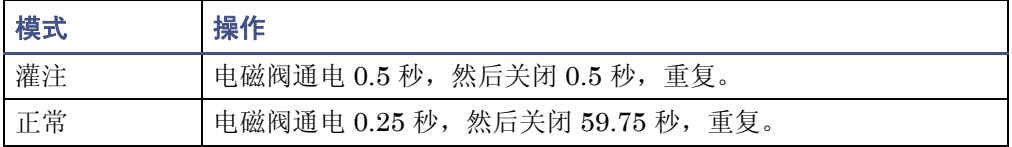

停止使用仪器后,密封清洗将在流动相停止流动后继续进行 30 分钟。

注:每次开启仪器电源时,密封清洗泵都会返回到灌注程序。但是,密封清洗泵仅在首次使 用或管路干燥时才需要灌注 (请参阅第 4-7 [页上的 "灌注柱塞密封清洗泵"](#page-78-0))。

下表列出了正常操作时密封清洗溶剂的消耗量。

#### 密封清洗溶剂消耗

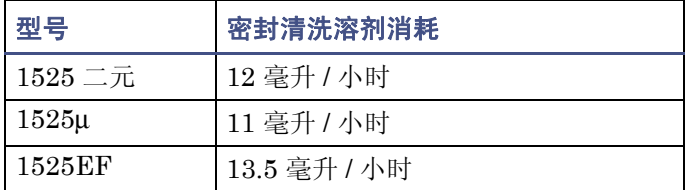

密封清洗溶剂可润滑柱塞。它还可冲洗掉从溶剂活塞室高压侧强行通过柱塞密封的溶剂或 沉积盐。

#### 提示:

- 安装密封清洗选件后,应在仪器运行期间始终使用它,以保护柱塞和密封。
- 对于反相 HPLC 应用,使用包含足量有机物质的水性柱塞密封清洗溶液以抑制细菌 生长。例如,使用 4:1 的水 / 甲醇或水 / 乙腈溶液,具体取决于应用。
- 对于所有 GPC 分离,应使用 1:1 的水 / 甲醇密封清洗溶液。如有需要,在 GPC 和 反相分析溶剂之间切换时可使用中间溶液以防出现不溶或沉淀问题。

注意: 为避免污染问题, 请勿重复使用密封清洗。

### <span id="page-78-0"></span>灌注柱塞密封清洗泵

首次使用或整个管路都干燥时,必须灌注柱塞密封清洗泵。

要求:确保柱塞密封清洗供给管 (标记为 "密封清洗入口" )在柱塞密封清洗溶剂瓶中, 并确保柱塞密封清洗废液管 (无色)在合适的废液容器中。

### 要灌注密封清洗泵

- 1. 在柱塞密封清洗溶剂瓶中充满合适的溶剂。
- 2. 将柱塞密封清洗供给管置于柱塞密封清洗溶剂瓶中。
- 3. 将管路配接器连接到随套件提供的注射器。
- 4. 从废液管断开密封清洗出口管。
- 5. 将注射器连接到密封清洗出口管,然后拉出注射器活塞,在系统中产生真空。
- 6. 打开泵的电源。

结果:通过密封清洗系统吸入溶剂时,密封清洗电磁阀将产生轻快的咔嗒声。

- 7. 溶剂开始流入注射器时,从密封清洗出口管拆下注射器。
- 8. 将密封清洗出口管重新连接到废液管。

注:如果密封清洗系统在运行过程中变干燥,应关闭仪器并重新启动,使密封清洗泵 返回灌注模式。然后执行此程序灌注泵。

# **1500** 系列泵的最大流量

要求: 为防止泵失速, 请勿超出泵的最大流量。

通过 Waters 数据控制软件指定流量时, 请勿超过为泵指定的最大流量。

- 对于 1515 或 1525 泵 (泵 A 与泵 B 的混合流), 请勿超过 10.00 毫升 / 分钟
- 对于 1525EF (泵 A 与泵 B 的混合流), 请勿超过 22.5 毫升 / 分钟
- 对于 1525u 泵 (泵 A 与泵 B 的混合流), 请勿超过 5.00 毫升 / 分钟
- 注:数据控制软件可能允许输入值超过泵的最大流量。

# <span id="page-79-0"></span>**Breeze 2** 操作准备

本节介绍如何准备 1500 系列泵,以便在 Breeze 2 软件的控制下执行操作。它介绍了完成 下列任务的简便方法:

- 灌注和清除泵
- 清除系统
- 平衡系统

有关设置 HPLC 系统和创建仪器方法的详细信息和说明,请参阅 Breeze 2 在线帮助。

有关软件发行的详细信息,请参阅 Waters 1500 系列泵和 Waters Breeze 2 软件的发行说 明。

要求:先开启泵和其它色谱系统设备的电源,然后打开 Breeze 2 系统工作站的电源,再启 动 Breeze 2 应用程序 (请参阅第 4-2 [页上的 "打开泵的电源"\)](#page-73-1)。

# <span id="page-79-1"></span>通过 **Breeze 2** 控制灌注和清除泵

必须灌注和清除泵,以保证其正确运行 (请参阅第 4-2 [页上的 "泵的准备建议"](#page-73-2))。

### 在灌注和清除泵之前

- 如果泵处于干燥状态,在继续操作前应进行干灌注 (请参阅第 4-3 [页上的 "干灌注](#page-74-0) [泵"](#page-74-0))。
- 通过将泵的参比阀旋钮向右旋转 1/2 圈 (对于 1525μ 泵,则将排放阀旋钮置于 "排 放"),确保洗脱液流(绕过泵下游的所有连接组件)引至废液。

#### 要灌注和清除泵

- 1. 在 Breeze 2 工作站上, 登录到 Breeze 2。
- 2. 在 "选择项目和系统"对话框中,确认色谱系统 (和 1500 系列泵)已完成配置并 在线。

要求:如果尚未创建色谱系统和 1500 系列泵,请立即执行此操作。

- 确保已在"节点属性"中正确配置泵, 以便扫描可用的仪器 (包括泵) 并在 "仪器"选项卡中设置泵头尺寸 (仅限 1525μ 和 1525EF)。
- 将系统设置为在线。

有关详细说明,请参阅 Breeze 2 在线帮助。

3. 在"运行样品"窗口中,单击"开始流量"图标 开,然后为泵流量和梯度设置 输入适当的值。

提示: 要快速灌注和清除以下型号的泵,

- 对于 1515 泵,将流量设置为 2.0 毫升 / 分。
- 对于 1525 泵, 将流量设置为 4.0 毫升 / 分, 并将梯度设置为 50% A、 50% B。
- 对于 1525u 泵, 将流量设置为 2.0 毫升 / 分, 并将梯度设置为 50% A、50% B。
- 对于 1525EF 泵, 将流量设置为 6.0 毫升 / 分, 并将梯度设置为 50% A、 50%  $B<sub>o</sub>$
- 4. 选择 "实时流量变化",然后单击 "确定"。
- 5. 让泵运行大约一分钟,然后确认通向废液的洗脱液流正常,并与指定的流量一致。
- 6. 单击 "运行样品"窗口中的 "停止液流"图标 <>

### 通过 **Breeze 2** 控制清除流路

进行清除可以确保在平衡系统和运行样品前,流路中的所有洗脱液已被新的洗脱液替换(请 参阅第 4-2 [页上的 "泵的准备建议"\)](#page-73-2)。

提示: 将新的仪器设置为在线或在解决溶剂问题时,可将流路限制在系统的某些部分,这些 部分需要通过在入口或出口接头处 (例如进样器出口或色谱柱出口)断开流路,然后将液 流引入废液以进行清除。

# 在清除前

- 确保洗脱液已经过过滤和脱气。
- 如上节所述,使用新鲜洗脱液灌注和清除泵。
- 确保泵的参比阀旋钮旋向左侧, 将洗脱液流引入系统 (对于 1525μ 泵, 则将排放阀 旋钮定位到系统)。

要求:更换两种不能完全混溶的洗脱液时,请在用最终洗脱液进行清除前,使用中间洗脱液 执行本程序中的步骤。有关详细信息,请参[阅附录](#page-136-0) C。

### 清除

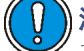

)注意: 为避免损坏色谱柱, 请确保影响色谱柱的所有条件变化 (例如液流或压 力)均为平缓的。

### 要清除流路

- 1. 确定流量和梯度设置与色谱柱和应用相适应,然后执行第 4-8 [页上的"通过](#page-79-1) Breeze 2 [控制灌注和清除泵"](#page-79-1)一节中的步骤 1 到 4。
- 2. 让泵运行几分钟以完成清除。 提示:清除流路所需的运行时间取决于系统总体积、洗脱液混溶性、流量等。
- 3. 确认通向废液的液流正常,并与指定的流量一致,然后单击 "运行样品"窗口中的 "停止液流"图标 <>>> <>>>

有关创建仪器方法以灌注和清除泵的信息,请参阅 Breeze 2 在线帮助。

## 通过 **Breeze 2** 控制平衡系统

平衡系统,使其达到为运行样品而完全就绪的最终状态 (请参阅第 4-2 [页上的 "泵的准备](#page-73-2) [建议"](#page-73-2))。

#### 平衡前

- 确保洗脱液已经过过滤和脱气。
- 在泵运行前,使洗脱液和系统达到合适的温度。
- 如上节所述灌注泵。
- 确保泵的参比阀旋钮旋向左侧,将洗脱液流引入系统 (对于 1525μ 泵,则将排放阀 旋钮定位到系统)。

### 要平衡系统

- 1. 确定流量和梯度设置与色谱柱和应用相适应,然后执行第 4-8 [页上的"通过](#page-79-1) Breeze 2 [控制灌注和清除泵"](#page-79-1)一节中的步骤 1 到 4。
- 2. 让系统平衡几分钟。 注:平衡所需的运行时间取决于系统总体积、洗脱液混溶性、流量等。
- 3. 监视系统压力以确定其正常和稳定。
- 4. 检查流出系统的洗脱液流,以确认其正常并与指定的流量一致。 提示: 要在系统平衡期间监视检测器基线,可在"采集"条中单击"平衡系统 / 监 视基线"图标 | | 。为泵选择仪器方法,然后单击"平衡/监视"。有关创建用于 平衡的仪器方法的信息,请参阅 Breeze 2 在线帮助。
- 5. 单击"运行样品"窗口中的"停止液流"图标 3

# <span id="page-83-0"></span>**Empower 2** 操作准备

本节介绍如何准备 1500 系列泵,以便在 Empower 2 软件的控制下执行操作。它介绍了完 成下列任务的简便方法:

- 灌注和清除泵
- 清除系统
- 平衡系统

有关设置 HPLC 系统和创建方法的详细信息和说明,请参阅 Empower 2 在线帮助。

有关软件发行的详细信息,请参阅 Waters 1500 系列泵和 Waters Empower 2 软件的发行 说明。

要求: 先开启泵和其它色谱系统设备的电源, 然后打开 Empower 2 系统工作站的电源, 再 启动 Empower 2 应用程序 (请参阅第 4-2 [页上的 "打开泵的电源"](#page-73-1))。

# <span id="page-83-1"></span>通过 **Empower 2** 控制灌注和清除泵

必须灌注和清除泵,以保证其正确运行 (请参阅第 4-2 [页上的 "泵的准备建议"](#page-73-2))。

### 在灌注和清除泵之前

- 如果泵处于干燥状态,在继续操作前应进行干灌注 (请参阅第 4-3 [页上的 "干灌注](#page-74-0) [泵"](#page-74-0))。
- 通过将泵的参比阀旋钮向右旋转 1/2 圈 (对于 1525μ 泵,则将排放阀旋钮置于 "排 放"),确保洗脱液流(绕过泵下游的所有连接组件)引至废液。

### 要灌注和清除泵

- 1. 在 Empower 2 工作站上, 登录到 Empower 2。
- 2. 在 "导航"窗格中,单击 "配置系统"以显示 "配置管理器"窗口。
- 3. 选择 "系统",并确认色谱系统和 1500 系列泵已完成配置并在线。

要求:如果尚未创建色谱系统和 1500 系列泵,请立即执行此操作。

- 确保已在 "Empower 节点属性"中正确配置泵,以便扫描可用的仪器 (包括 泵)并在 "仪器"选项卡中设置泵头尺寸 (仅限 1525μ 和 1525EF)。
- 将系统设置为在线。

有关详细说明,请参阅 Empower 2 在线帮助。

- 4. 在 "导航"窗格中,单击 "运行样品"。
- 5. 选择该系统,并单击 "确定"。

#### 4-12 操作准备

6. 在"运行样品"窗口中,单击"开始流量"图标 | <>> ,然后为泵流量和梯度设置 输入适当的值。

提示: 要快速灌注和清除以下型号的泵,

- 对于 1515 泵,将流量设置为 2.0 毫升 / 分。
- 对于 1525 泵, 将流量设置为 4.0 毫升 / 分, 并将梯度设置为 50% A、 50% B。
- 对于 1525μ 泵, 将流量设置为 2.0 毫升 / 分, 并将梯度设置为 50% A、50% B。
- 对于 1525EF 泵, 将流量设置为 6.0 毫升 / 分, 并将梯度设置为 50% A、 50% B。
- 7. 选择 "实时流量变化",然后单击 "确定"。
- 8. 让泵运行大约一分钟,然后确认通向废液的洗脱液流正常,并与指定的流量一致。
- 9. 单击 "运行样品"窗口中的 "停止液流"图标 <>

### 通过 **Empower 2** 控制清除流路

进行清除可以确保在平衡系统和运行样品前,流路中的所有洗脱液已被新的洗脱液替换(请 参阅第 4-2 [页上的 "泵的准备建议"\)](#page-73-2)。

提示: 将新的仪器设置为在线或在解决溶剂问题时,可将流路限制在系统的某些部分,这些 部分需要通过在入口或出口接头处 (例如进样器出口或色谱柱出口)断开流路,然后将液 流引入废液以进行清除。

### 在清除前

- 确保洗脱液已经过过滤和脱气。
- 如上节所述,使用新鲜洗脱液灌注和清除泵。
- 确保泵的参比阀旋钮旋向左侧, 将洗脱液流引入系统 (对于 1525μ 泵, 则将排放阀 旋钮定位到系统)。

要求: 更换两种不能完全混溶的洗脱液时,请在用最终洗脱液进行清除前,使用中间洗脱液 执行本程序中的步骤。有关详细信息,请参[阅附录](#page-136-0) C。

### 清除

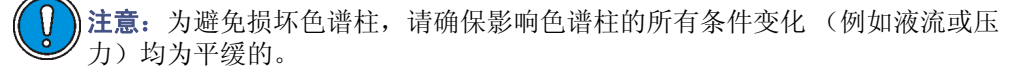

### 要清除流路

- 1. 确定流量和梯度设置与色谱柱和应用相适应,然后执行第 4-12 [页上的 "通过](#page-83-1) Empower 2 [控制灌注和清除泵"一](#page-83-1)节中的步骤 1 到 7。
- 2. 让泵运行几分钟以完成清除。 提示:清除流路所需的运行时间取决于系统总体积、洗脱液混溶性、流量等。
- 3. 确认通向废液的液流正常,并与指定的流量一致,然后单击 "运行样品"窗口中的

"停止液流"图标 <>>> <>>>

有关创建和使用清除方法的信息,请参阅 Empower 2 在线帮助。

# 通过 **Empower 2** 控制平衡系统

平衡系统,使其达到为运行样品而完全就绪的最终状态 (请参阅第 4-2 [页上的 "泵的准备](#page-73-2) [建议"](#page-73-2))。

### 平衡前

- 确保洗脱液已经过过滤和脱气。
- 在泵运行前,使洗脱液和系统达到合适的温度。
- 如上节所述灌注泵。
- 确保泵的参比阀顺时针旋向关闭位置, 将洗脱液流引入系统 (对于 1525μ 泵, 则将 排放阀旋钮定位到系统)。

#### 要平衡系统

- 1. 确定流量和梯度设置与色谱柱和应用相适应,然后执行第 4-12 [页上的 "通过](#page-83-1) Empower 2 [控制灌注和清除泵"一](#page-83-1)节中的步骤 1 到 7。
- 2. 让系统平衡几分钟。 注:平衡所需的运行时间取决于系统总体积、洗脱液混溶性、流量等。
- 3. 监视系统压力以确定其正常和稳定。检查流出系统的洗脱液流,以确认其正常并与 指定的流量一致。

提示:要在系统平衡期间监视检测器基线,请为泵选择仪器方法,然后单击"监视"。 有关创建用于平衡的仪器方法的信息,请参阅 Empower 2 在线帮助。

4. 单击 "运行样品"窗口中的 "停止液流"图标 <>>>

# <span id="page-86-0"></span>**MassLynx** 操作准备

本节介绍如何准备 1500 系列泵,以便在 MassLynx 软件的控制下执行操作。它介绍了完 成下列任务的简便方法:

- 灌注和清除泵
- 清除系统
- 平衡系统

有关设置 HPLC 系统和创建入口方法的详细信息和说明,请参阅 MassLynx 在线帮助。

有关软件发行的详细信息,请参阅 Waters 1500 系列泵和 Waters MassLynx 软件的发行 说明。

要求: 先开启泵和其它色谱系统设备的电源, 然后打开 MassLynx 系统工作站的电源, 再 启动 MassLynx 应用程序 (请参阅第 4-2 [页上的 "打开泵的电源"\)](#page-73-1)。

# <span id="page-86-1"></span>通过 **MassLynx** 控制灌注和清除泵

必须灌注和清除泵,以保证其正确运行 (请参阅第 4-2 [页上的 "泵的准备建议"](#page-73-2))。

### 在灌注和清除泵之前

- 如果泵处于干燥状态,在继续操作前应进行干灌注 (请参阅第 4-3 [页上的 "干灌注](#page-74-0) [泵"](#page-74-0))。
- 通过将泵的参比阀旋钮向右旋转 1/2 圈 (对于 1525μ 泵,则将排放阀旋钮置于 "排 放"),确保洗脱液流(绕过泵下游的所有连接组件)引至废液。

### 要灌注和清除泵

- 1. 在 MassLynx 工作站上, 登录到 MassLynx。
- 2. 在 MassLynx 的主窗口中,单击 Status (状态)。
- 3. 单击 Inlet Method (入口方法) 按钮, 打开 Inlet Editor (入口编辑器)窗口。
- 4. 单击 Inlet (入口)图标转到泵方法。

要求:如果尚未在 Waters Pump Control(Waters 泵控制)下创建 1500 系列泵的 入口方法,请立即执行此操作。 确保已在 Waters Pump Control Configuration (Waters 泵控制配置)中正确配置泵,以便扫描可用的仪器 (包括泵)并设置泵头 尺寸 (仅限 1525μ 和 1525EF)。有关详细说明,请参阅 MassLynx 在线帮助。

5. 为泵的流量和梯度设置输入适当的值,然后单击 OK (确定)。

提示:要快速灌注和清除以下型号的泵,

- 对于 1515 泵,将流量设置为 2.0 毫升 / 分。
- 对于 1525 泵, 将流量设置为 4.0 毫升 / 分, 并将梯度设置为 50% A、 50% B。
- 对于 1525μ 泵,将流量设置为 2.0 毫升 / 分,并将梯度设置为 50% A、50% B。
- 对于 1525EF 泵, 将流量设置为 6.0 毫升 / 分, 并将梯度设置为 50% A、 50% B。
- 6. 单击 Load Method (加载方法)图标 , 各、将方法下载到系统中。

结果: 此操作将启动泵和液流。

- 7. 让泵运行大约一分钟,然后确认通向废液的洗脱液流正常,并与选择的流量一致。
- 8. 单击 Inlet Method (入口方法)窗口中的 Start/Stop Pumping (启动 / 停止泵

送)图标 6 次 以停止液流。

## 通过 **MassLynx** 控制清除流路

进行清除可以确保在平衡系统和运行样品前,流路中的所有洗脱液已被新的洗脱液替换(请 参阅第 4-2 [页上的 "泵的准备建议"\)](#page-73-2)。

提示: 将新的仪器设置为在线或在解决溶剂问题时,可将流路限制在系统的某些部分,这些 部分需要通过在入口或出口接头处 (例如进样器出口或色谱柱出口)断开流路,然后将液 流引入废液以进行清除。

## 在清除前

- 确保洗脱液已经过过滤和脱气。
- 如上节所述,使用新鲜洗脱液灌注和清除泵。
- 确保泵的参比阀旋钮旋向左侧,将洗脱液流引入系统 (对于 1525μ 泵,则将排放阀 旋钮定位到系统)。

要求: 更换两种不能完全混溶的洗脱液时,请在用最终洗脱液进行清除前,使用中间洗脱液 执行本程序中的步骤。有关详细信息,请参[阅附录](#page-136-0) C。

### 清除

注意:为避免损坏色谱柱,请确保影响色谱柱的所有条件变化 (例如液流或压 力)均为平缓的。

### 要清除流路

- 1. 确定流量和梯度设置与色谱柱和应用相适应,然后执行第 4-15 [页上的 "通过](#page-86-1) MassLynx [控制灌注和清除泵"](#page-86-1)一节中的步骤 1 到 6。
- 2. 让泵运行几分钟以完成清除。 提示:清除流路所需的运行时间取决于系统总体积、洗脱液混溶性、流量等。
- 3. 确认通向废液的液流正常,并与指定的流量一致,然后单击 Inlet Method (入口方
	- 法)窗口中的 Start/Stop Pumping (启动 / 停止泵送)图标 【 】以停止液流。

有关选择清除方法的详细信息,请参阅 MassLynx 在线帮助。

## 通过 **MassLynx** 控制平衡系统

平衡系统,使其达到为运行样品而完全就绪的最终状态 (请参阅第 4-2 [页上的 "泵的准备](#page-73-2) [建议"](#page-73-2))。

### 平衡前

- 确保洗脱液已经过过滤和脱气。
- 在泵运行前,使洗脱液和系统达到合适的温度。
- 如上节所述灌注泵。
- 确保泵的参比阀旋钮旋向左侧, 将洗脱液流引入系统 (对于 1525μ 泵, 则将排放阀 旋钮定位到 "出口")。

### 要平衡系统

- 1. 确定流量和梯度设置与色谱柱和应用相适应,然后执行第 4-15 [页上的 "通过](#page-86-1) MassLynx [控制灌注和清除泵"](#page-86-1)一节中的步骤 1 到 6。
- 2. 让系统平衡几分钟。 提示:平衡系统所需的运行时间取决于系统总体积、洗脱液混溶性、流量等。
- 3. 监视系统压力和检测器基线以确认其正常,检查离开系统的液流以确认其正常并与 指定的流量一致。
- 4. 单击 Inlet Method (入口方法)窗口中的 Start/Stop Pumping (启动 / 停止泵

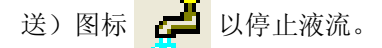

有关创建和使用平衡方法的信息,请参阅 MassLynx 在线帮助。

# <span id="page-89-0"></span>关闭泵的电源

要关闭泵的电源

- 1. 如果使用了缓冲剂,应使用 HPLC 级水将其从泵和其它 HPLC 系统组件中清除。
- 2. 如果泵将空闲一天以上,应使用甲醇 / 水溶液清洗泵,以防止微生物生长。
- 3. 如果泵正在运行,使用关闭方法将流量降低至零。

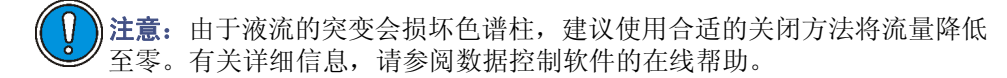

4. 将电源开关转向 O (关)位置。

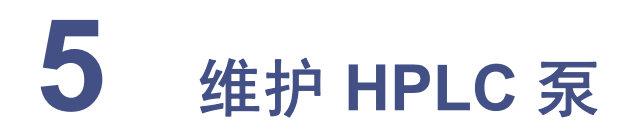

本章提供有关 Waters 1500 系列泵的安全和处理的重要注意事项,并介绍如何运行 诊断测试和设置泵校正参数,以及如何更换泵组件。

## 内容

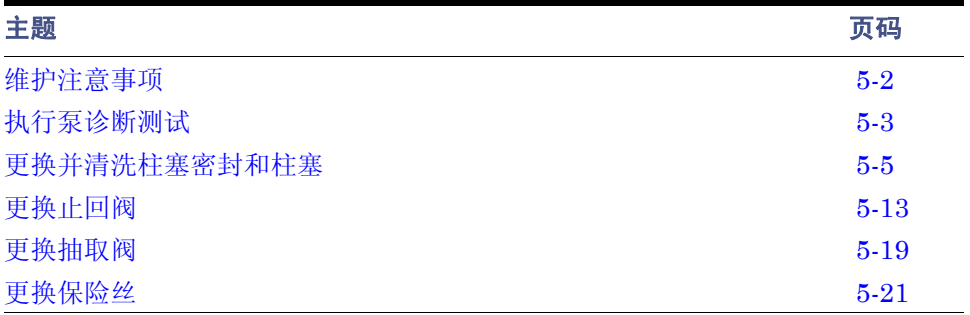

# <span id="page-91-0"></span>维护注意事项

# 安全和处理

执行泵的维护步骤时,须牢记以下安全注意事项。

# 警告:

- 为防止受伤,在处理洗脱液、更换管路或操作 1500 系列 HPLC 泵时,请始终 遵守 "优良实验室规范"。了解洗脱液的物理和化学性质。有关所用洗脱液的 信息,请参阅 "材料安全数据表"。
	- 为避免眼睛受到伤害或被划伤,请小心处理柱塞。戴上护目镜并使用柱塞插入 工具。注意柱塞碎片是锋利的。
	- 为避免电击,请勿拆卸仪器盖。泵内没有需要用户维护的部件。

# 正确的操作程序

请遵循第 4-2 [页上的 "启动和初始准备"的](#page-73-3)操作程序和指导原则。

# 备件

有关备件的综合目录,请参阅 Waters Web 站点的 Services & Support (服务与支持)页 上的 Waters Quality Parts Locator。

# 联系 **Waters** 技术服务

如果在更换 1500 系列泵的部件时遇到任何问题,请联系 "Waters 技术服务"(请参[阅第](#page-3-0) i-iv [页上的 "联系](#page-3-0) Waters")。

# <span id="page-92-0"></span>执行泵诊断测试

以下诊断测试可帮助跟踪系统性能,并防止或发现潜在问题以免影响操作:

- 保留时间稳定性测试
- 变化率和衰减测试

# 保留时间稳定性测试

在系统性能监视测试期间观测保留时间稳定性,对于确定 HPLC 系统及其组件 (包括泵) 的性能很有用。不清洁或出故障的止回阀、磨损的柱塞或柱塞密封、管路中的气泡、不正 确的流量设置、渗漏或其它与泵相关的问题均可导致保留时间不稳定或发生变化。请注 意,诸如系统和色谱柱平衡、色谱柱使用时间、操作温度等其它因素也会影响保留时间的 稳定性。有关详细信息,请参阅系统适应性文档。

# 变化率和衰减测试

用变化率和衰减测试监视止回阀性能。

### 必备材料

- 三个压力塞 (部件号 WAT025566, 启动套件)
- 薄纸
- 开口扳手, 5/16 英寸 (启动套件)
- HPLC 级甲醇

## 监视止回阀性能

#### 要执行变化率和衰减测试

- 1. 在参比阀 (或 1525u 的排放阀)位置断开连接到系统的泵出口管,并将压力塞安装 到位。
- 2. 用 100% 甲醇清除泵 A (请参阅第 4 章, "操作准备")。

### 要求:

- 如果洗脱液与甲醇不能混溶,请使用中间洗脱液。
- 将洗脱液容器移至泵头水平面以下,以避免洗脱液因重力而流动。
- 3. 对于二元泵,通过拆卸脉冲阻尼器的出口管,从 T 形接头断开泵 B ; 将压力塞安装 到位。
- 4. 从抽取阀断开左侧泵头出口管,并将压力塞安装到位。
- 5. 将吸收棉置于断开的泵头出口管和断开的脉冲阻尼器管下方,以捕获液滴。

#### 执行泵诊断测试 5-3

- 6. 确保关闭抽取阀,并通过将参比阀向右旋转 1/2 圈将洗脱液引入废液 (对于 1525μ,则将排放阀定位到排放)。
- 7. 使用数据控制软件设置以下泵参数值:
	- 流量:
		- 对于 1515 等度泵和 1525 二元泵 0.3 毫升 / 分
		- 对于 1525EF 泵 0.5 毫升 / 分
		- 对于 1525μ 泵 0.2 毫升 / 分
	- 高压限制:

对于 1515 等度泵、 1525 二元泵和 1525μ 泵 - 41,370 千帕 (401 巴, 6000 psi)

对于 1525EF 泵 - 34,475 千帕 (334 巴, 5000 psi)

- 8. 在 100% 甲醇容器仍连接至泵入口时,启动泵液流。监视泵压力:
	- 如果止回阀运行正常,每次在连接的泵头上输送柱塞都会使压力升高,随后当 柱塞退回时压力保持稳定。
	- 如果入口止回阀损坏,压力可能会停留在某一点,或完全不上升。
	- 如果出口止回阀损坏,压力可能会增加,但随后在柱塞退回时立即减少。
	- 如果压力无法升至高压限制,请尝试重新灌注泵,或增加流量参数设置。
- 9. 使泵达到高压限制。泵应该自动停止液流。
- 10. 两分钟后记录压力 (P1)。一分钟后再次记录压力 (P2)。

结果:用公式 (P1 − P2)/P1 计算泵头压力衰减。检验泵头压力衰减是否为 0.15 或更 低。如果泵头压力衰减大于 0.15,则可能存在一个或多个故障止回阀。拆下并清洗 或更换入口和出口止回阀 (请参阅第 5-13 [页上的 "更换止回阀"\)](#page-102-0)。

- 11. 通过将参比阀旋钮向左缓慢旋转 1/2 圈释放泵头压力 (对于 1525μ,则将排放阀定 位到系统)。
- 12. 从抽取阀断开右侧泵头出口管路。
- 13. 将压力塞从抽取阀左侧端口转移至右侧端口。
- 14. 将左侧泵头出口管路重新连接至抽取阀左侧端口。
- 15. 重复步骤 5 至 12 以测试左侧泵头。
- 16. 从抽取阀和 T 形接头拆下压力塞。重新连接右侧泵头出口管路。从脉冲阻尼器重新 连接管路。
- 17. 对于二元型泵,对泵 B 重复步骤 3 至 14,在步骤 3 中,从 T 形接头断开泵 A。
- 18. 从参比阀 (或排放阀)拆下压力塞,并将出口管重新连接到系统。
- 19. 完成时,用洗脱液清除泵(请参[阅第](#page-72-0) 4 章, "操作准备")。通过向左旋转参比阀将 洗脱液引入系统 (对于 1525u, 则将排放阀定位到系统)。

#### 5-4 维护 HPLC 泵

# <span id="page-94-0"></span>更换并清洗柱塞密封和柱塞

本节介绍下列步骤:

- 拆卸和安装柱塞密封以便进行更换
- 拆卸和安装柱塞以便进行清洗和更换

1500 系列泵中的柱塞是超光滑、化学惰性的蓝宝石杆。洗脱液中沉淀出来的盐晶体会附着 在柱塞上,并导致柱塞密封和柱塞本身磨损。结果是缓慢的渗漏和非常轻微的循环压力波 动,以及可能的保留时间延长。

为保持泵的高性能运行,请执行以下维护任务:

- 每年更换柱塞密封和轴承两次,或根据需要更换
- 每年更换柱塞两次,或根据需要更换
- 每六个月清洗并检查一次柱塞 (如果使用磨蚀洗脱液,则需在更短的时间内清洗并 检查柱塞)

# <span id="page-94-1"></span>柱塞密封更换的准备工作

### 必备材料

- 开口扳手, 5/16 英寸 (启动套件)
- Allen 扳手, 5/32 英寸 (启动套件)
- 可调扳手 (启动套件)
- 灌注注射器 (启动套件)
- 固定插头 (启动套件)
- 备用密封套件、柱塞密封插入工具和密封提取工具 (启动套件)
- HPLC 级甲醇

### 拆卸泵头

为找到柱塞密封,首先必须拆卸泵头。

建议:开始此过程前,将洗脱液容器移至泵头水平面以下,以避免洗脱液因重力而流动。

### 要拆卸泵头

1. 用甲醇清除泵 (请参[阅第](#page-72-0) 4 章[,"操作准备"](#page-72-0))。

### 要求:

- 如果洗脱液与甲醇不能混溶,请使用中间洗脱液。
- 将洗脱液容器移至泵头水平面以下,以避免洗脱液因重力而流动。

#### 更换并清洗柱塞密封和柱塞 5-5

- 2. 将灌注注射器插入抽取阀手柄中心的 Luer 接头,然后将手柄逆时针转动约 1/2 圈, 将阀打开。
- 3. 用注射器抽取所有甲醇。
- 4. 用数据控制软件,将流量设置为 0.3 毫升 / 分并启动泵液流。
- 5. 指示杆完全缩入泵头时,用软件停止液流,将泵关闭。 提示: 此操作将确保拆下泵头时,泵头的重量不会完全压在柱塞上。
- 6. 用可调扳手将止回阀外壳固定到位,用 5/16 英寸开口扳手从泵的止回阀上拆下入口 和出口管。
- 7. 握住泵的泵头,使用 5/32 英寸 Allen 扳手拆下两颗泵头装置安装螺钉。 提示: 松开螺钉前两圈时, 每次松开 1/2 圈。

#### 拆下泵头安装螺钉

1515/1525 泵 1525µ 泵

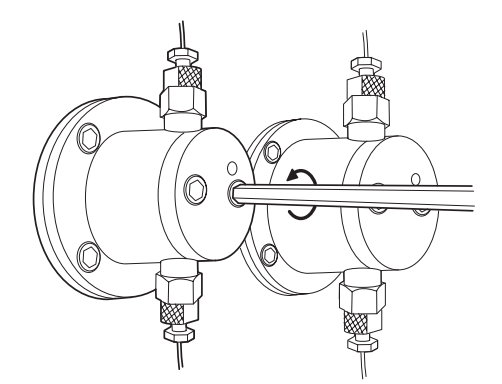

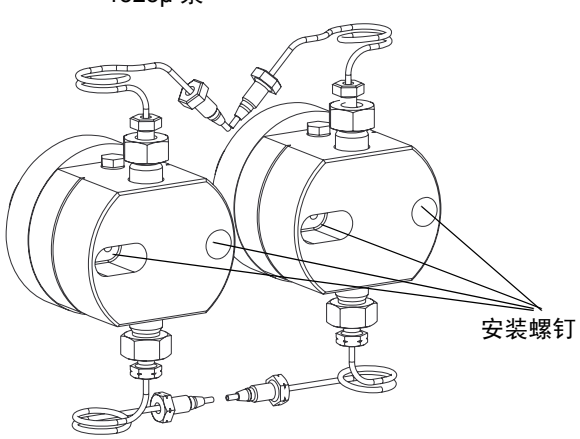

8. 将泵头装置从泵中小心滑出。

### 拆卸并更换柱塞密封

### 要拆卸并更换柱塞密封

- 1. 仅 1525μ 泵需要从泵头上拆下柱塞轴承。
- 2. 对于所有 1500 系列泵,请使用密封插入工具或其它非金属工具将密封从泵头中撬 出。

提示: 将工具的塑料螺钉端顺时针拧入密封, 然后将密封从泵头中拉出。

#### 5-6 维护 HPLC 泵

- 3. 将新的柱塞密封放在密封插入工具尖上。 提示:确保密封内的弹簧背对工具的末端 (必须能够在工具尖处看到密封弹簧)。
- 4. 用甲醇浸湿密封。
- 5. 用密封插入工具将密封牢牢地固定在泵头中。
- 6. 将密封插入工具阻挡部件的较小端放入泵头。
- 7. 将工具的尖端 (连同上面的密封)经阻挡部件滑入泵头。
- 8. 将工具紧紧压入泵头,然后将其拆下。
- 9. 仅 1525μ 泵需要将柱塞轴承重新安装在密封上面。 要求:确保轴承的凹槽向外,并在泵头处可见。
- 10. 用甲醇再次浸湿密封和柱塞。
- 11. 将泵头装置在柱塞上小心滑入到位。

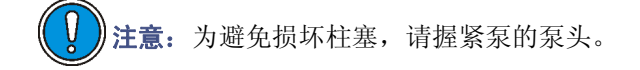

- 12. 握紧泵的泵头,重新安装两颗泵头安装螺钉,轮流拧紧螺钉,每次拧动半圈以便均 匀对齐装置。
- 13. 用数据控制软件,将流量设置为 0.3 毫升 / 分并启动泵液流。
- 14. 检验指示杆是否能够自由移动,然后用软件停止液流,将泵关闭。
- 15. 用可调扳手将止回阀外壳固定到位,将入口和出口管重新连接到泵头。
- 16. 使用 5/16 英寸开口扳手拧紧管路。
- 17. 按第4章, "操作准备"中所述灌注泵。如果发现渗漏,请检验泵头和柱塞密封安 装情况。

# 清洗和更换柱塞

**警告:** 为避免眼睛受到伤害或被划伤,请小心处理柱塞。戴上护目镜并使用柱塞 插入工具。柱塞碎片是锋利的。

柱塞是需要小心处理的蓝宝石杆。尽管清洗柱塞并不难,但为了避免损坏柱塞,严格遵守 以下说明非常重要。请在开始操作前准备好所有材料,并认真阅读本节内容。

### 必备材料

- 开口扳手, 5/16 英寸 (启动套件)
- Allen 扳手, 5/32 英寸 (启动套件)
- Allen 扳手, 9/64 英寸 (启动套件)
- 可调扳手 (启动套件)
- 挡圈钳 (仅 1515/1525 泵) (部件号 WAT025263)
- 柱塞插入工具和密封提取工具 (启动套件)
- 超声波仪
- HPLC 级水
- HPLC 级甲醇
- 备用柱塞
- 备用柱塞密封

### 拆卸柱塞

### 要从泵上拆下柱塞

- 1. 按第 5-5 [页上的 "柱塞密封更换的准备工作"](#page-94-1)中所述拆卸泵头。
- 2. 用 9/64 英寸 Allen 扳手拆下四颗泵头支撑螺钉,然后将泵头支撑装置和指示杆从泵 中小心滑出。

### 打开的泵头支撑装置

### 1515/1525 泵头支撑装置 1525µ 泵头支撑装置

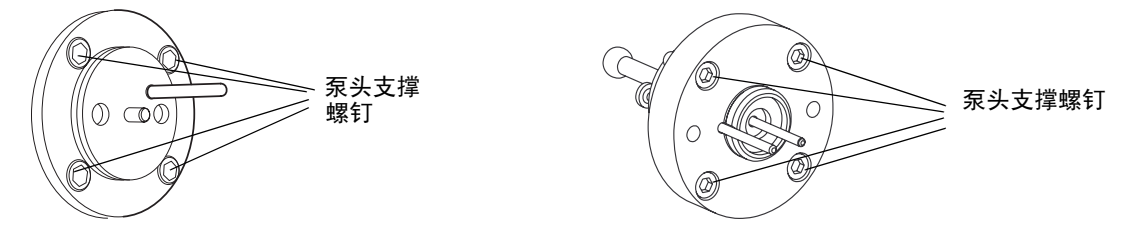

- 3. 将泵头支撑装置放在工作台上。
- 4. 用数据控制软件,将流量设置为 0.3 毫升 / 分并启动泵液流。
- 5. 指示杆从泵头完全伸出时,用软件停止液流,将泵关闭。

#### 5-8 维护 HPLC 泵

- 6. 小心拆下柱塞:
	- 对于 1525μ 泵,将柱塞装置从支撑装置的背面滑出。将其放在一边以备清洗。
	- 对于 1515/1525 泵, 用挡圈钳拆下固定柱塞的挡圈 (请参阅下图)。小心拆下 柱塞装置,并将其放在一边以备清洗。

拆卸柱塞装置 (**1515/1525** 泵)

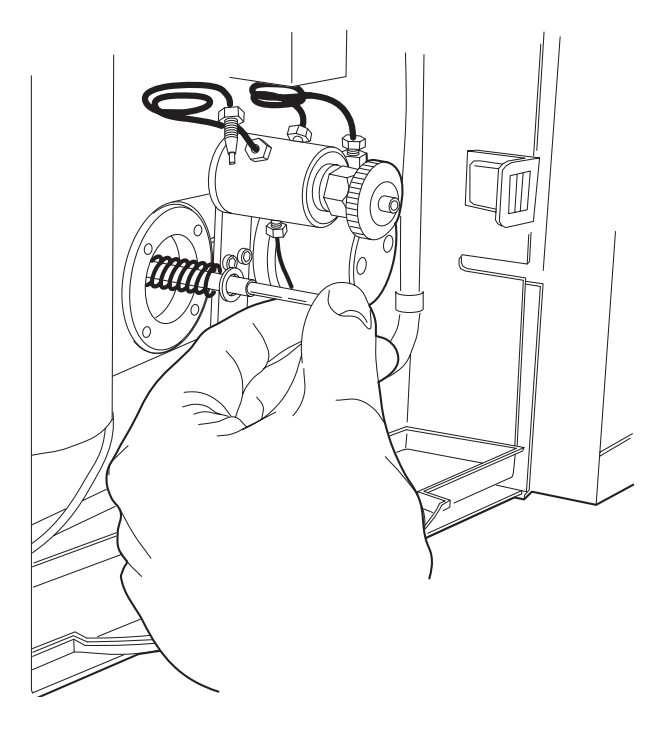

清洗柱塞

### 要清洗柱塞

1. 从柱塞装置上拆下柱塞。

2. 通过在 50:50 甲醇 / 水中进行超声波处理几分钟,对柱塞进行清洗。

#### 已装配的柱塞

1515/1525 柱塞装置 1525µ 柱塞装置

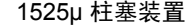

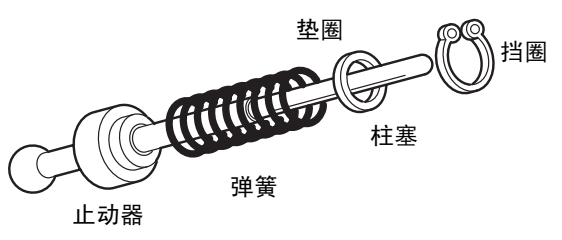

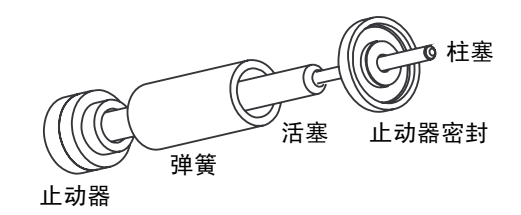

## 检查柱塞

清洗柱塞后,通过将其放在明亮的光线下,并俯视其裂痕和划痕,检查柱塞是否有损坏。 在明亮的光线下查看划痕比用手指感觉划痕更加容易。

- 如果柱塞没有划痕或损坏,则为柱塞装配新的密封。继续执行"更换柱塞"中所述 的步骤。
- 如果柱塞已损坏,则更换柱塞和密封。继续执[行 "更换柱塞"中](#page-99-0)所述的步骤。

### <span id="page-99-0"></span>更换柱塞

### 要更换柱塞

- 1. 重新装配柱塞装置的组件 (如上图所示)。
- 2. 用高压油脂润滑球和底座。
	- 要求:确保黄铜底座位于活塞的底部。
- 3. 重新安装柱塞装置
	- 对于 1525μ 泵, 将柱塞装置重新安装到泵头支撑装置中。
	- 对于 1515/1525 泵, 用柱塞插入工具将柱塞装置推入泵活塞, 直到无法推入为 止,然后用挡圈钳插入挡圈。

要求:确保在释放挡圈钳之前,挡圈已完全置于凹槽中 (请参见下图)。

插入柱塞 (**1515/1525** 泵)

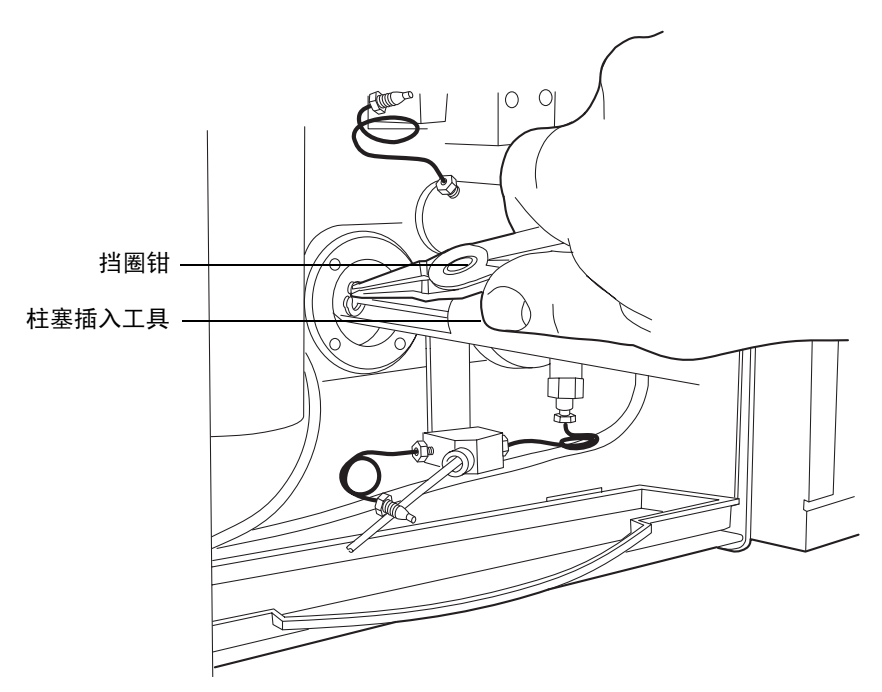

- 4. 用数据控制软件,将流量设置为 1.0 毫升 / 分并启动泵液流。
- 5. 指示杆完全缩入泵头时,用软件停止液流,将泵关闭。
- 6. 将指示杆的孔朝向右上方 (如果是 1525μ,则朝向左上方),重新安装泵头支撑装 置。轮流拧紧四颗螺钉,注意不要拧得过紧。
- 7. 用甲醇浸湿柱塞密封和柱塞。
- 8. 将泵头从柱塞上小心滑到泵上。

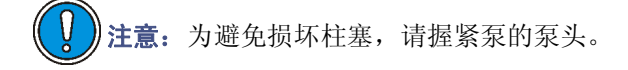

- 9. 紧握住泵的泵头,轮流拧紧两颗螺钉。
- 10. 通过观察泵头与泵头支撑装置之间的间隙,检查泵头是否水平对齐。

### 更换并清洗柱塞密封和柱塞 5-11

- 11. 用数据控制软件,将流量设置为 1.0 毫升 / 分并启动泵液流。
- 12. 检验泵头是否对齐。
	- 对于 1525μ 泵,在泵运行的同时,观察指示杆的移动情况。
	- 对于 1515/1525 泵, 拉出并释放指示杆。
	- 如果指示杆不能平滑移动 (或轻松缩回),则表明泵头未对齐。停止泵,松开 泵头,然后重复步骤 8 至 11。
	- 如果指示杆能够平滑移动 (轻松缩回),用软件停止液流,将泵关闭。继续进 行步骤 13。
- 13. 用可调扳手将止回阀外壳固定到位,将入口和出口管装置重新连接到泵头。使用 5/16 英寸开口扳手拧紧管路。
- 14. 按第 4 章, "操作准备"中所述灌注泵。如果发现渗漏,请检验泵头和柱塞密封安 装情况 (请参阅第 5-5 [页上的 "柱塞密封更换的准备工作"](#page-94-1))。

# <span id="page-102-0"></span>更换止回阀

本节介绍如何更换 1515/1525 泵、 1525EF 泵和 1525μ 泵的泵入口和出口止回阀。

### 建议:

- 每 6 个月更换一次入口和出口止回阀, 或根据应用的需要更频繁地更换。
- 随时准备一套新的备用止回阀。

### 要求:

- 将每个止回阀和止回阀外壳作为单个设备进行更换。请勿将止回阀与外壳分开。
- 更换止回阀之前,将洗脱液容器移至泵头水平面以下,以避免洗脱液因重力而流 动。

### 必备材料

- 开口扳手, 5/16 英寸 (启动套件)
- 可调扳手, 1/2 英寸 (启动套件)
- 灌注注射器 (启动套件)
- 备用止回阀 (已安装外壳)
- HPLC 级甲醇
- 钳子

# 更换 **1515/1525** 止回阀

1515 等度和 1525 二元泵的入口和出口止回阀使用一个止回阀阀芯。

### 要更换止回阀

- 1. 用甲醇清除泵 (请参[阅第](#page-72-0) 4 章[,"操作准备"](#page-72-0))。如果甲醇与当前洗脱液不能混溶, 请使用中间洗脱液。
- 2. 使用开口扳手从泵头的入口或出口侧拆下止回阀外壳。

### 断开出口管路 (**1515/1525** 泵)

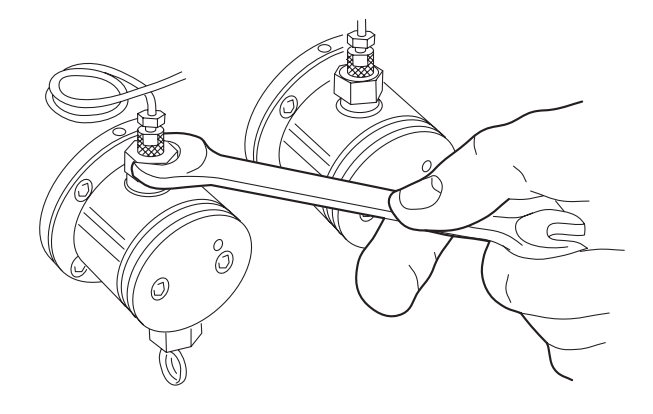

3. 用钳子从外壳拆下阀芯,并更换为新的阀芯。

### 要求:

- 止回阀阀芯上的箭头指示液体可流动的方向。对于入口和出口止回阀装置,安 装到泵头中时,箭头必须指向上方。
- 为了便于将阀芯固定在外壳中,可以在安装时用甲醇将其浸湿。

### 出口止回阀装置 (**1515/1525** 泵)

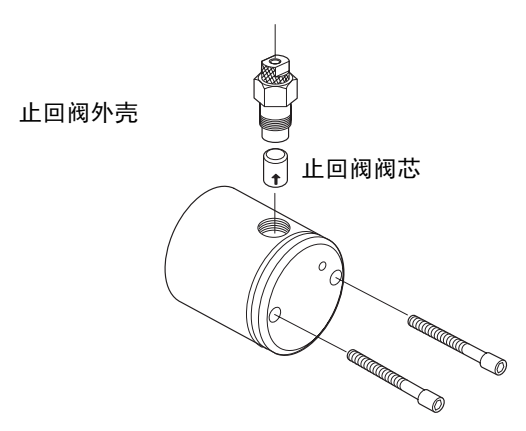

- 4. 向上握住止回阀以防止阀芯掉出,用手将止回阀拧入泵头。用开口扳手将止回阀再 拧紧 1/2 圈。
- 5. 将洗脱液供应管重新连接到泵的入口歧管上。
- 6. 按第4章, "操作准备"中所述灌注泵。检查渗漏。

#### 5-14 维护 HPLC 泵

# 更换 **1525EF** 止回阀

1525EF 泵使用安装在泵入口和出口外壳中的球和插座止回阀装置。

### 更换 **1525EF** 入口止回阀

### 要更换入口止回阀

- 1. 用甲醇清除泵 (请参[阅第](#page-72-0)4章, "操作准备")。如果甲醇与当前洗脱液不能混溶, 请使用中间洗脱液。
- 2. 用可调扳手固定入口止回阀外壳,然后用 5/16 英寸开口扳手松开压力螺钉,并从止 回阀外壳上拆下管路装置 (请参阅下图)。
- 3. 用可调扳手从泵头上拆下整个止回阀装置,包括外壳。
- 4. 用新的止回阀外壳更换整个旧的止回阀外壳。用手指将新的止回阀外壳在泵头上拧 紧。用可调扳手拧紧止回阀。
- 5. 重新安装管路装置。用可调扳手固定外壳,并用 5/16 英寸开口扳手拧紧压力螺钉。
- 6. 重复步骤 2 至 5,更换泵上其它入口止回阀。
- 7. 按第4章, "操作准备"中所述灌注泵。检查渗漏。

### 更换 **1525EF** 出口止回阀

#### 要更换出口止回阀

- 1. 用甲醇清除泵 (请参[阅第](#page-72-0)4章, "操作准备")。如果甲醇与当前洗脱液不能混溶, 请使用中间洗脱液。
- 2. 用数据控制软件运行泵,直至指示杆完全缩入泵头,然后停止液流,将泵关闭。 结果:这将确保取出泵头时,泵头的重量不会完全压在柱塞上。
- 3. 使用可调扳手将外壳固定在适当位置。用 5/16 英寸开口扳手松开压力螺钉,并从止 回阀外壳上拆下入口和出口管路装置。

#### 断开出口管路 (**1525EF** 泵)

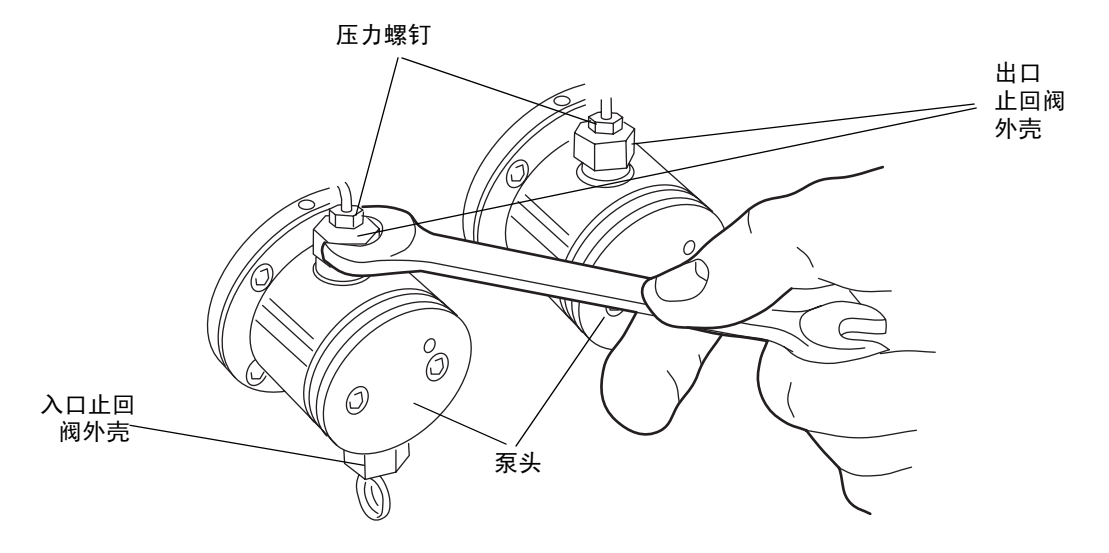

- 4. 用可调扳手松开出口止回阀外壳。
- 5. 将泵头固定在适当位置时,用 5/32 英寸 Allen 扳手拆卸两颗泵头装置安装螺钉。松 开螺钉前两圈时,每次松开 1/2 圈。
- 6. 将泵头装置从泵中小心滑出。 (请参阅第 5-5 [页上的 "柱塞密封更换的准备工](#page-94-1) [作"](#page-94-1)。)

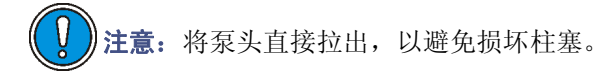

- 7. 用一只手倒握着泵头,使出口止回阀外壳朝向地面。拆下整个出口止回阀外壳,并 更换新的外壳。
- 8. 用手指将新的出口止回阀外壳拧入泵头中。
- 9. 转动泵头,并将泵头从柱塞上小心地滑到泵上。

注意: 确保泵头笔直, 并且指示杆与泵头正确对齐, 以避免损坏柱塞。

- 10. 握紧泵的泵头,重新安装两颗螺钉,轮流拧紧螺钉以将泵头固定在泵上。不要拧得 过紧。
- 11. 用可调扳手拧紧出口止回阀外壳。
- 12. 重新安装出口管和入口管装置。 提示: 用可调扳手固定外壳, 同时用 5/16 英寸开口扳手拧紧压力螺钉。
- 13. 按第 4 章, "操作准备"中所述灌注泵。检查渗漏。

#### 5-16 维护 HPLC 泵

# 更换 **1525µ** 止回阀

本节介绍如何更换 1525μ 泵的入口、出口和限流器 T 形止回阀。这些止回阀使用安装在止 回阀外壳中的筒形装置。

## 更换 **1525µ** 入口止回阀

### 要更换入口止回阀

- 1. 用甲醇清除泵 (请参[阅第](#page-72-0) 4 章[,"操作准备"](#page-72-0))。如果甲醇与当前洗脱液不能混溶, 请使用中间洗脱液。
- 2. 用可调扳手固定止回阀外壳,然后用 5/16 英寸开口扳手松开压力螺钉,并从入口止 回阀外壳上拆下管路装置。
- 3. 用可调扳手从泵头上拆下入口止回阀外壳。

### 断开入口和出口管路 (**1525µ** 泵)

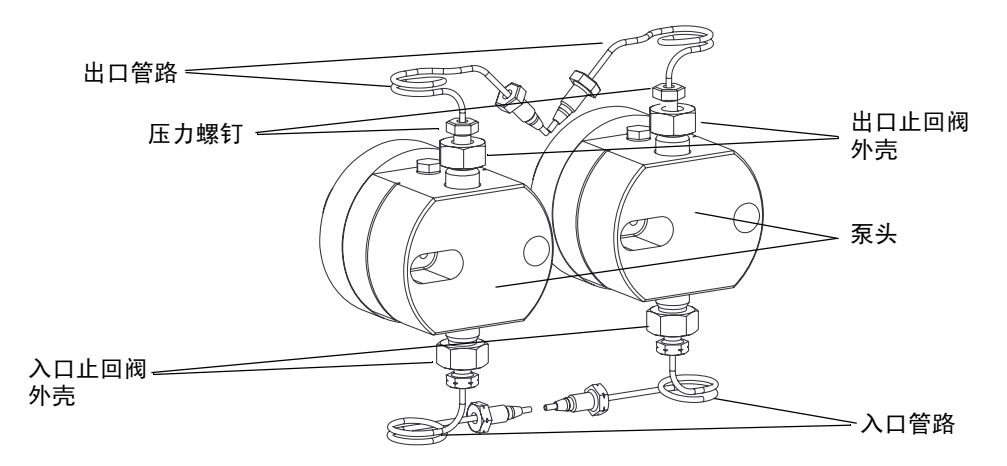

- 4. 从外壳拆下阀芯,并更换为新的阀芯。 要求: 止回阀阀芯上的箭头指示液体可流动的方向。对于所有止回阀装置, 为确保 正常操作,安装到泵中时,箭头应指向上方。 提示: 为了便于将阀芯固定在外壳中, 可以在安装时用甲醇将其浸湿。
- 5. 向上握住外壳以防止阀芯掉出,用手指将外壳拧入泵头。用可调扳手将止回阀再拧 紧 1/4 圈。
- 6. 重新安装入口管路装置。 提示:用可调扳手固定外壳,同时用 5/16 英寸开口扳手拧紧压力螺钉。
- 7. 根据需要重复步骤 2 至 6,更换其它入口止回阀。
- 8. 按第 4 [章,"操作准备"](#page-72-0)中所述灌注泵。检查渗漏。

#### 更换止回阀 5-17

### 更换 **1525µ** 出口止回阀

要求:更换出口止回阀之前,将洗脱液容器移至泵头水平面以下,以避免洗脱液因重力而 流动。

#### 要更换出口止回阀

- 1. 用甲醇清除泵 (请参[阅第](#page-72-0) 4 章, "操作准备")。如果甲醇与当前洗脱液不能混溶, 请使用中间洗脱液。
- 2. 用数据控制软件运行泵,直至指示杆完全缩入泵头,然后停止液流,将泵关闭。 结果: 此步骤将确保取出泵头时, 泵头的重量不会完全压在柱塞上。
- 3. 使用可调扳手将外壳固定在适当位置。用 5/16 英寸开口扳手松开压力螺钉,并从止 回阀外壳上拆下入口和出口管路装置。
- 4. 用可调扳手松开出口止回阀外壳。
- 5. 牢牢握住泵的泵头,用 5/32 英寸 Allen 扳手拆下两颗泵头装置安装螺钉。松开螺钉 前两圈时,每次松开 1/2 圈。
- 6. 将泵头装置从泵中小心滑出 (请参阅第 5-5 [页上的 "柱塞密封更换的准备工作"中](#page-94-1) 的说明)。

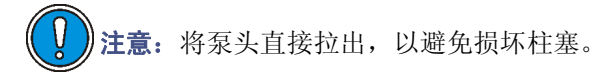

7. 用一只手倒握着泵头,使出口止回阀外壳向下,然后拆下外壳。从外壳拆下阀芯, 并更换为新的阀芯。

要求:止回阀阀芯上的箭头指示液体可流动的方向。对于所有止回阀装置,为确保 正常操作,安装到泵中时,箭头应指向上方。

提示:为了便于将阀芯固定在外壳中,可以在安装时用甲醇将其浸湿。

- 8. 向上握住出口止回阀外壳以防止阀芯掉出,用手指将外壳拧入泵头。
- 9. 转动泵头,并将泵头从柱塞上小心地滑到泵上。

注意:为避免损坏柱塞,确保泵头笔直,并且指示杆与泵头正确对齐。

- 10. 紧握住泵的泵头,重新安装两颗安装螺钉。轮流拧紧螺钉,将泵头固定到泵上。不 要拧得过紧。
- 11. 用可调扳手将止回阀外壳拧紧 1/4 圈。
- 12. 重新安装出口管路装置。

提示: 用可调扳手固定外壳,同时用 5/16 英寸开口扳手拧紧压力螺钉。

- 13. 重新安装入口管路装置。 提示: 用可调扳手固定外壳, 同时用 5/16 英寸开口扳手拧紧压力螺钉。
- 14. 按第4章, "操作准备"中所述灌注泵。检查渗漏。

#### 5-18 维护 HPLC 泵
### 更换 **1525µ** 限流器 **T** 形止回阀

要更换限流器 T 形止回阀, 请按照第 5-17 [页上的 "更换](#page-106-0) 1525μ 入口止回阀"中的步骤进 行操作。

# <span id="page-108-0"></span>更换抽取阀

如果发现抽取阀在拧紧旋钮之后仍有渗漏,则更换抽取阀。

#### 必备材料

- 开口扳手, 5/16 英寸 (启动套件)
- Allen 扳手, 7/64 英寸 (启动套件)
- 可调扳手, 1/2 英寸 (启动套件)
- 灌注注射器 (启动套件)
- Phillips 螺丝刀
- 备用抽取阀
- HPLC 级甲醇

## 拆卸抽取阀

#### 要拆卸抽取阀

1. 用甲醇清除泵 (请参[阅第](#page-72-0) 4 章[,"操作准备"](#page-72-0))。如果甲醇与当前洗脱液不能混溶, 请使用中间洗脱液。

要求:在继续进行该过程前,请降低洗脱液容器以避免洗脱液因重力而流动。从泵 的入口歧管上断开洗脱液供应管。

- 2. 将灌注注射器插入抽取阀手柄中心的 Luer 接头,然后将手柄逆时针转动约 1/2 圈, 将阀打开。
- 3. 用注射器抽取所有甲醇。
- 4. 使用 5/16 英寸开口扳手从抽取阀上松开三颗不锈钢压力螺钉。

#### 抽取阀 **/** 入口歧管装置

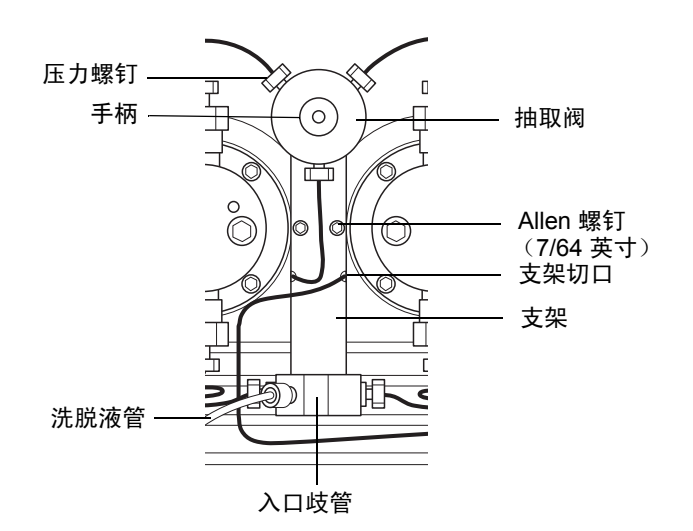

- 5. 使用 5/16 英寸开口扳手从入口歧管上松开两颗不锈钢压力螺钉。 (这些螺钉将入口 歧管连接到入口止回阀上。)
- 6. 使用 7/64 英寸 Allen 扳手,拆下将抽取阀装置和支架固定到泵上的 Allen 螺钉。小 心拆下装置。
- 7. 拆下将抽取阀固定到支架上的两颗 Phillips 螺钉。

## 安装抽取阀

#### 要安装抽取阀

- 1. 用两颗 Phillips 螺钉将新的抽取阀连接到支架上。 提示: 确保新阀在支架上的朝向, 如上图所示。
- 2. 重新定位泵上的抽取阀 / 入口歧管装置,注意不要挤压支架后面的不锈钢管。 结果: 正确定位后, 将不锈钢管从支架侧面的切口穿出。
- 3. 用两颗 Allen 螺钉将支架固定到泵上。
- 4. 将入口管重新连接到入口歧管。
- 5. 将出口管重新连接到新的抽取阀上。
- 6. 重新定位洗脱液容器,然后灌注泵(请参[阅第](#page-72-0)4章[,"操作准备"](#page-72-0))。检查渗漏。

#### 5-20 维护 HPLC 泵

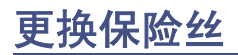

**警告:** 为避免电击,在检查保险丝之前,请关闭仪器的电源并拔掉插头。为防止 **IF** 火灾的发生,请更换与原保险丝类型和额定值相同的保险丝。

保险丝座位于泵后面板上。 1500 系列泵出厂时带有两根已安装好的 3.15 安保险丝。

后面板保险丝座

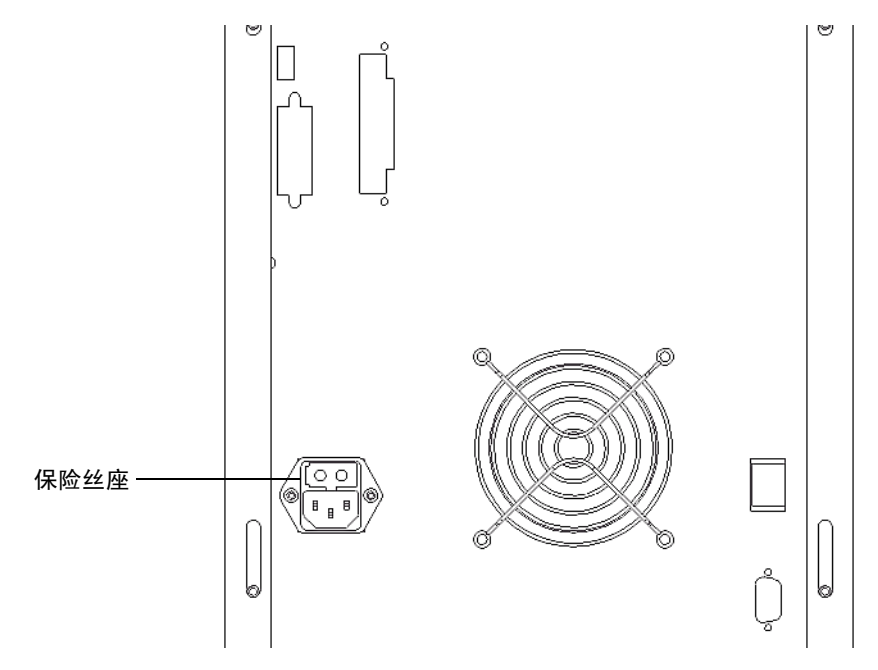

### 确定出问题的保险丝

出现以下情况时,应怀疑保险丝出了问题:

- 泵电源无法打开。
- 风扇不运行。

## 更换后面板保险丝

#### 必备材料

- 小号平头螺丝刀
- 备用保险丝

#### 要更换熔断的或出问题的保险丝

- 关闭泵电源,然后将电源线从连接器中拔出。
- 使用小号平头螺丝刀拆下位于电源线连接器上方的保险丝座。
- 1. 拆下并扔掉旧保险丝。
- 2. 将新保险丝插入保险丝座中。
- 3. 将保险丝座插入插座中,并轻轻推动直到其锁住到位。

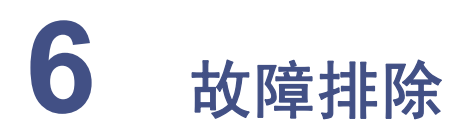

本章介绍如何根据错误信息和故障情况对泵的问题进行故障排除,如何确定和纠正 噪音,以及如何确定与泵相关的色谱问题。

### 内容

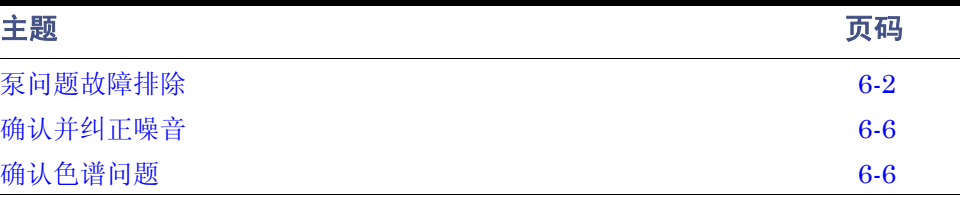

注意: 为防止受伤, 在排除 1500 系列泵的故障时, 请始终遵守"优良实验 室规范"。

# <span id="page-113-0"></span>泵问题故障排除

下表是泵问题故障排除的指南。此表列出了泵错误信息和与泵相关的故障现象及其可能的 原因,并推荐了纠正措施。

#### 确定泵故障

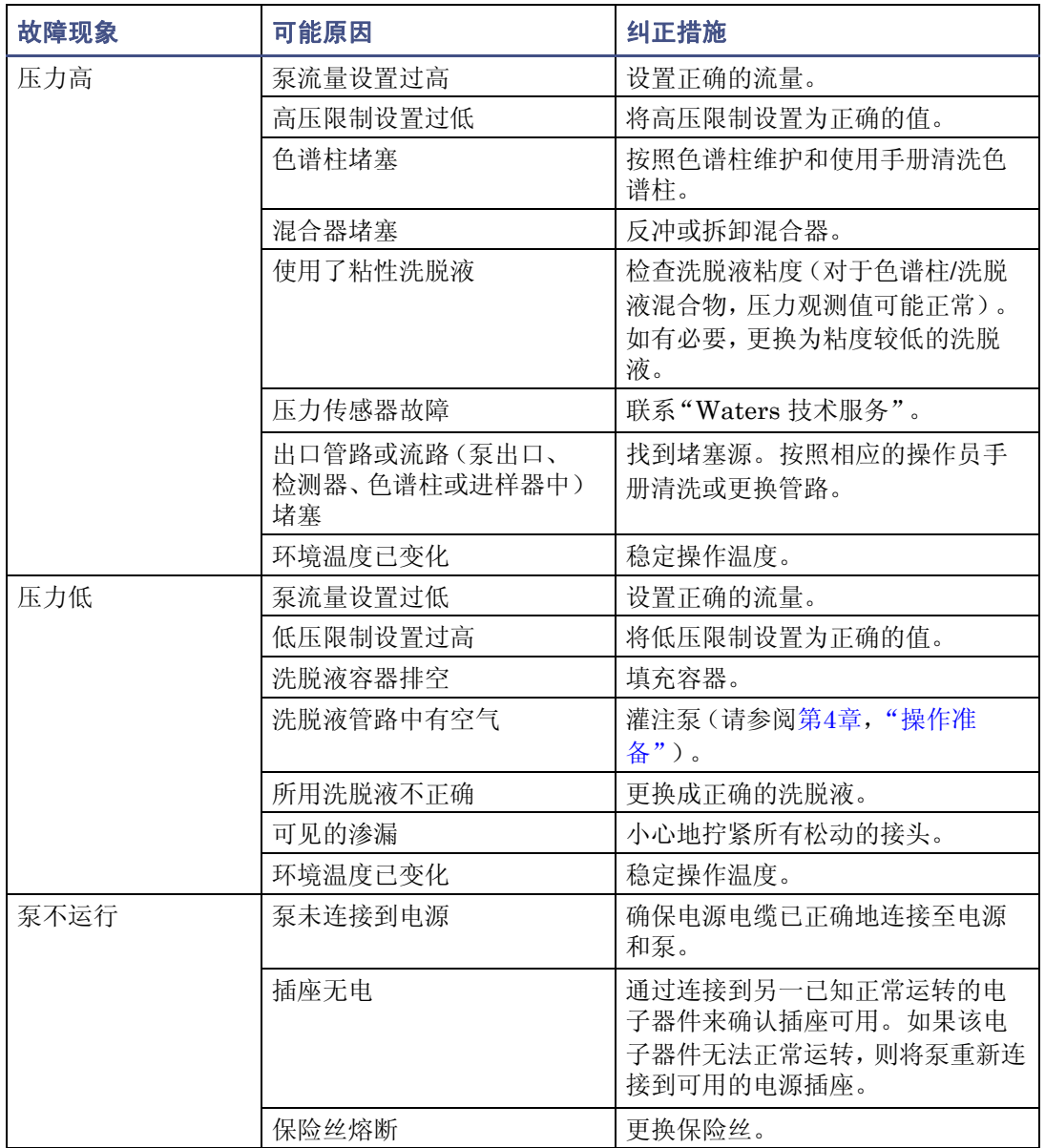

### 确定泵故障(续)

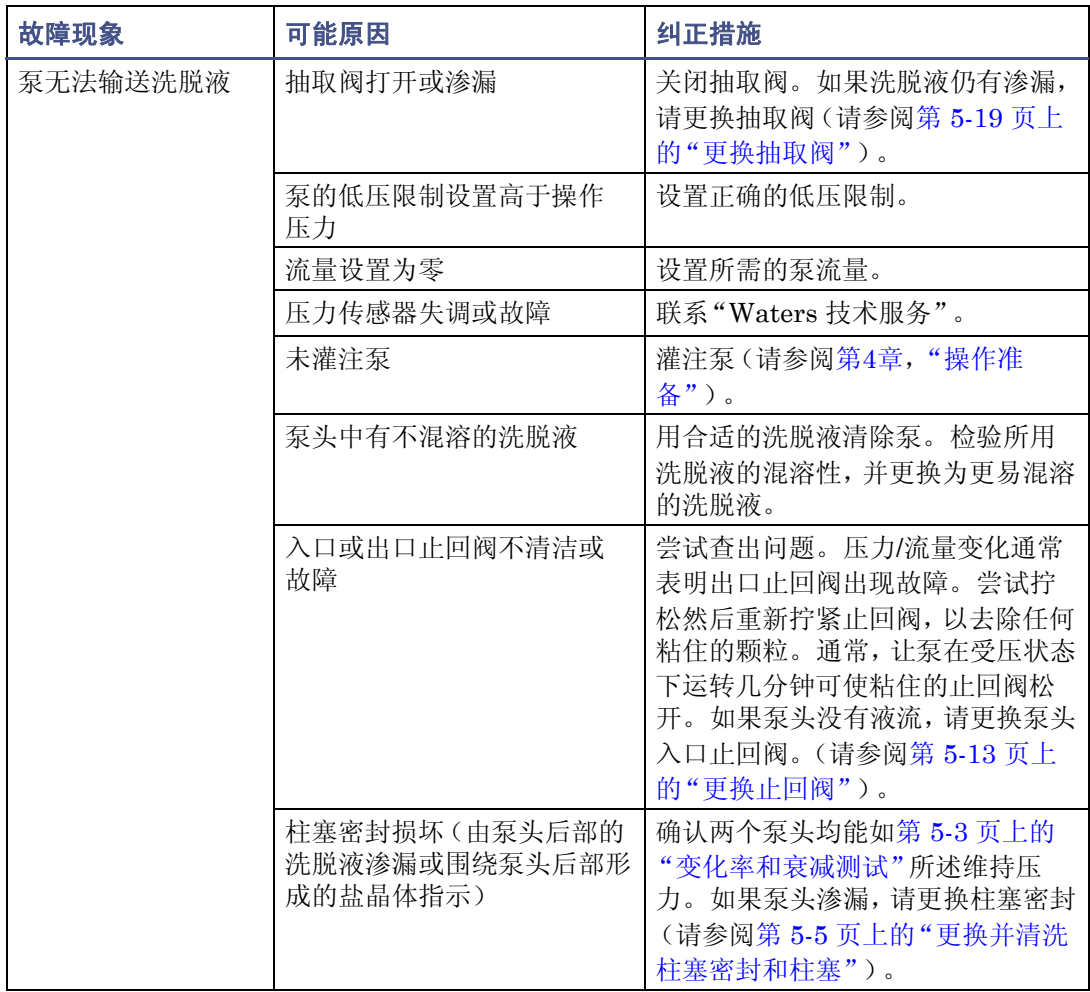

### 确定泵故障(续)

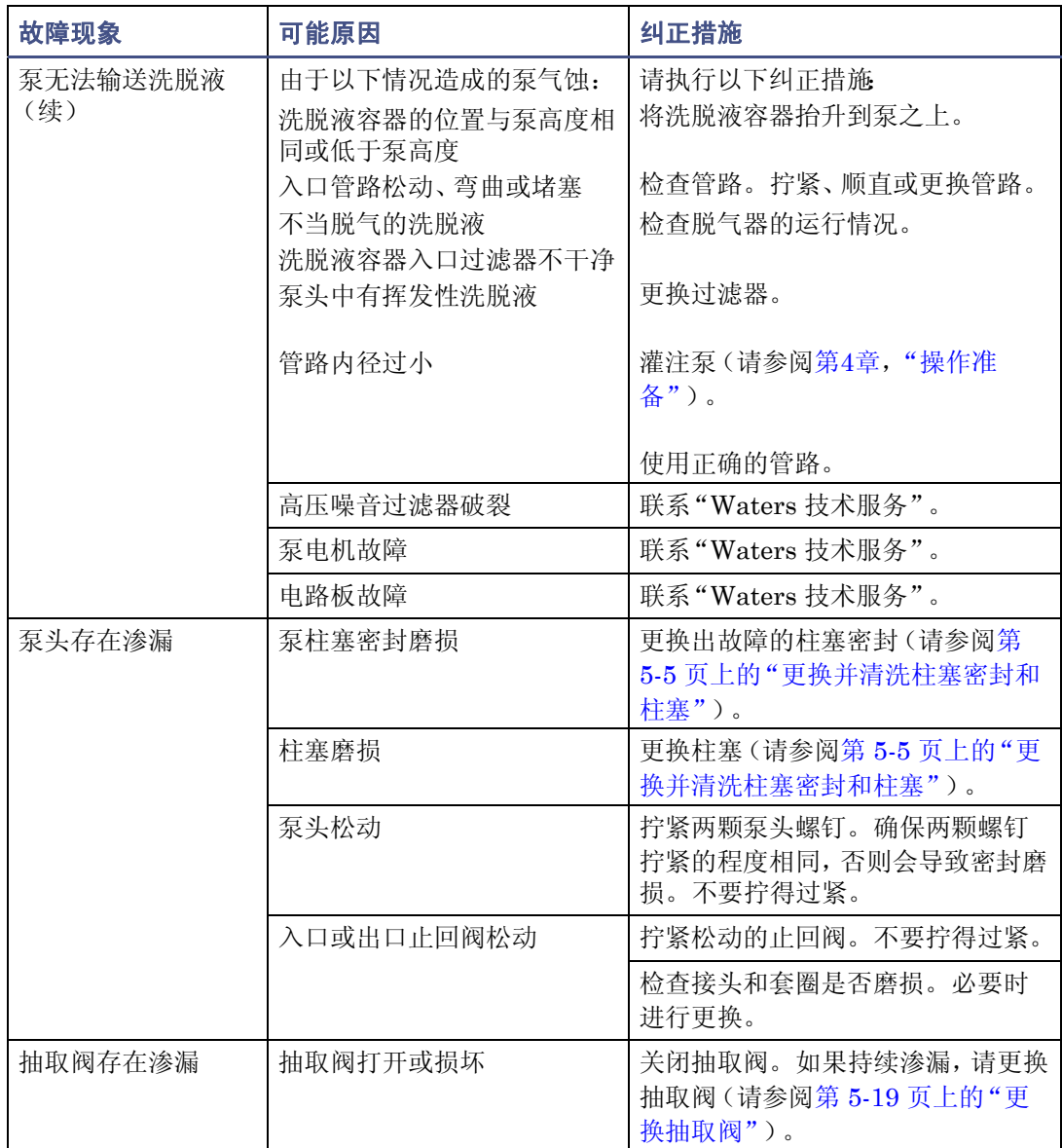

#### 确定泵故障(续)

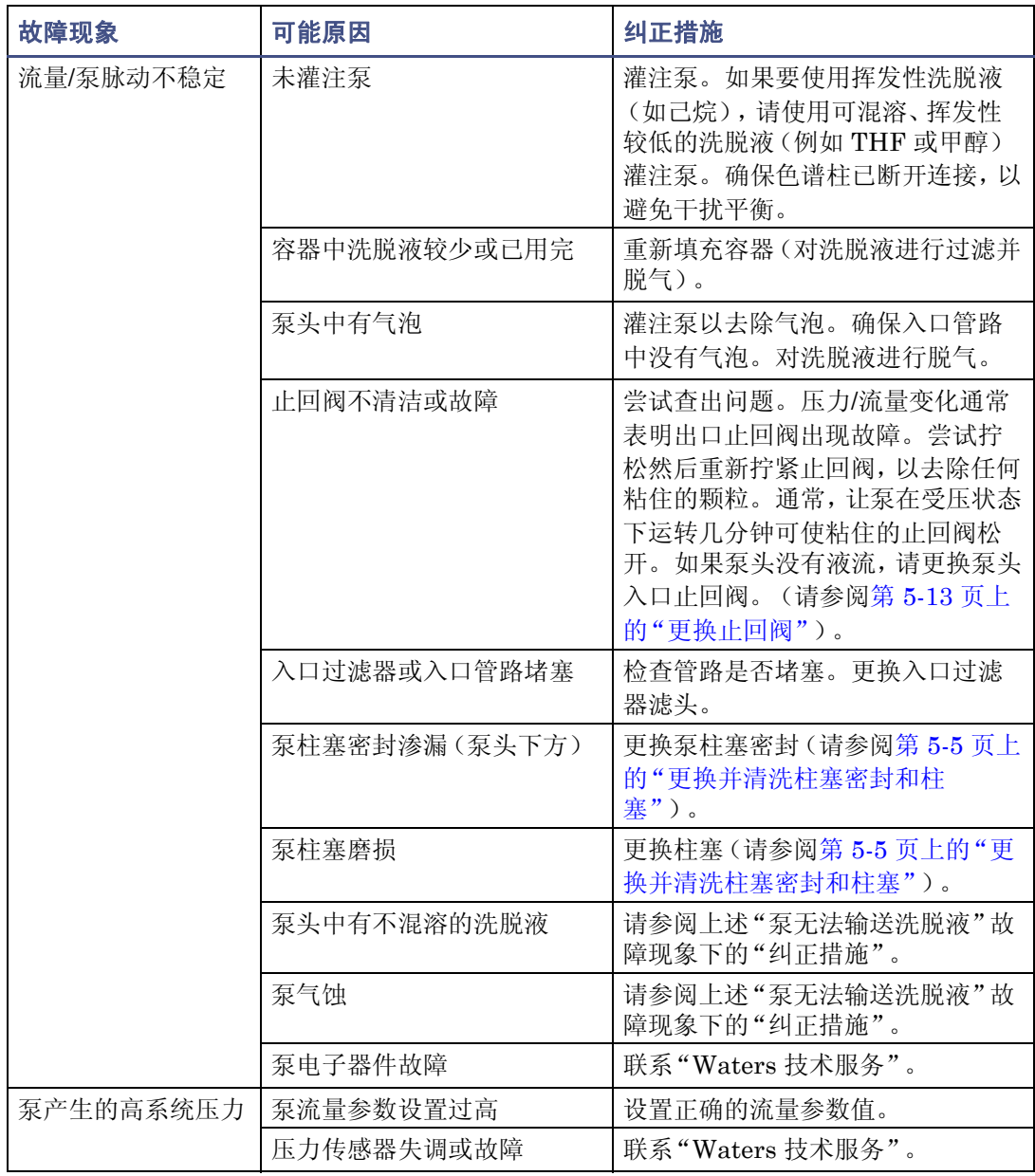

# <span id="page-117-0"></span>确认并纠正噪音

下表是 Waters 1500 系列泵的噪音排除和纠正指南。

#### 确认噪音

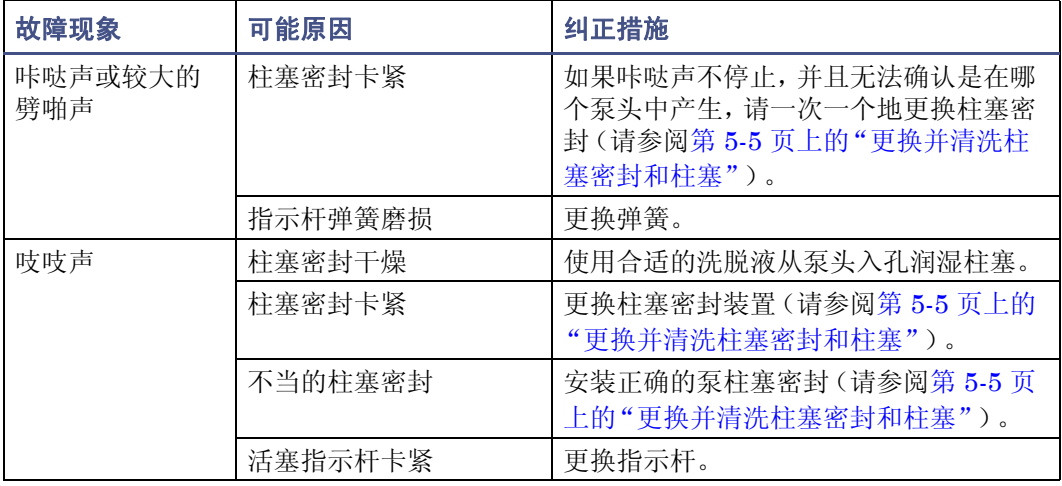

# <span id="page-117-1"></span>确认色谱问题

下表是排除和纠正色谱问题的指南。

#### 纠正色谱问题

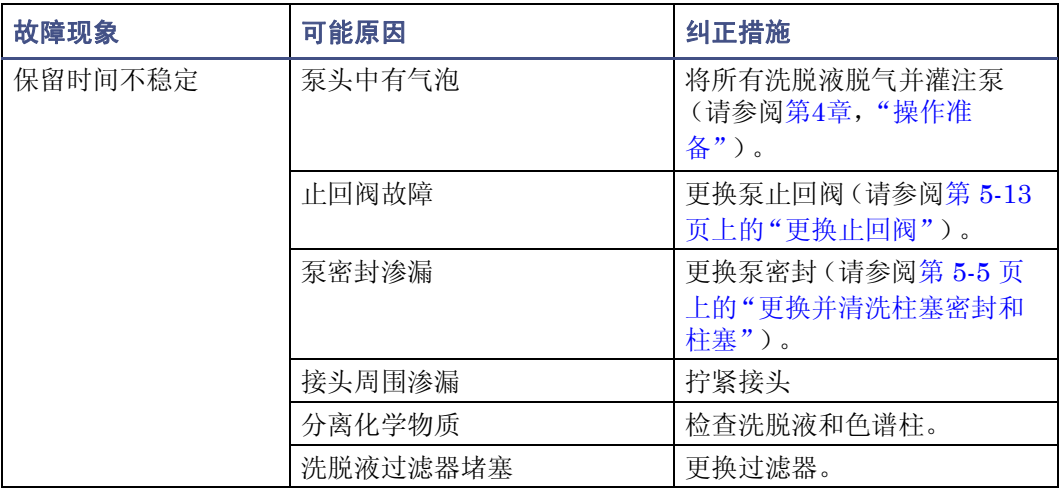

#### 纠正色谱问题(续)

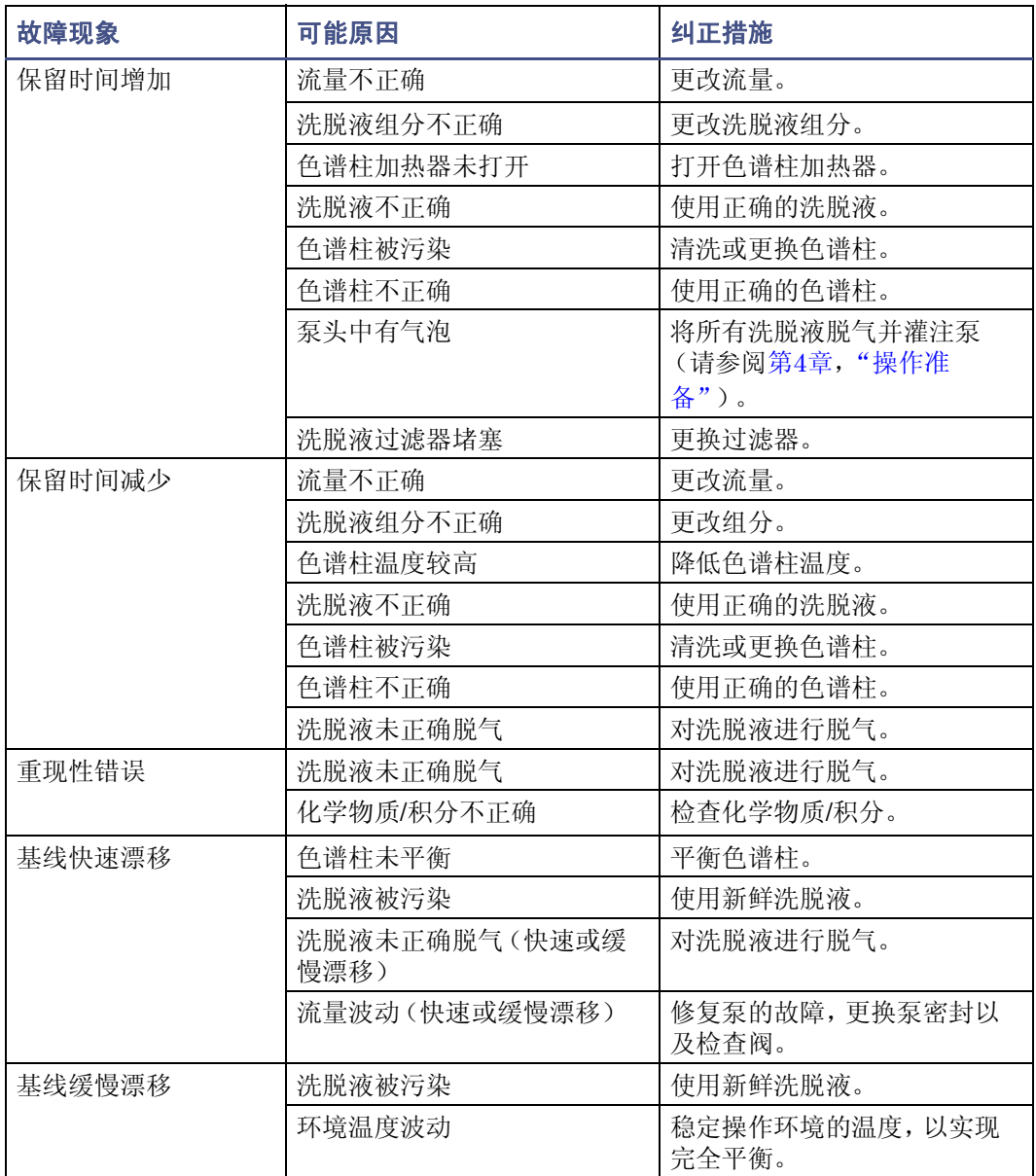

#### 纠正色谱问题(续)

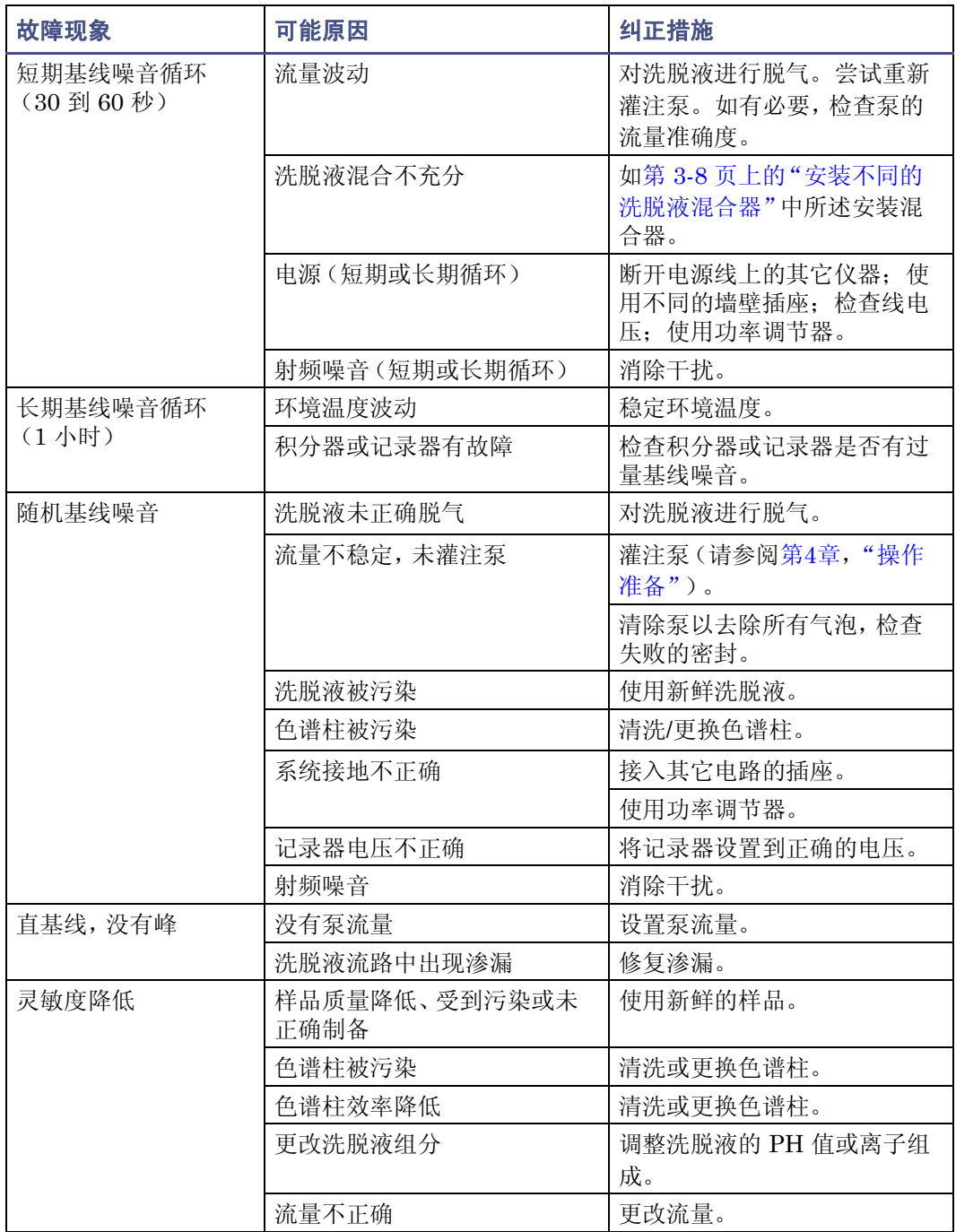

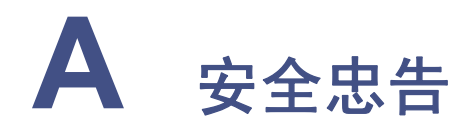

Waters 仪器会显示危险符号,这些符号用于警示用户操作和维护仪器过程中的潜在 危险。这些仪器的相应用户指南中也包含这些危险符号,并带有介绍这些危险并告 诉您如何避免这些危险的文字说明。本附录介绍应用于整个 Waters 产品线的所有 安全符号和说明。

### 内容

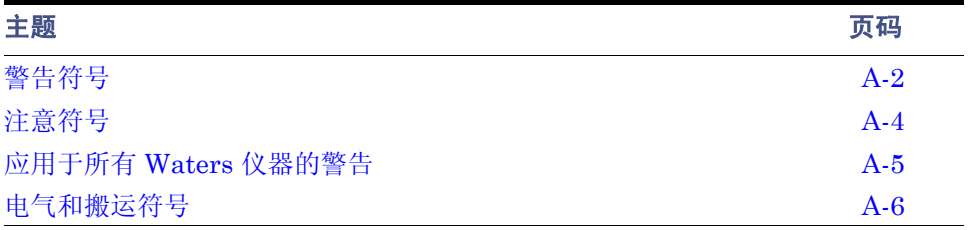

<span id="page-121-0"></span>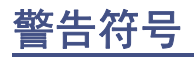

警告符号提醒用户注意与仪器的使用或不当使用相关的死亡、伤害或严重不良生理反应的 危险。安装、维修和操作 Waters 仪器时,请注意所有警告。对于安装、维修或操作仪器的 人员不执行安全预防措施而导致的后果, Waters 概不负责。

## 特定任务的危险警告

以下警告符号提醒用户注意可能在仪器或仪器组件的操作和维护过程中出现的危险。此类 危险包括烧伤、电击、紫外线辐射暴露以及其它危险。

当以下符号出现在手册的叙述或步骤中时,其附带的文字指明了具体的危险并说明了避免 的方法。

F告: (常规风险。当此符号显示在仪器上时, 请在使用仪器前参考仪器的用户文档 以查看重要的安全信息。)

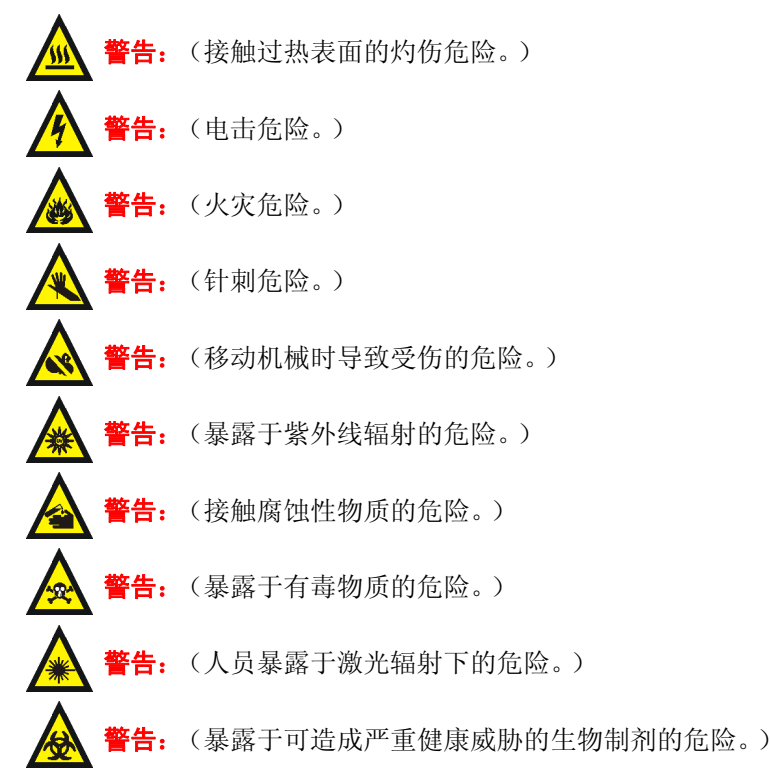

## 应用于特定仪器、仪器组件和样品类型的警告

以下警告可出现在特定仪器的用户手册中,以及粘贴在这些仪器或其组件上的标签中。

#### 爆裂警告

该警告应用于安装有非金属管的 Waters 仪器。

54 . 压力密封的非金属或聚合物管材可能爆裂。在此类管材周围工作时, 请遵守以 下预防措施:

- 佩戴护目装备。
- 熄灭附近所有明火。
- 请勿使用 (曾经)受压或弯曲的管材。
- 请勿使非金属管材接触不相容的化合物,比如四氢呋喃 (THF) 和硝酸及硫酸。
- 请注意,某些化合物 (例如二氯甲烷和二甲亚砜)会导致非金属管材的膨胀, 膨胀管材的抗压能力显著降低,更容易破裂。

#### 质谱仪易燃溶剂警告

该警告应用于使用易燃溶剂进行操作的仪器。

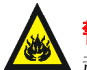

**警告:**如需使用大量的可燃溶剂,必需不断向离子源中通入氮气流,以避免封闭空间 起火。

在应用易燃溶剂进行分析时,应确保氮气供应压力不低于 690 千帕(6.9 巴、100 psi)。同时应确保连接一个供气失败接头到 LC 系统,使 LC 溶剂流在氮气供应失 败时停止。

### 质谱仪电击危险

该警告应用于所有 Waters 质谱仪。

音告: 为防止电击,请不要取下质谱仪的保护面板。保护面板内的组件不需要用户维 护。

该警告应用于处于运行模式下的特定仪器。

警告: 在 Operate (操作)模式下,质谱仪外表面某些区域可能存在高压。为防止 非致命电击,在接触标有此高压警告符号的区域前,请确保仪器处于 Standby (待 机)模式。

## 生物危害警告

该警告应用于处理可能造成生物危害的材料的 Waters 仪器 含有能对人体造成危害的生物 制剂的物质。

音告: Waters 仪器和软件可用于分析和处理潜在传染性人体来源产品、钝化的微生 物和其它生物材料。为避免这些制剂造成传染,应将所有生物液体都视为具有传染 性,遵守 "优良实验室规范"并就有关正确使用和处理的方法咨询所在组织的生物 危害安全代表。 最新版本的美国国家卫生研究院 (NIH) 出版物 *Biosafety in Microbiological and Biomedical Laboratories* (BMBL)(《微生物及生物医学实验 室生物安全规范》)介绍了具体的防范措施。

## 化学危险警告

该警告应用于可处理腐蚀性的、有毒的、易燃的或其它类型的危险材料的 Waters 仪器。

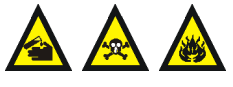

警告: Waters 仪器可用于分析或处理具有潜在危险性的物质。为避免 任何此类物质造成的伤害,应熟悉这些物质及其危险性,遵守"优良实 验室规范 (GLP)",并就有关正确使用和处理的方法咨询所在组织的安 全代表。最新的 "国家研究委员会"出版物 *Prudent Practices in the Laboratory:Handling and Disposal of Chemicals* ( 《实验室谨慎操 作: 化学物质处理与丢弃》)为此提供了指导原则。

# <span id="page-123-0"></span>注意符号

注意符号表示仪器的使用或不当使用可能会损坏仪器或危及样品的完整性。以下符号及其 相关说明文字经常出现,用于提醒用户注意损坏仪器或样品的危险。

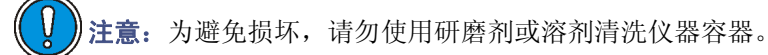

# <span id="page-124-0"></span>应用于所有 **Waters** 仪器的警告

操作本设备时,请遵守标准质量控制程序以及本部分提供的设备指导原则。

注意: 未经有关法规认证部门明确允许对本设备进行的改变或改装, 可能会使使用者丧失 操作该设备的合法性。

警告: 当有压力的情况下使用管线时, 小心注意以下几点:

- 当接近有压力的聚合物管线时一定要戴防护眼镜。
- 熄灭附近所有的火焰。
- 不要使用已经被压瘪或严重弯曲的管线。
- 不要在非金属管线中使用四氢呋喃或浓硝酸或浓硫酸。

要了解使用二氯甲烷及二甲基亚枫会导致非金属管线膨胀,大大降低管线的耐压能力。

警告: 使用者必须非常清楚如果设备不是按照制造厂商指定的方式使用, 那么该设备所提 供的保护将被削弱。

**《公》警告:** 为了避免火灾, 应更换与仪器保险丝盖旁边面板上印刷的类型和规格相同的保险丝。

# <span id="page-125-0"></span>电气和搬运符号

# 电气符号

这些符号可能显示在仪器的用户手册中,以及仪器的前后面板上。

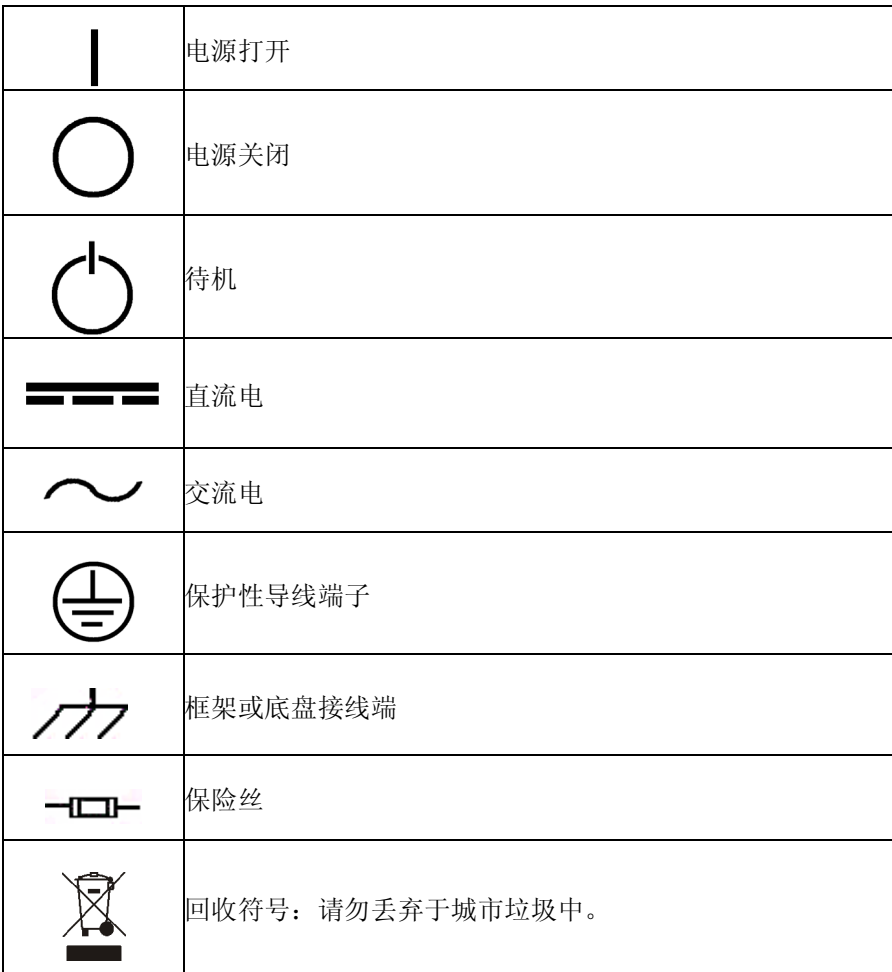

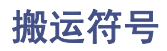

这些搬运符号及其相关文字说明可显示在 Waters 仪器和组件的发货外包装标签上。

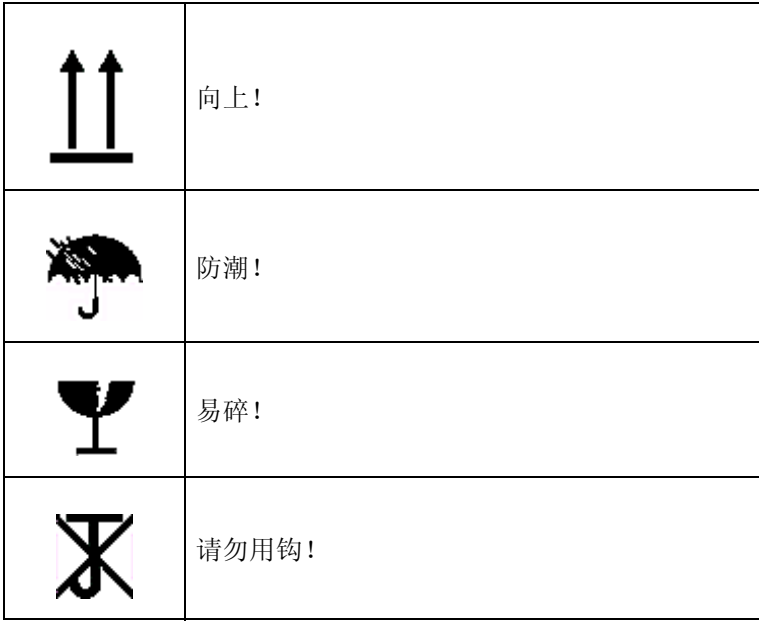

### A-8 安全忠告

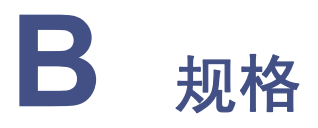

本附录提供了 Waters® 1500 系列泵以下方面的规格:

- 物理
- 环境
- 电气
- 性能
- 脱气器
- 仪器控制和通信

#### **1500** 系列泵的物理规格

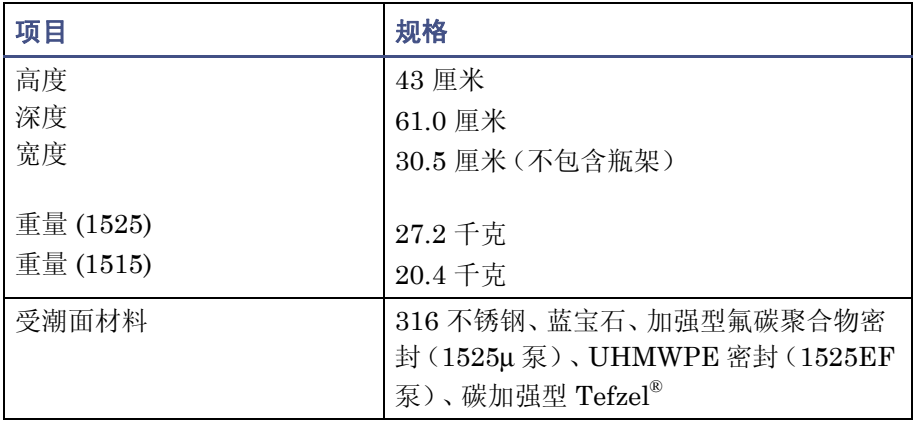

#### **1500** 系列色谱柱加热器的物理规格

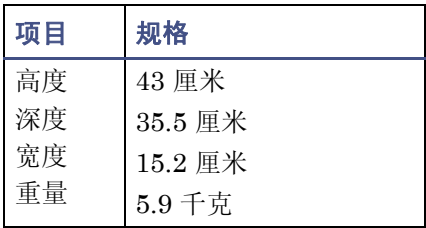

#### 环境规格

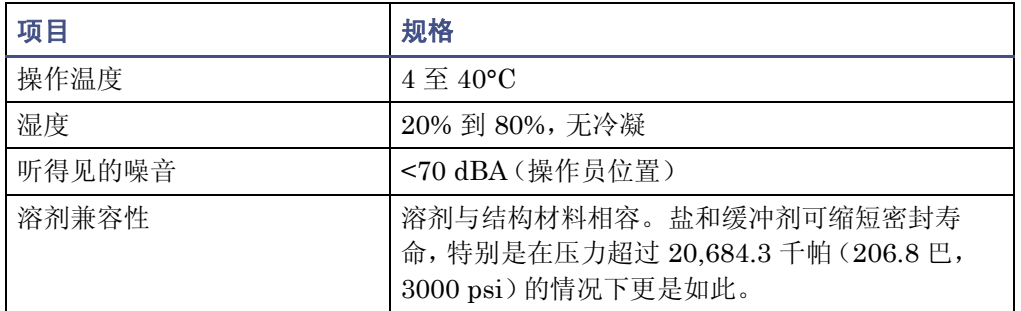

#### 电气规格

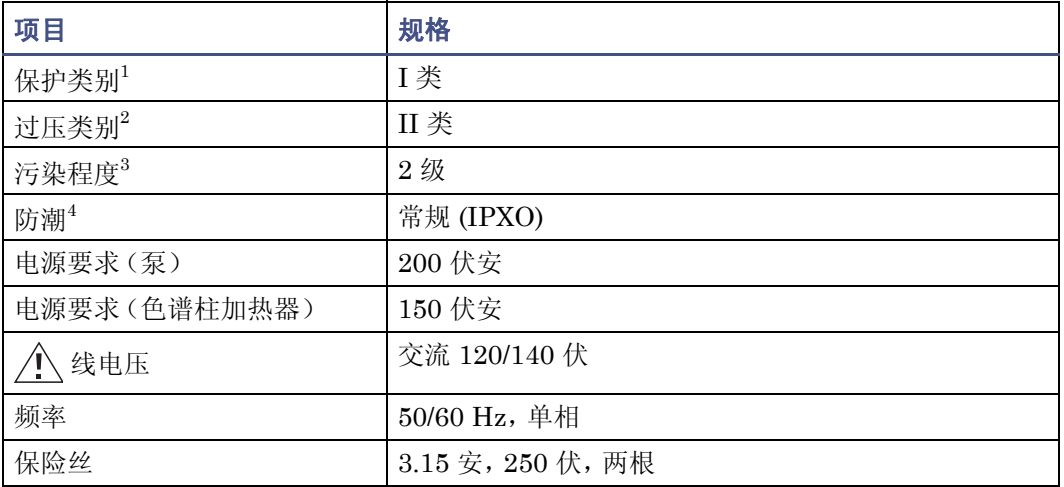

1. I 类防护 - 仪器内使用的绝缘方案可预防电击。 I 类代表带电部分 (电线)和暴露的导电部分 (金 属面板)之间的单级绝缘保护,其中暴露的导电部分连接至接地系统。而此接地系统连接至电源线 插头上的第三个针 (地针)。

2. II 类过压 - 属于使用本地级电源 (如墙壁电源插座)的仪器。

3. 2 级污染 - 电路污染的量度,电路污染可能会导致绝缘强度或表面电阻率的降低。 2 级仅指正常的 绝缘污染。但有时可能会由于冷凝而导致暂时的导电性,这一点必须要预见到。

4. 防潮 - 常规 (IPXO) - IPXO 表示无防止各类水珠滴漏或溅射的"进口保护"。 X 为占位符,表示防 尘保护 (如果适用)。

### **1515** 和 **1525** 泵的性能规格

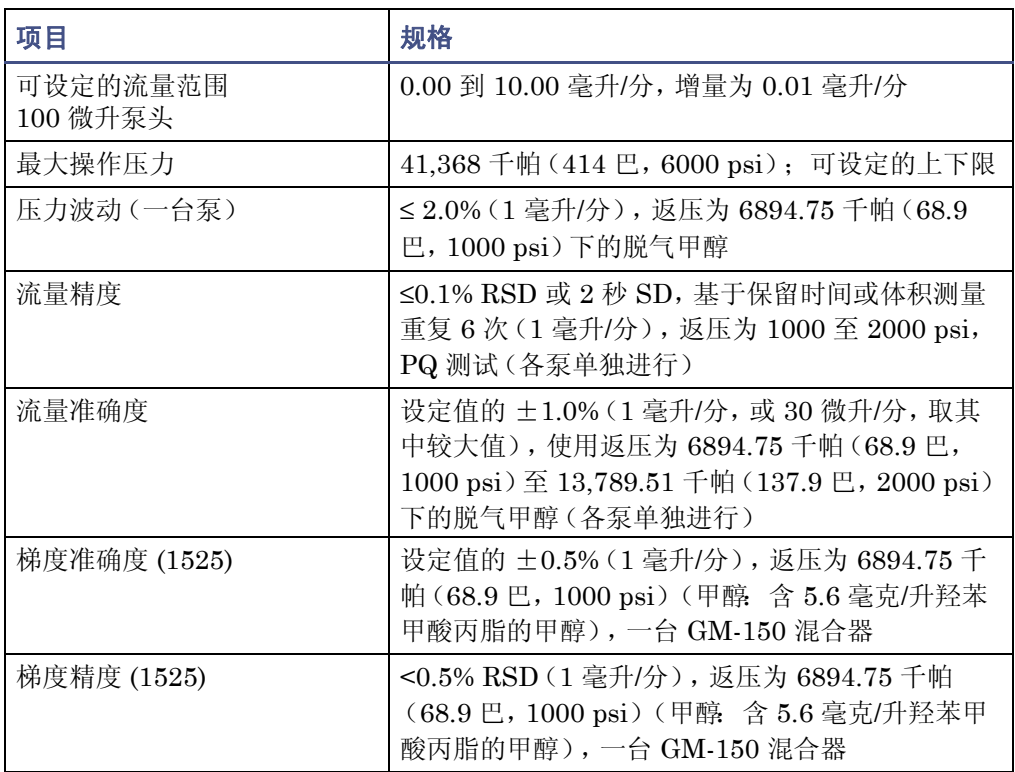

### **1525µ** 泵的性能规格

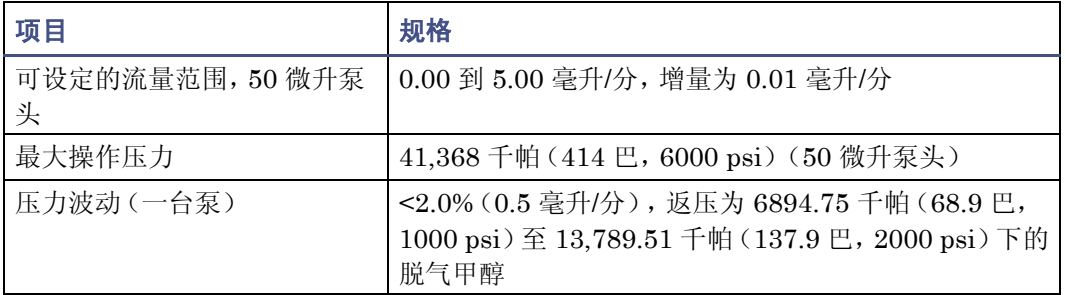

#### **1525µ** 泵的性能规格(续)

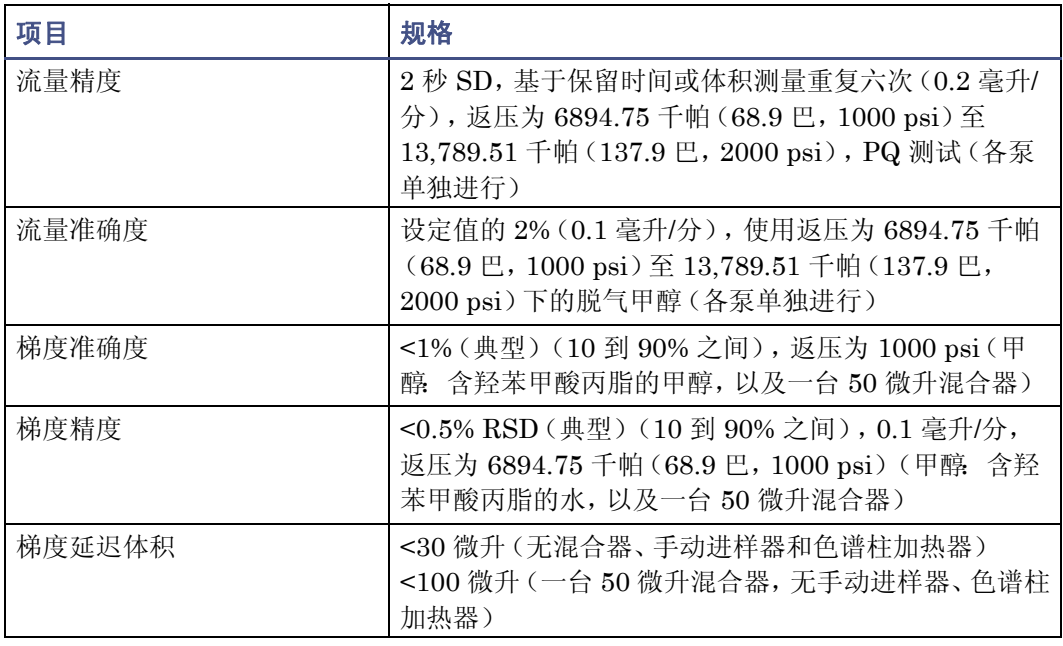

### **1525EF** 泵的性能规格

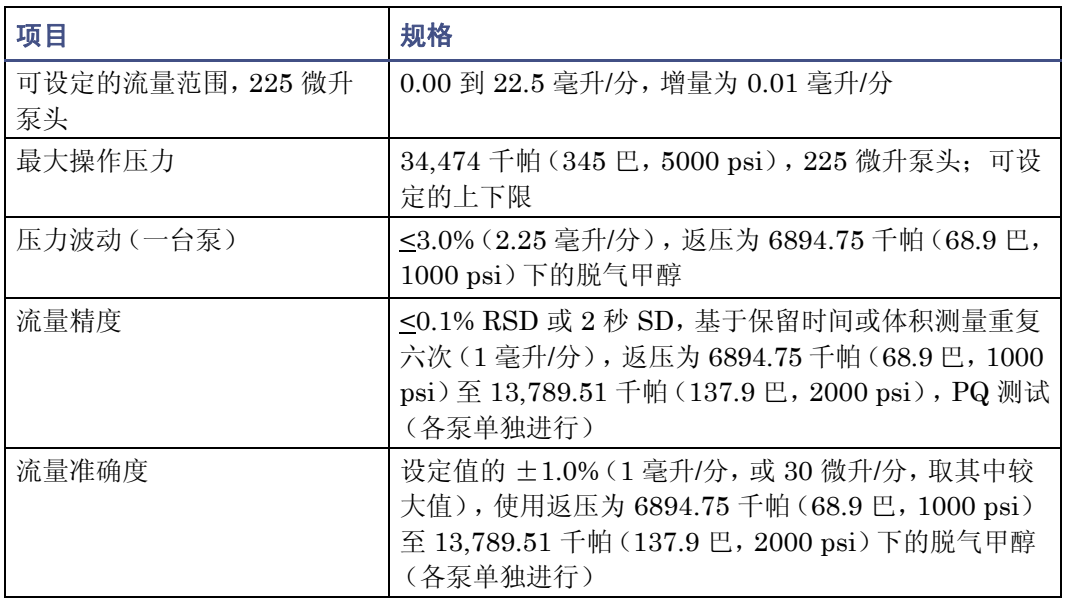

### **1525EF** 泵的性能规格(续)

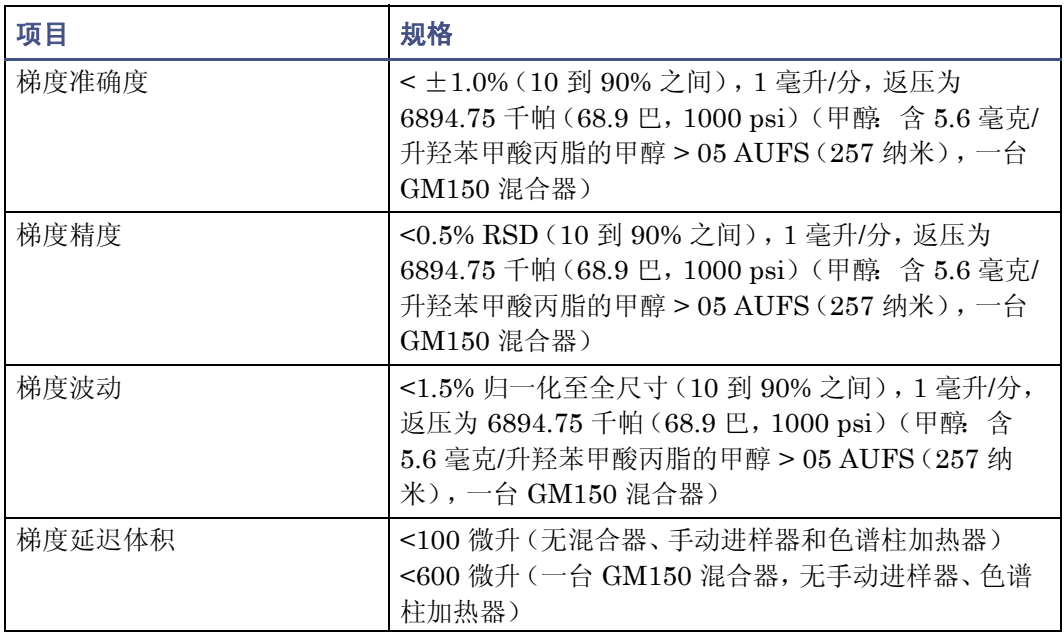

### 集成真空脱气器操作规格

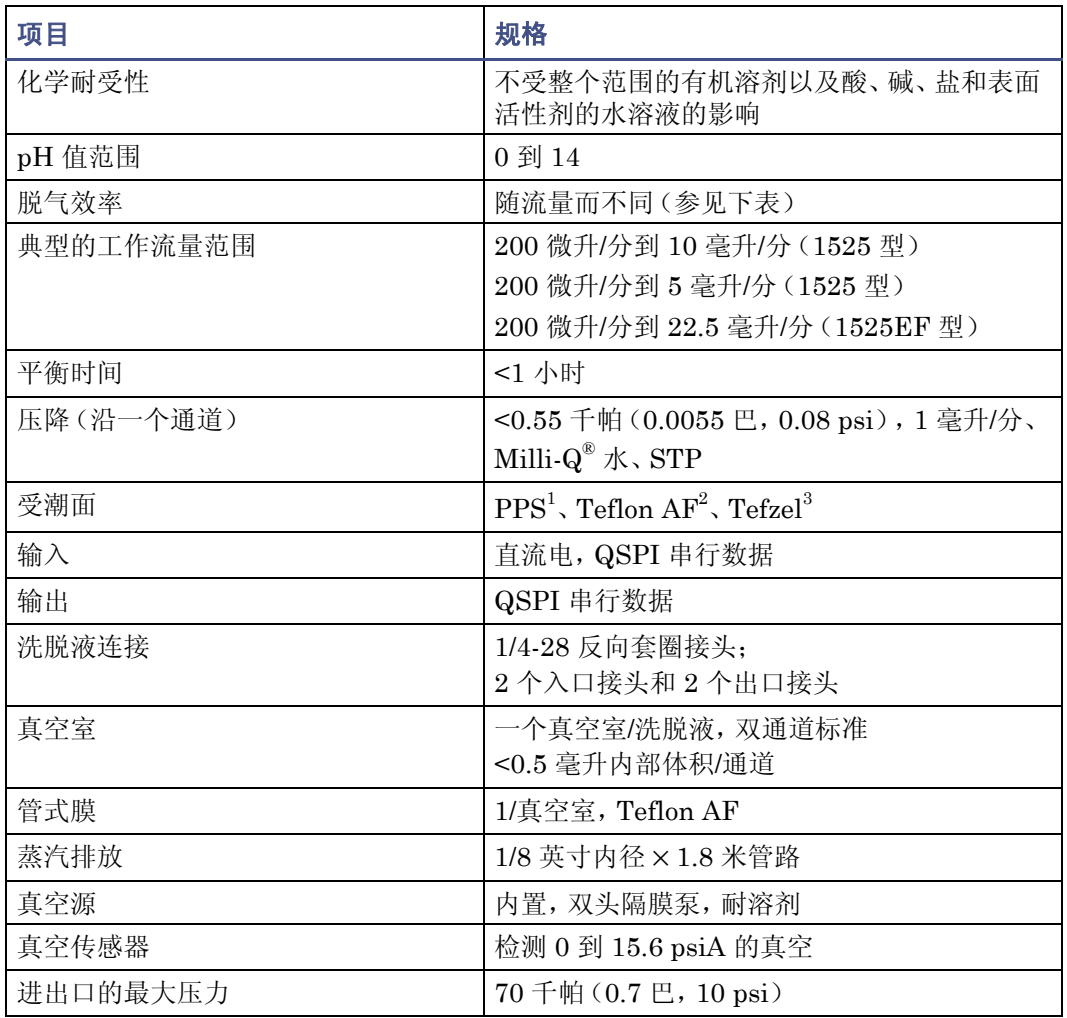

1. 高密度聚乙烯

2. 聚四氟乙烯

3. 乙烯-四氟乙烯

下表列出了由 Waters 提供的 Teflon® AF 化学相容性测试结果。

注:流路中的其它材料为 PPS 和 PTFE。

#### **Teflon AF** 化学相容性测试结果

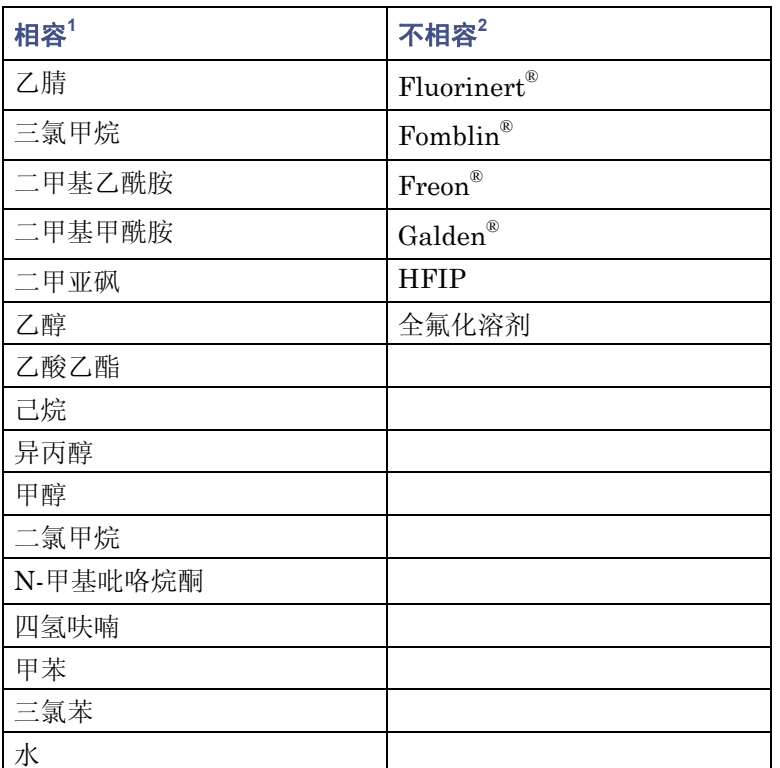

1. 在 23 °C 下长时间暴露后,相容溶剂的溶解性不会改变 Teflon AF 的外 观或重量。

2. 不相容溶剂会立即并不可逆地破坏 Teflon AF。

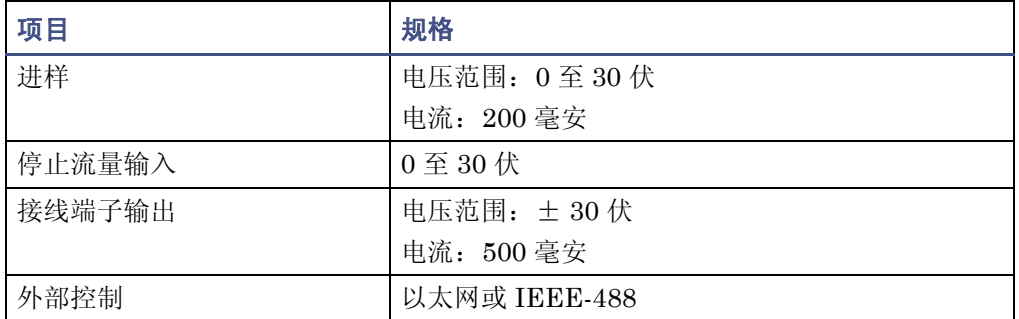

### 仪器控制和通信规格

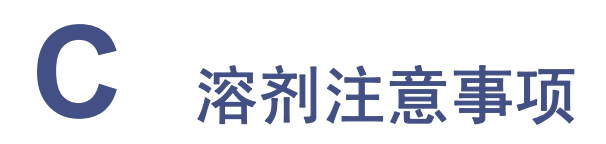

#### 内容

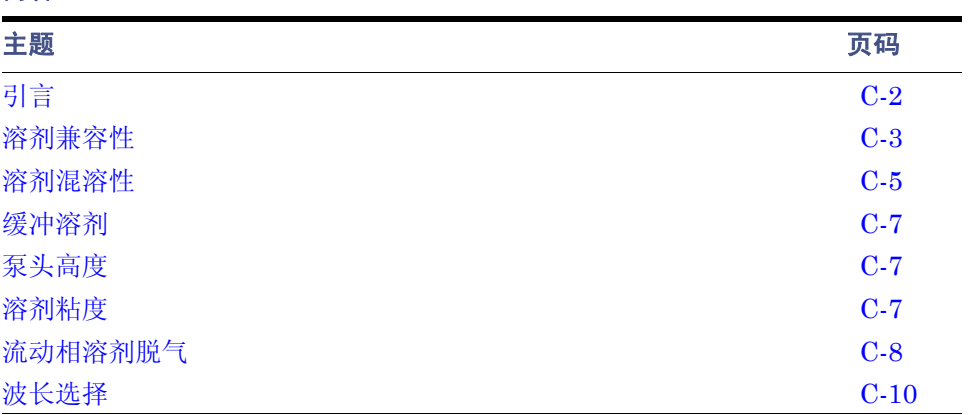

# <span id="page-137-0"></span>引言

## 干净溶剂

干净溶剂具有以下优点:

- 结果的可重复性
- 操作时所需的仪器维护最少

不干净的溶剂会导致以下问题:

- 基线噪音及漂移
- 所含的颗粒物阻塞溶剂过滤器

## 溶剂质量

使用 HPLC 级溶剂可确保可能的最佳结果。使用溶剂前要经过 0.45 微米的过滤器过滤这 些溶剂。经过蒸馏的溶剂通常保持不同批次溶剂之间的纯度,使用它们能够确保获得最佳 的结果。

## 准备清单

为确保获得稳定的基线和良好的分辨率,请遵守以下溶剂制备原则:

- 使用 0.45 微米的过滤器过滤溶剂。
- 进行溶剂脱气。
- 搅拌溶剂。
- 将溶剂保存在不通风且免受震动的位置。

## 水

仅使用来源于高质量水净化系统的水。如果水净化系统提供的水未经过滤,使用前要经过 0.45 微米膜式过滤器的过滤。

## 缓冲剂

使用缓冲剂时, 首先溶解盐, 调整 pH 值, 然后过滤以去除不溶解的物质。

#### C-2 溶剂注意事项

## 四氢呋喃 **(THF)**

使用不稳定的 THF 时,请确保溶剂是新鲜的。先前打开过的 THF 瓶含有过氧化物杂质, 将导致基线漂移。

F告: 如果浓缩或干燥 THF 杂质 (过氧化物) 可能有爆炸的危险。

<span id="page-138-0"></span>溶剂兼容性

Waters 1500 系列 HPLC 泵由不锈钢 (316) 部件构成,可与所有溶剂一起使用,只是有一 些很小的限制。本节列出了已批准和尚未批准与 1500 系列 HPLC 泵一起使用的溶剂。

## 应避免使用的溶剂

可以与 1500 系列 HPLC 泵一起使用任何溶剂。但是,长期静态暴露于卤化物盐 (例如氟 化物、溴化物、氯化物和碘化物),将导致不锈钢部件出现点蚀和其它腐蚀情况。在使用 这些盐时,如果泵闲置两天以上,则请用水彻底冲洗系统。

## 要使用的溶剂

1500 系列 HPLC 泵中所用的构造材料与大多数酸、碱、盐和有机溶剂不发生反应。

第 [C-3](#page-138-1) 页至第 [C-4](#page-139-0) 页的表格中列出的溶剂已获得批准,可与 1500 系列 HPLC 泵一起使 用。其中包括浓度最大为 1 M 的盐、酸和碱 (除非另行说明),以及浓度最大为 100% 的 有机溶剂 (除非另行说明)。在很多情况下可以使用更高的浓度。

有关使用本手册中未列出的特定溶剂或浓度的信息,请直接向 Waters 索取。

#### <span id="page-138-1"></span>与 **1500** 系列 **HPLC** 泵一起使用的水性缓冲剂

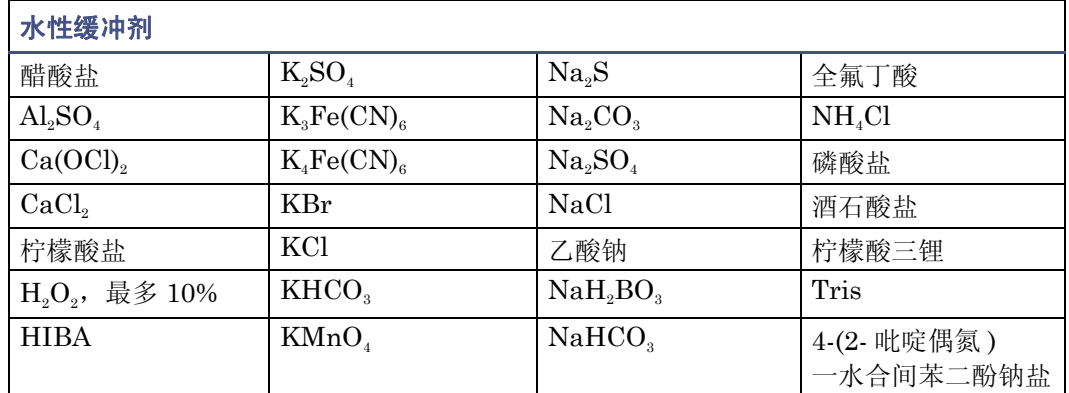

#### 与 **1500** 系列 **HPLC** 泵一起使用的水性缓冲剂 (续)

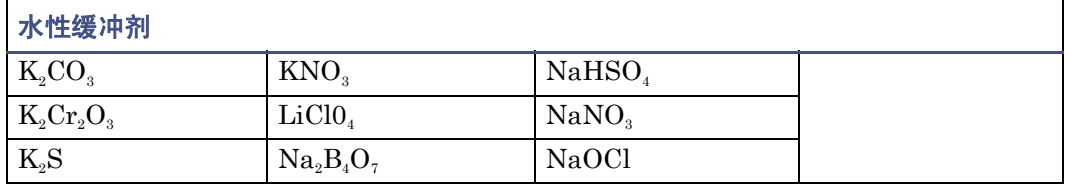

### 与 **1500** 系列 **HPLC** 泵一起使用的酸

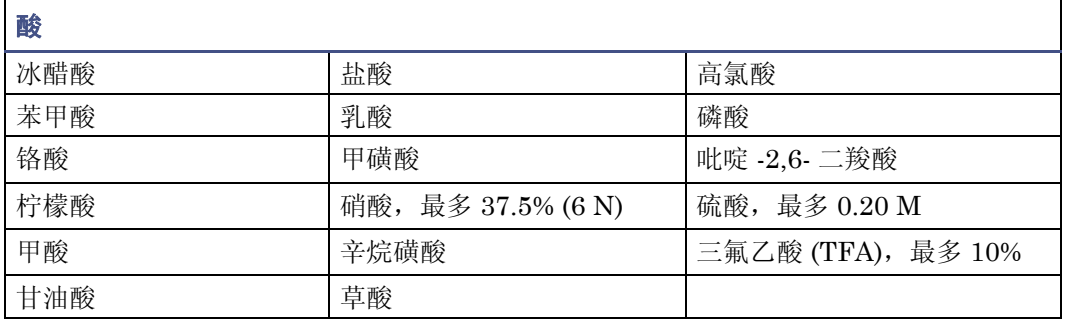

#### 与 **1500** 系列 **HPLC** 泵一起使用的碱

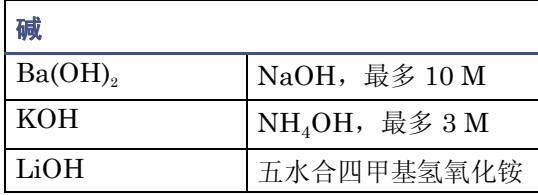

### <span id="page-139-0"></span>与 **1500** 系列 **HPLC** 泵一起使用的有机溶剂

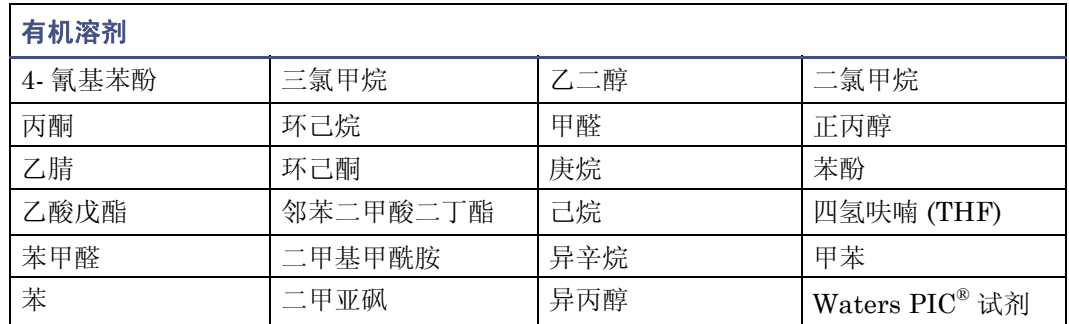

### 与 **1500** 系列 **HPLC** 泵一起使用的有机溶剂 (续)

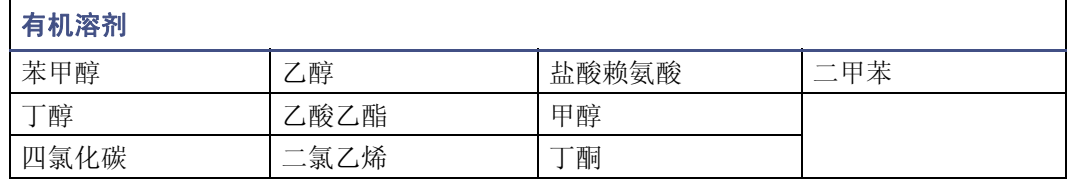

# <span id="page-140-0"></span>溶剂混溶性

改换溶剂之前,请参阅下表确定所用溶剂的混溶性。改换溶剂时,应注意:

- 可以直接进行涉及两种可混溶溶剂的改换。改换两种不完全混溶的溶剂(例如,从 三氯甲烷改为水)时,需要一种中间溶剂 (如甲醇)。
- 温度会影响溶剂的混溶性。如果运行高温度的应用程序,需考虑较高温度对溶剂溶 解性的影响。
- 溶解在水中的缓冲剂与有机溶剂混合时可能会沉淀。

从强缓冲剂转换为有机溶剂时,应在添加有机溶剂前用蒸馏水冲洗系统,以便彻底除去缓 冲剂。

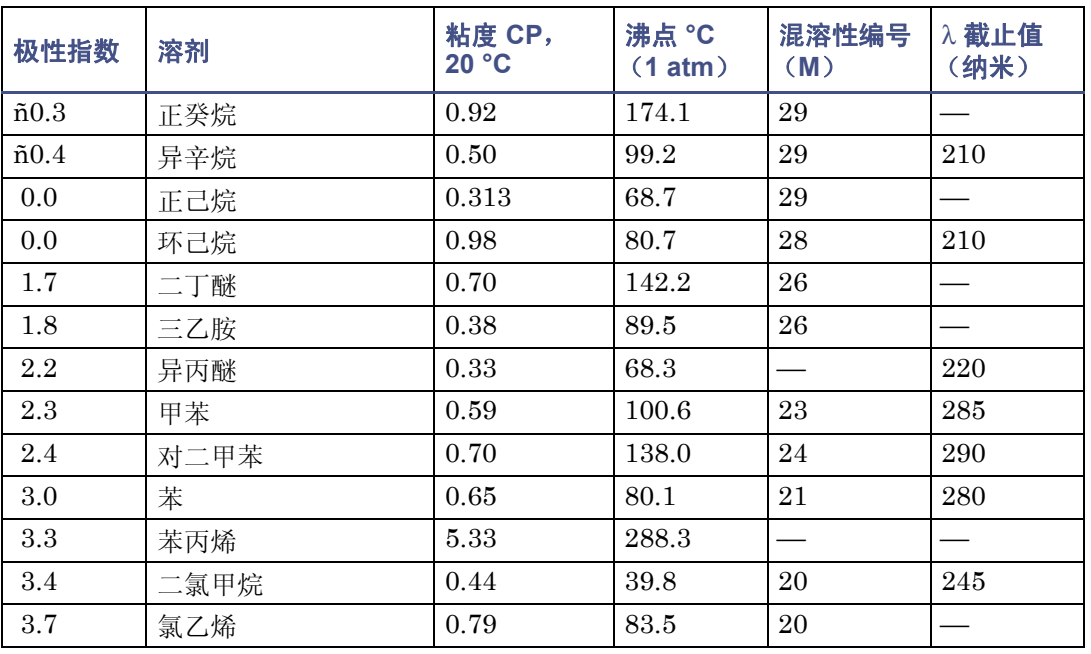

#### 溶剂混溶性

### 溶剂混溶性 (续)

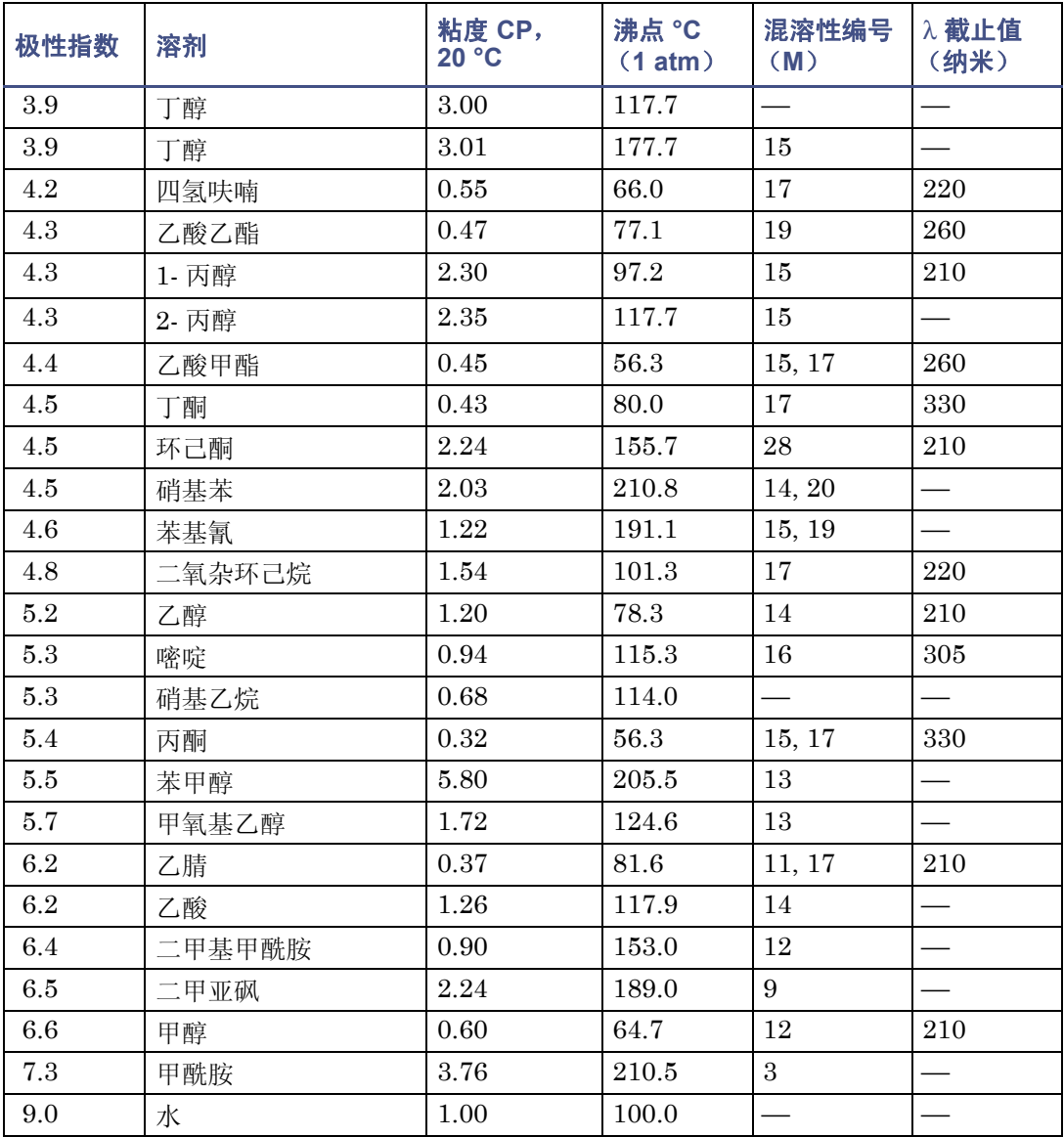

## 如何使用混溶性编号 (**M** 编号)

使用混溶性编号 (M 编号)可预测某液体与标准溶剂的混溶性 (请参阅上表)。 要预测两种液体的混溶性,请用较大的 M 编号值减去较小的 M 编号值。

- 如果两个 M 编号差值小于或等于 15, 则两种液体可在 15°C 时以任何比例相混溶。
- 差值为 16 则表示临界溶液温度在 25 到 75°C 之间,以 50°C 作为最佳温度。
- 如果差值大于或等于 17,则液体不可混溶或者临界溶液温度在 75°C 以上。

事实证明,某些溶剂与处于亲油性表两端的溶剂都不能混溶。这些溶剂具有双重 M 编号:

- 第一个编号通常低于 16,表示与高亲油性溶剂的可混溶度。
- 第二个编号适用于表的另一端。如果两个编号间的差值较大,则表示混溶性的范围 有限。

例如,某些碳氟化合物与任何标准溶剂都不能混溶,且具有 M 编号 0 和 32。具有双重 M 编号的两种液体通常可以相混溶。

通过用一系列标准溶剂测试液体的混溶性,在 M 编号系统中对其进行分类。然后在混溶性 的截止点上加上或从中减去 15 个单位的修正项。

# <span id="page-142-0"></span>缓冲溶剂

如果使用缓冲剂,请使用高质量的试剂并通过 0.45 微米的过滤器进行过滤。

使用后切勿使缓冲剂留存在系统中。关闭系统前,用 HPLC 级水冲洗所有流路通道,并使 水留在系统中 (系统预计关闭一天以上时,用 90% 的 HPLC 级水对 10% 的甲醇进行冲 洗)。最少用 15 毫升冲洗。

## <span id="page-142-1"></span>泵头高度

将溶剂容器放在与 1500 系列 HPLC 泵一起提供的瓶托架 (具有足够的溢出保护) 内。

## <span id="page-142-2"></span>溶剂粘度

通常,只用一种溶剂或者在低压下进行操作时粘度并不重要。但是,如果要运行梯度,则 当以不同比例混合溶剂时所发生的粘度变化可能导致运行期间的压力变化。例如,水和甲 醇的 1:1 混合物所产生的压力是水或甲醇单独产生压力的两倍。

如果不知道压力改变对分析的影响程度,请在运行期间对压力进行监控。

# <span id="page-143-0"></span>流动相溶剂脱气

流动相的问题占所有液相色谱问题的绝大部分。使用脱气溶剂很重要,尤其在波长小于 220 纳米时。通过脱气可以提供:

- 稳定的基线和更高的灵敏度
- 可重现的洗脱峰保留时间
- 可重现的定量进样体积
- 稳定的泵操作

本节介绍的信息包括气体的溶解度、溶剂脱气方法和溶剂脱气注意事项。

## 气体溶解度

一定体积液体内只可溶解有限的气体量。此气体量取决于:

- 气体与液体的化学亲合性
- 液体温度
- 加在液体上的气压

更改流动相的组成、温度或压力可导致除气过程的发生。

#### 分子间力的影响

与极性溶剂相比,非极性气体 (N<sub>2</sub>, O<sub>2</sub>, CO<sub>2</sub>, He) 更易溶于非极性溶剂。通常, 气体更易溶 解于具有与气体相似的分子间吸引力的溶剂 ("相似相溶")。

#### 温度的影响

温度影响气体的溶解度。如果溶解热是放热,则加热溶剂时气体的溶解度会减少。如果溶 解热是吸热,则加热溶剂时气体的溶解度会增加。例如,温度升高时氦气在水中的溶解度 会减少,而在苯中的溶解度会增加。

### 分压的影响

溶解在一定体积溶剂内的气体量与该气体在此溶剂内的气相分压成正比。如果降低气体分 压,则溶液内溶解的气体量也会减少。
# 洗脱液脱气方法

可使用以下任何一种方法对洗脱液进行脱气:

- 串联真空脱气
- 加热
- 真空超声波处理

#### 真空脱气法

<span id="page-144-3"></span>串联真空脱气器采用亨利定律的原理除去溶剂内溶解的气体。根据亨利定律,气体溶解在 液体内的摩尔分数与该气体在液面上部的气相分压成正比。如果液体表面气体分压降低 (例如真空处理),则相应比例的气体量会离开溶液。

注:真空脱气法可能会更改混合溶剂的组成。

#### <span id="page-144-1"></span>串联脱气

使用串联脱气法可以在洗脱液通过附在真空室中的透气膜时去除洗脱液中的气体。室中的 真空可以加快溶解气体渗过透气膜的速度。此方法可自动、连续地除去溶解的气体,并可 进行快速的洗脱液切换。 Waters 生产有两种串联脱气器:部件号为 WAT079700 (2 种洗 脱液)和 WAT079800 (4 种洗脱液)。有关详细信息, 请联系 Waters。

溶剂暴露在真空中的时间越长,被除去的溶解气体越多。两个因素影响着溶剂暴露在真空 中的时间:

- 流量 − 流量低时,大部分溶解的气体在溶剂通过真空室时被除去。在更高流量时, 每单位体积溶剂内除去的气体量减少。
- 脱气膜的表面积 − 在每个真空室内脱气膜的长度都是固定的。要增加膜长度,可将 两个或多个真空室串联起来。

#### <span id="page-144-2"></span>加热

如果不煮沸洗脱液,加热通常不能有效地去除溶解的气体。并且此方法对易燃或易挥发的 混合洗脱液不适用,也不安全。但是,只要稍稍升高一点温度即可增加洗脱液的分压,从 而降低气体再增溶速率。

#### <span id="page-144-4"></span>真空超声波处理

结合使用超声波和真空可以对洗脱液快速脱气。此方法不会改变混合洗脱液的组成。

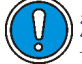

<span id="page-144-0"></span>注意:真空法只能用于合适的容器。不能用运输洗脱液的棕色瓶进行真空脱气。 如果用这些瓶子进行真空脱气,极有可能发生爆炸。

# 结论

<span id="page-145-1"></span>采用上述任何方法,洗脱液都会在 12 到 24 小时后重新平衡至空气饱和状态,具体时间取 决于洗脱液。

通过真空、超声波或结合两者进行脱气的方法通常用于在多泵梯度应用中改善泵性能。

# 波长选择

<span id="page-145-0"></span>本节中的表格提供了下列各项的 UV 截止值:

- 常见溶剂
- 常见混合流动相
- 发色体

# 常见溶剂的 **UV** 截止值

下表显示了一些常见色谱溶剂的 UV 截止值 (即溶剂的吸光度等于 1 AU 处的波长)。在 截止值附近或以下的波长进行操作时,会由于溶剂的吸光度而增加基线噪音。

#### 常见色谱溶剂的 **UV** 截止波长

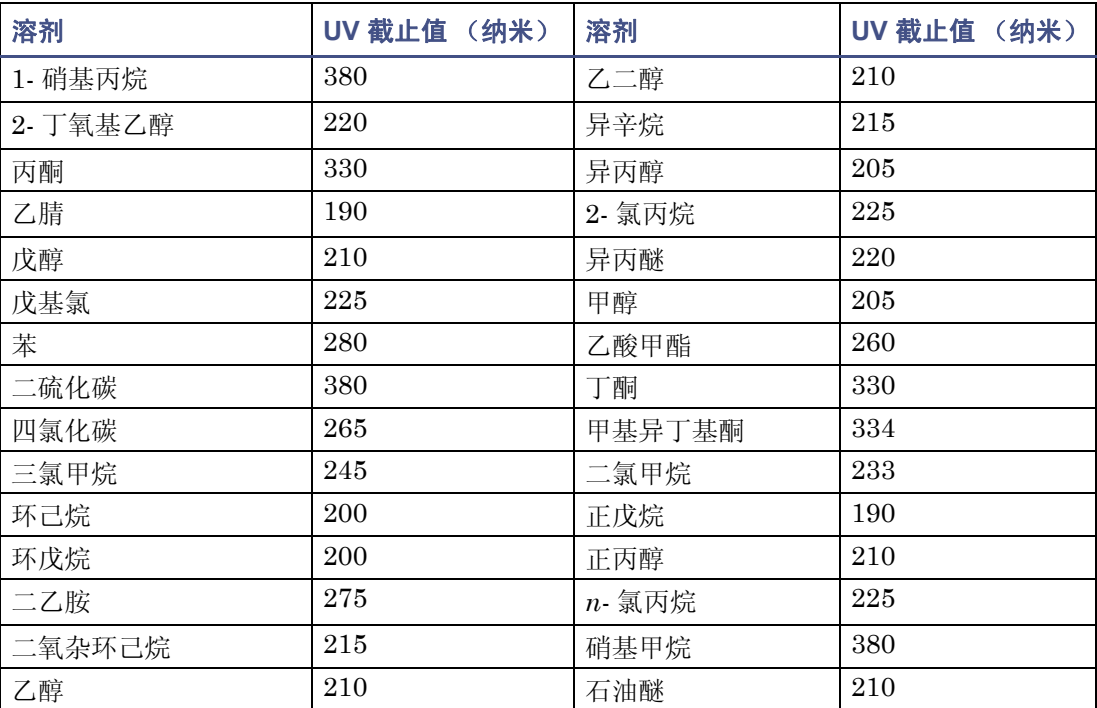

## 常见色谱溶剂的 **UV** 截止波长 (续)

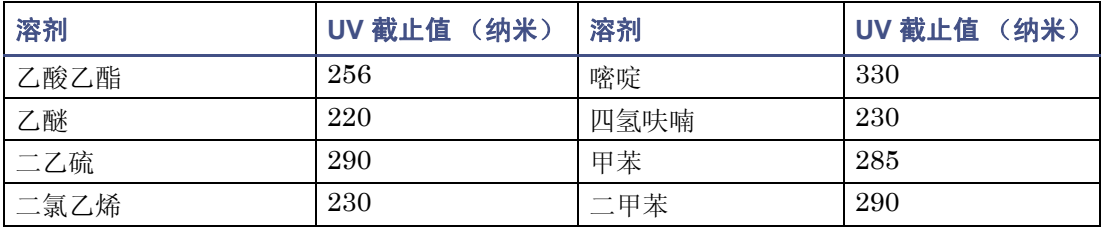

# 混合流动相

下表提供了其它一些溶剂、缓冲剂、去污剂和流动相的近似的波长截止值。所显示的溶剂 浓度都是最常用的。如果要使用不同的浓度,则可以根据"比尔定律"确定近似的吸光 度,因为吸光度与浓度成正比。

#### 不同流动相的波长截止值

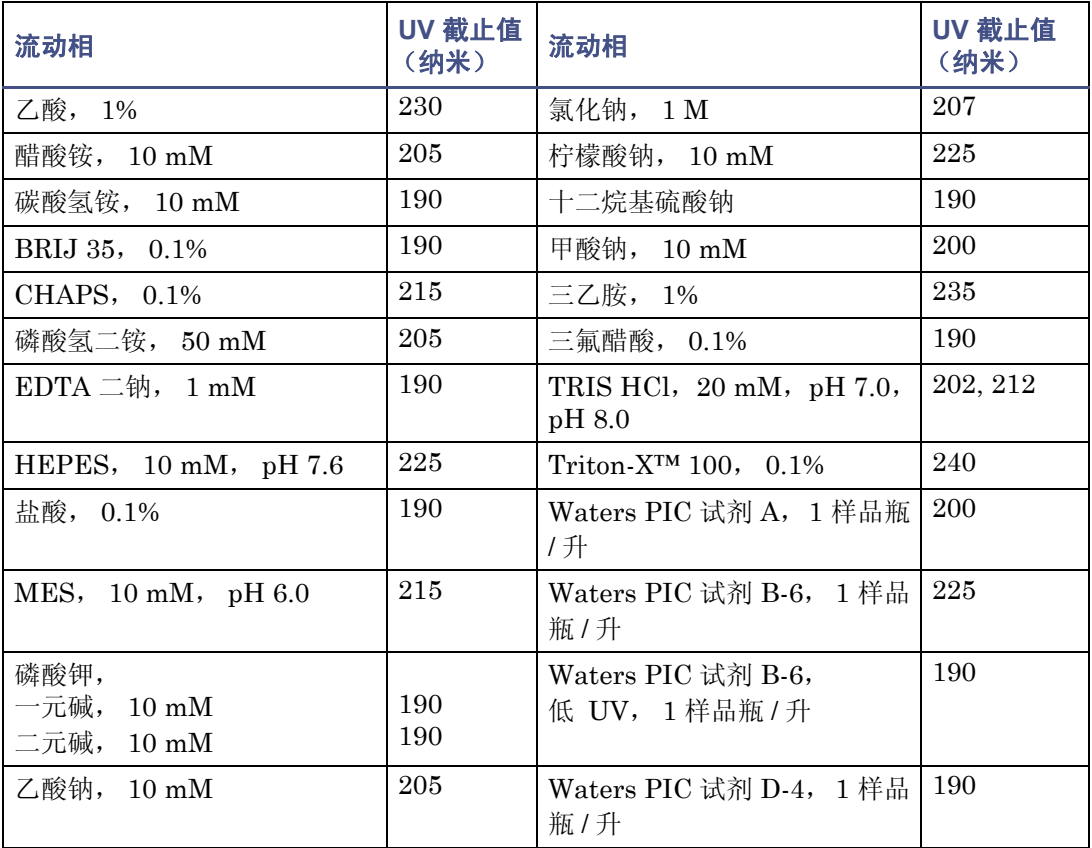

# 常见溶剂的折射率

<span id="page-147-0"></span>下表列出了一些常用色谱溶剂的折射率。使用该表可以检验要用于分析的溶剂是否具有与 样品组份的折射率 (RI) 相差很大的 RI。

#### 常见色谱溶剂的折射率

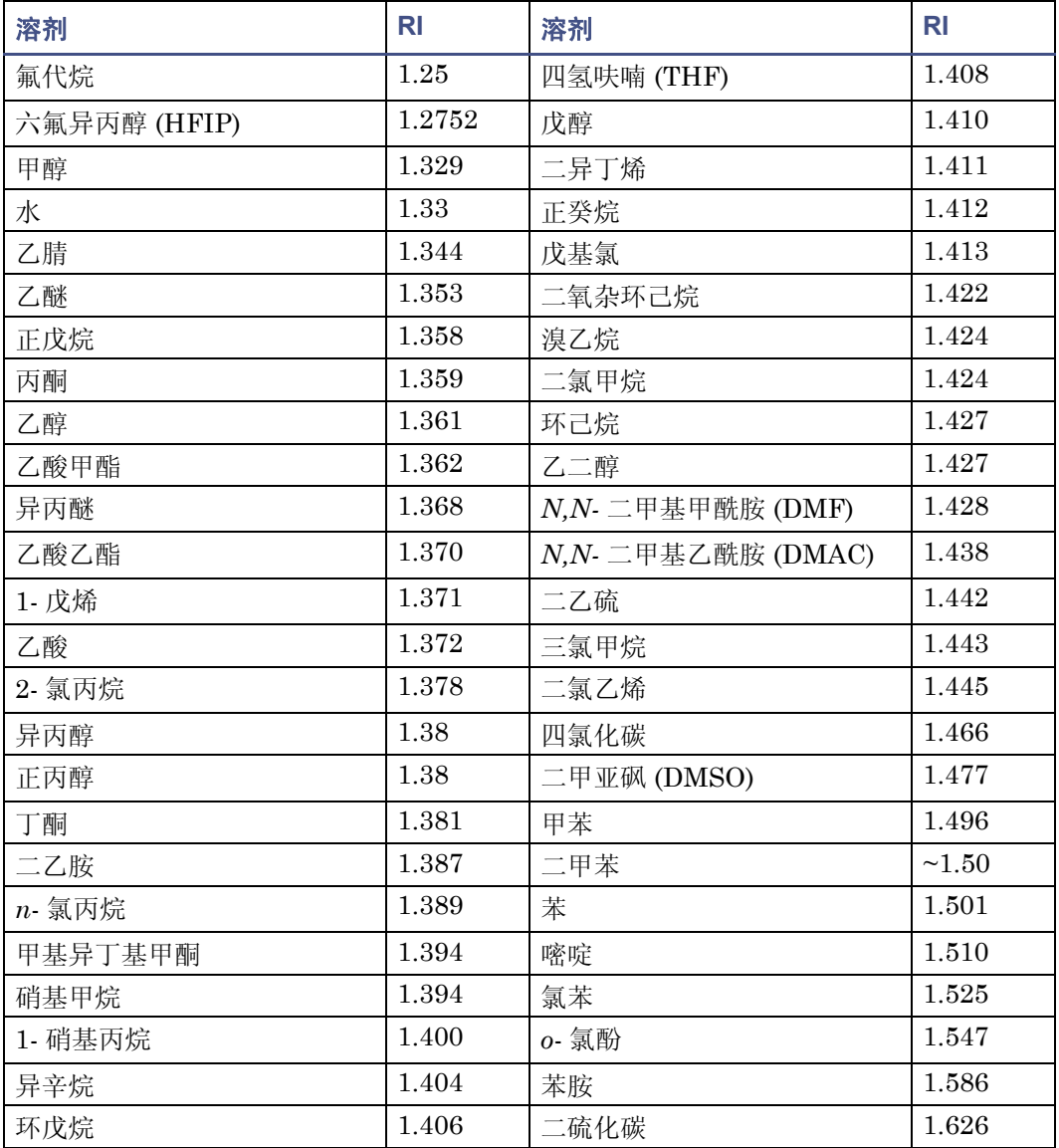

# 索引

# 数字

1500 系列泵 电气规格 [B-2](#page-129-0) 灌注和清除 [4-8](#page-79-0), [4-12](#page-83-0), [4-15](#page-86-0) 平衡 [4-11](#page-82-0), [4-14](#page-85-0), [4-17](#page-88-0) 1515 和 1525 泵 性能规格 [B-3](#page-130-0) 1525 泵 性能规格 [B-3](#page-130-1) 1525EF 泵 性能规格 [B-4](#page-131-0)

# **A**

安全忠告 [A-1](#page-120-0) 安全注意事项 [5-2](#page-91-0) 安装场地要求 [2-2](#page-31-0)

## **B**

搬运符号 [A-7](#page-126-0) 爆裂警告 [A-3](#page-122-0) 保留时间 观测稳定性 [5-3](#page-92-0) 增加 [5-5](#page-94-0) 保险丝 出问题的 [5-21](#page-110-0) 更换 [5-21](#page-110-1) 座 [5-21](#page-110-2) 泵出口 [1-9](#page-22-0) 连接 [2-12](#page-41-0) 泵头 装置 [1-9](#page-22-1) 泵头高度 [4-3](#page-74-0), [6-4](#page-115-0) 泵头支撑装置,更换 [5-11](#page-100-0) 泵头中的气蚀 [6-4](#page-115-1), [6-5](#page-116-0) 泵头装置,拆卸 [5-6](#page-95-0) 变化率和衰减测试 [5-3](#page-92-1) 波长选择 **[C-10](#page-145-0)** 不混溶的洗脱液 [6-3](#page-114-0)

# **C**

参比阀 [1-9](#page-22-2) 操作 模式 [1-12](#page-25-0) 指导原则 [4-3](#page-74-1) 操作模式 [1-12](#page-25-0) 测试 保留时间稳定性测试 [5-3](#page-92-2) 变化率和衰减 [5-3](#page-92-1) 拆除泵包装 [2-4](#page-33-0) 拆卸 泵头装置 [5-5](#page-94-1) 场地要求 [2-2](#page-31-0) 超声波处理 [C-9](#page-144-0) 抽取阀 [1-9](#page-22-3) 更换 [5-19](#page-108-0) 渗漏 [6-3](#page-114-1), [6-4](#page-115-2) 出口止回阀,更换 [5-15](#page-104-0), [5-18](#page-107-0) 出问题的保险丝 [5-21](#page-110-0) 串联脱气 [C-9](#page-144-1)

# **D**

DIP 开关 [2-8](#page-37-0) 打开泵的电源 [4-2](#page-73-0) 滴盘 [1-9](#page-22-4) 地址 DIP 开关设置 [2-8](#page-37-0) 设置 IEEE-488 [2-8](#page-37-1) 电缆长度 [2-7](#page-36-0) 电气符号 [A-6](#page-125-0) 电气连接 [2-5](#page-34-0) 电源 [2-5](#page-34-1) 进样开始信号 [3-4](#page-47-0) 电源开关 [1-11](#page-24-0) 电源输入模块 [1-11](#page-24-1) 电源,连接 [2-5](#page-34-1)

## F

```
废液管
  连接泵 2-14
  连接滴盘 2-14
2-14
符号
  处理 A-7
  电气 A-6
  警告 A-2
  注意 A-4
```
## **G**

索引 -2 **F** 高压关闭 [5-4](#page-93-0) 高压噪音过滤器 [6-4](#page-115-3) 更换 保险丝 [5-21](#page-110-1) 抽取阀 [5-19](#page-108-1) 入口止回阀 [5-5](#page-94-2) 柱塞 [5-7](#page-96-0) 柱塞密封 [5-5](#page-94-3) 故障排除 色谱问题 [6-6](#page-117-0) 噪音 [6-6](#page-117-1) 关闭泵的电源 [4-18](#page-89-0) 管路 [2-10](#page-39-0) 进行连接 [2-10](#page-39-1), [2-14](#page-43-3) 连接压力接头 [2-13](#page-42-0) 切割至合适长度 [2-13](#page-42-1) 洗脱液供应 [4-3](#page-74-2) 相关问题 [6-4](#page-115-4) 灌注泵 [6-5](#page-116-1) 规格 [B-1](#page-128-0) 电气 [B-2](#page-129-0) 性能 [B-3](#page-130-2) 过滤器 高压噪音 [6-4](#page-115-3) 洗脱液 [4-3](#page-74-3), [6-4](#page-115-5), [6-5](#page-116-2)

## **H**

化学危险警告 [A-4](#page-123-1) 化学相容性测试结果 [B-7](#page-134-0) 缓冲剂 [4-3](#page-74-4), [C-2](#page-137-0) 缓冲溶剂 [C-7](#page-142-0)

挥发性洗脱液 [6-4](#page-115-6), [6-5](#page-116-3) 混溶性编号 [C-5](#page-140-0)

# **J**

IEEE-488 设置设备地址 [2-8](#page-37-1) 指导原则 [2-7](#page-36-1) IEEE-488 接口 连接 [2-6](#page-35-0) IEEE-488 控制 [1-13](#page-26-0) IEEE-488 连接 [2-6](#page-35-0) 甲醇 [6-5](#page-116-4) 加热洗脱液 [C-9](#page-144-2) 接口指导原则 [2-7](#page-36-1) 进样开始信号,连接 [3-4](#page-47-0) 警告符号 [A-2](#page-121-0), [A-5](#page-124-0)

#### **L**

冷却风扇 [1-11](#page-24-2) 连接 泵入口 [2-11](#page-40-0) 电气 [2-5](#page-34-0) 电源 [2-5](#page-34-1) 洗脱液容器 [2-10](#page-39-2) 指导原则 [2-7](#page-36-1) 联系 Waters 技术服务 [5-2](#page-91-1) 流动相 混溶性 [C-5](#page-140-1) 兼容性 [C-3](#page-138-0) 脱气 [C-8](#page-143-0) 粘度注意事项 [C-7](#page-142-1) [流动相。](#page-41-1)请参阅洗脱液 流量 [6-3](#page-114-2) 不稳定的 [6-5](#page-116-5) 脉动 [6-5](#page-116-6) 流体处理组件 [1-7](#page-20-0)

#### **M**

M [编号。](#page-140-0)请参阅混溶性编号 脉冲阻尼器 [1-9](#page-22-5) 密封清洗孔 [1-9](#page-22-6)

## **P**

PFC 分析套件 污染 [3-3](#page-46-0) 排放阀 [1-9](#page-22-7) 平衡系统 [4-10](#page-81-0), [4-14](#page-85-1), [4-17](#page-88-1)

#### **Q**

气泡 [6-5](#page-116-7) 气体溶解度 [C-8](#page-143-1) 清洗柱塞 [5-10](#page-99-0) 确定出问题的保险丝 [5-21](#page-110-0)

#### **R**

溶剂 缓冲溶剂 [C-7](#page-142-2) 混溶性 [C-5](#page-140-1) 兼容性 [C-3](#page-138-0) UV 截止值 [C-10](#page-145-0) 粘度注意事项 [C-7](#page-142-1) 折射率 [C-12](#page-147-0) 指导原则 [C-2](#page-137-1) 总则 [C-2](#page-137-2) 溶剂的混溶性 [C-5](#page-140-1) [溶剂容器。](#page-142-3)请参阅容器 [溶剂。](#page-41-1)请参阅洗脱液 容器 安装盖 [2-11](#page-40-1) 定位 [2-11](#page-40-1), [C-7](#page-142-3) 一般建议 [2-11](#page-40-2) 入口歧管 [1-9](#page-22-8) 入口止回阀装置 [1-9](#page-22-9) 入口止回阀,更换 [5-15](#page-104-1)

#### **S**

色谱问题 [6-6](#page-117-0) 色谱柱加热器 [1-9](#page-22-10) 设备指导原则 [A-5](#page-124-1) 设备, 设置 IEEE-488 地址 [2-8](#page-37-1) 渗漏 [6-4](#page-115-7) 抽取阀 [6-3](#page-114-1), [6-4](#page-115-2) 柱塞密封 [6-5](#page-116-8) 生物危害警告 [A-4](#page-123-2) 释放系统压力 [5-4](#page-93-1)

手动进样器 [1-9](#page-22-11) 废液管 [1-9](#page-22-12) 数据系统,连接 [2-6](#page-35-0) 损坏, 报告 [2-4](#page-33-0)

# **T**

T 形接头 [1-9](#page-22-13) Teflon AF 化学相容性测试结果 [B-7](#page-134-0) THF (四氢呋喃) [6-5](#page-116-9) [C-3](#page-138-1) 套圈 [6-4](#page-115-8) 梯度混合器 [1-9](#page-22-14) 脱气 [6-4](#page-115-9), [C-8](#page-143-2)-[C-10](#page-145-1) 串联 [C-9](#page-144-1) 优点 [C-8](#page-143-0), [C-9](#page-144-3)

#### **W**

Waters 技术服务, 联系  $5-2$ 维护注意事项 [5-2](#page-91-0) 污染 [3-3](#page-46-0) 污染,洗脱液 [4-3](#page-74-5)

#### **X**

系统压力,释放 [5-4](#page-93-1) 洗脱液 缓冲 [C-5](#page-140-0) 挥发性 [6-4](#page-115-10) 加热 [C-8](#page-143-3) 粘度 [4-3](#page-74-6), [C-7](#page-142-1) 指导原则 [4-3](#page-74-7) 注意事项 [C-1](#page-136-0) 洗脱液过滤器 [4-3](#page-74-8), [6-4](#page-115-11), [6-5](#page-116-10) 洗脱液混溶性 [6-3](#page-114-3) 洗脱液容器 定位 [2-12](#page-41-2) 连接 [2-12](#page-41-2) 洗脱液输送脉动 [6-5](#page-116-11) 洗脱液污染 [4-3](#page-74-5) [洗脱液液位。](#page-74-9)请参阅泵头高度 限流器 T 形接头 [1-9](#page-22-15) 限流器 T 形止回阀, 更换 [5-19](#page-108-2) 循环压差 [5-5](#page-94-4)

# **Y**

压力传感器 [1-9](#page-22-16), [6-3](#page-114-4), [6-5](#page-116-12) 压力,释放 [5-4](#page-93-2) 盐晶体 [5-5](#page-94-5), [6-3](#page-114-5) 易燃溶剂 [A-3](#page-122-1) 以太网 连接 [2-5](#page-34-2) 运输损坏,报告 [2-4](#page-33-0)

# **Z**

噪音,故障排除 [6-6](#page-117-1) 粘度, 洗脱液 [4-3](#page-74-10), [C-7](#page-142-1) 折射率 [C-12](#page-147-0) 诊断测试 保留时间稳定性 [5-3](#page-92-2) 变化率和衰减 [5-3](#page-92-1) 真空超声波处理 [C-9](#page-144-4) 指导原则 连接 [2-7](#page-36-1) 洗脱液 [4-3](#page-74-7), [C-1](#page-136-0) 止回阀 更换 [5-13](#page-102-0) 故障 [6-3](#page-114-6) 松动 [6-4](#page-115-12) 性能 [5-3](#page-92-3) 质谱仪电击危险 [A-3](#page-122-2) 柱塞 更换 [5-10](#page-99-1) 检查 [5-10](#page-99-2) 磨损 [6-4](#page-115-13) 柱塞插入工具 [5-8](#page-97-0) 柱塞密封 [6-3](#page-114-7) 更换 [5-5](#page-94-6) 磨损 [6-4](#page-115-14) 渗漏 [6-5](#page-116-8) 吱吱声 [6-6](#page-117-2) 柱塞指示杆 [1-9](#page-22-17) 注意符号 [A-4](#page-123-0) 组件 电子 [1-10](#page-23-0) 流体处理 [1-7](#page-20-1)